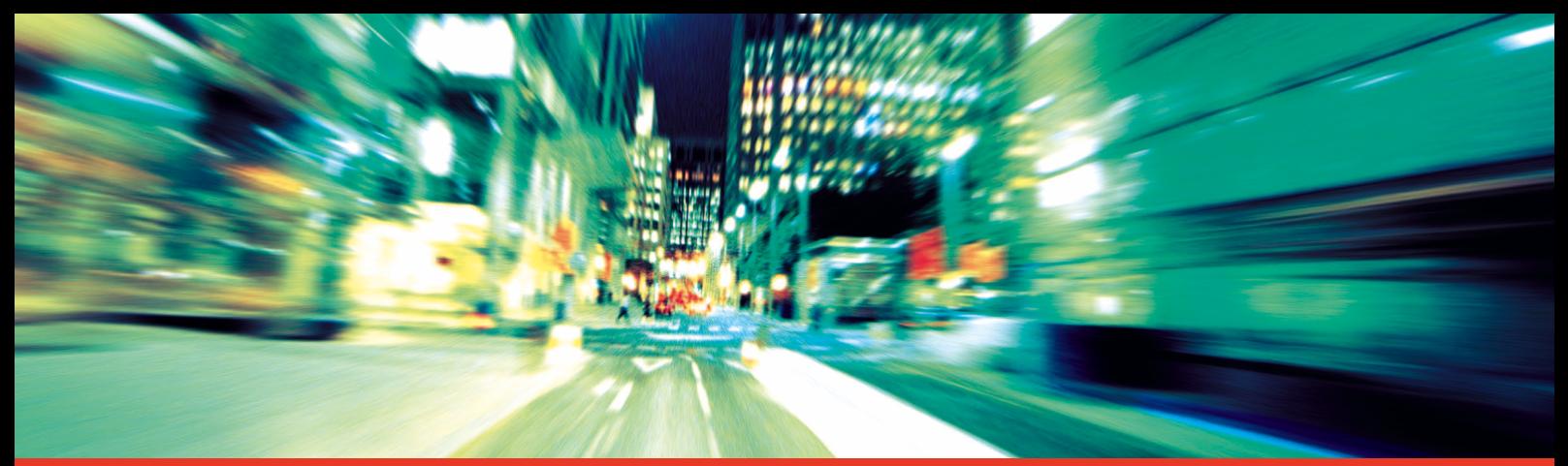

# Tacógrafo digital SE5000

STONERIDGE - SETTING THE STANDARD

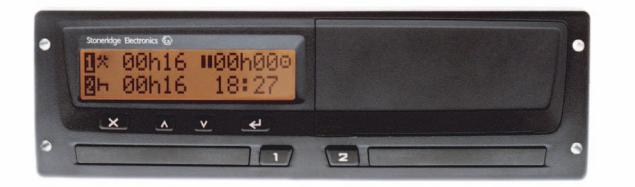

Manual del usuario

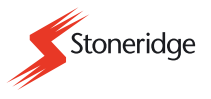

#### **Manual del usuario certificado**o  $\bigwedge$

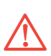

Este Manual del usuario es una versión ampliada del manual del usuario certificado 9000-101587/01R06, y se ha editado para satisfacer las demandas de nuestros clientes.

La versión certificada puede encontrarse en Internet en el sitio web:

www.stoneridgeelectronics.info

#### **Le felicitamos por la adquisición de su tacógrafo Stoneridge SE5000.**

Le recomendamos que se familiarice con el modo de funcionamiento del tacógrafo digital antes de realizar su primer viaje.

Lea este Manual del usuario antes de partir. Le ayudará a aprovechar todas las funciones de su tacógrafo y evitará que se ponga en peligro UD. mismo y a terceros.

Stoneridge Electronics se reserva el derecho a introducir cambios, en cualquier momento, en el diseño, equipo y características técnicas. Por lo tanto, no podrá basar sus reclamaciones en los datos, ilustraciones y descripciones proporcionadas en este manual de instrucciones.

Si desea realizar cualquier tipo de pregunta, acuda al representante de Stoneridge de su localidad que le prestará toda la asistencia necesaria.

Guarde siempre en el vehículo este Manual del usuario. Si vende el vehículo debería proporcionar este manual al nuevo propietario, ya que el tacógrafo se considera parate del vehículo.

El equipo de documentación técnica de Stoneridge Electronics le desea un viaje seguro y agradable.

Advertencia

Información importante

**Consejo** 

!

▶ Acción requerida

▶ Secuencia de acciones  $\text{(varias)}$ 

- <sup>p</sup>ágina Referencia de página

PantallaMensajes en pantalla

#### **Medios de representación Definiciones de esta manual de instrucciones**

#### **Conductor 1**

La persona que conduce actualmente o conducirá el vehículo.

#### **Conductor 2**

La persona que no está conduciendo el vehículo.

#### **Día laboral**

Un número de actividades realizadas por el Conductor 1 y el Conductor 2.

#### **Actividad**

Lo que esta realizando el conductor

#### **Póngase en contacto con Stoneridge**

No dude en remitirnos cualquier pregunta o sugerencia que pueda tener sobre el tacógrafo y el manual de instrucciones a cualquier de nuestras oficinas de ventas que se indican en la lista siguiente.

#### **Francia**

Stoneridge Electronics France Zone Industrielle De St EtienneChemin De CazenaveF-64100 Bayonne France

Tel. +33 (0)5 59 50 80 46 Fax. +33 (0)5 59 50 80 41

e-mail: france.amsales@elc.stoneridge.com

#### **Alemania / Deutchland**

Stoneridge GmbH Paradiesweg 11 D-73733 Esslingen Germany Tel. +49 (0)711-99 33 82-0 Fax. +49 (0)711-99 33 82-12 e-mail: sales@elc.stoneridge.com

#### **España / Spain**

Stoneridge Electronics España Avda. Severo Ochoa 38Pol. Ind. Casa Blanca28108 AlcobendasMadridSpain Tel. +34 (0)91 662 32 22 Fax. +34 (0)91 662 32 26

e-mail: spain.amsales@elc.stoneridge.com

#### **United Kingdom**

Stoneridge Electronics Ltd Charles Bowman ++AvenueClaverhouse Industrial ParkDundee, Scotland DD4 9UB

Tel. +44 (0)871 700 7070 Fax. +44 (0)870 704 0002

e-mail: sales@elc.stoneridge.com

#### **Información en Internet**

Podrá encontrar más información sobre el tacógrafo Stoneridge SE5000 y sobre Stoneridge Electronics Ltd en Internet en el sitio Web:

www.stoneridgeelectronics.info

# **Copyright**

Prohibida su reimpresión, traducción o reproducción por cualquier medio, en su totalidad o en parte, sin el permiso escrito de Stoneridge Electronics Ltd.

LConsulte también el índice alfabnético (- página 107)

#### **Introducción**

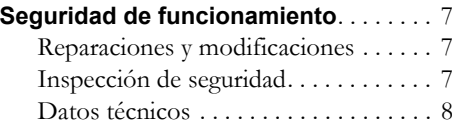

### **De una ojeada**

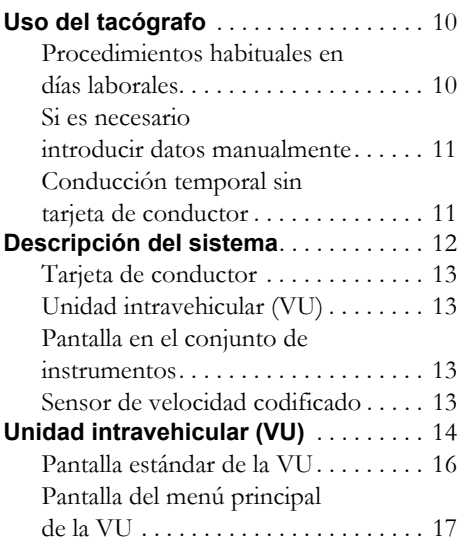

#### **Actividades en días laborales** . . . . . . 18 Definiciones de días laborales . . . . . 18Actividades seleccionadas automáticamente. . . . . . . . . . . . . . . . 18Actividades seleccionadas manualmente. . . . . . . . . . . . . . . . . . . 19Actividades sin registro. . . . . . . . . . . 19 **Cuidado del equipo** . . . . . . . . . . . . . . . 20 Cuidado de la tarjeta de conductor . 20 Cuidado de la unidad intravehicular. . . . . . . . . . . . . . . . . . . 20

#### **Manejo en detalle**

#### **Procedimientos habituales**

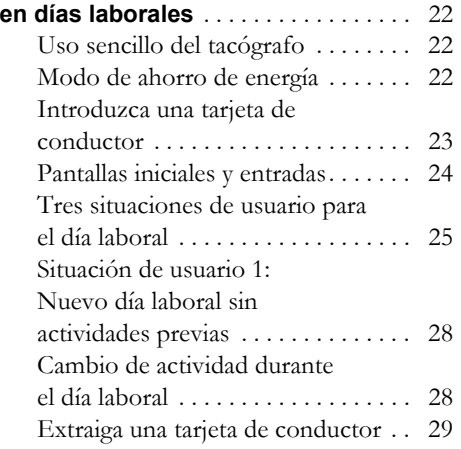

#### **En caso de ser necesario realizar introducción manual de datos** . . . . . . 30

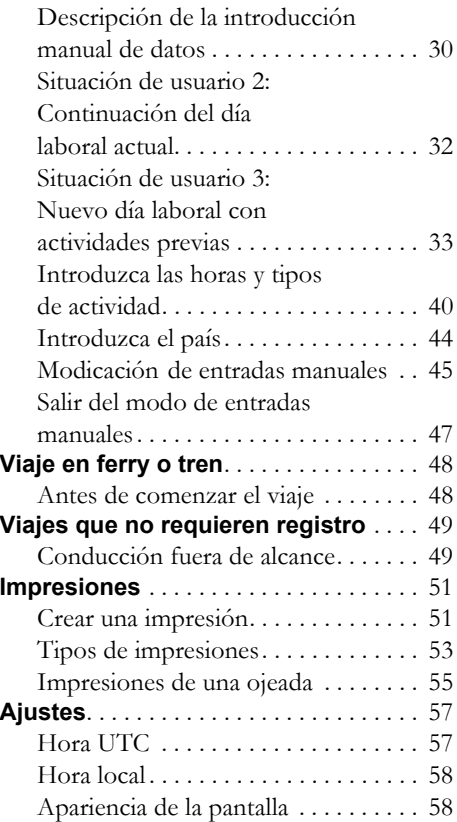

# **Indicaciones y datos**

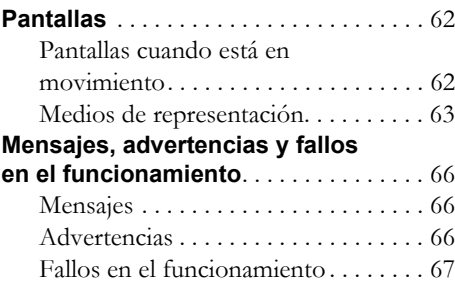

# **Consejos de autoayuda**

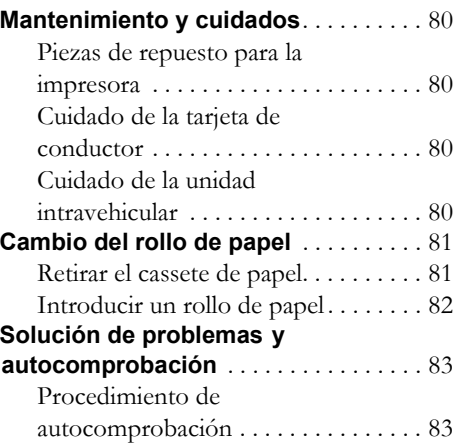

## **Anoxe**

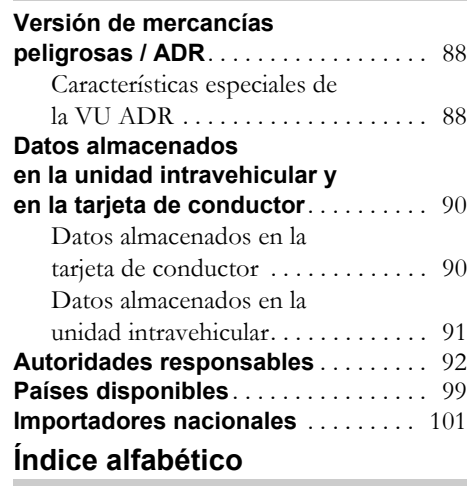

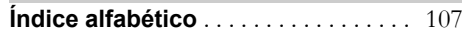

# **Introducción**

#### **Peligro de accidente**

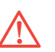

!

!

No accione el tacógrafo a menos que el vehículo esté estacionado. Ya que de otro modo puede distraer su atención de la carretera y de las condiciones del tráfico y podría provocar un accidente.

Recuerde siempre que a una velocidad de tan solo 50 km/h, su vehículo recorre una distancia de casi 14 m por segundo.

# **Reparaciones y modificaciones**

!El tacógrafo lo ha instalado y sellado un técnico autorizado. Las unidades intravehiculares no deben abrirse nunca. No se permiten maniuplaciones o modificaciones en el equipo o en el sensor de velocidad.

Las personas que modifiquen este equipo pueden estar cometiendo un delito penado, dependiendo de la legislación del país en cuestión.

- 0 Si el exterior del tacógrafo está visiblimente dañado, acuda a un taller especializado en tacógrafos para que lo comprueben.
- . Las altas tensiones puede provocar daños permanentes y fallos en los componentes electrónicos del tacógrafo. Los daños provocados de este modo invalidarán la garantía.

Interrumpa el suministro de energía del tacógrafo si:

- . se van a realizar trabajos de soldadura eléctrica en el vehículo
- . cree que el vehículo necesitará varios intentos de arranque de emergencia con conexión directa a la batería

#### **Inspección de seguridad**

intactos.

#### !El tácografo deberá comprobarse en un taller especializado cada 2 años como mínimo.

La placa de instalación, colocada junto al tacógrafo, indica la fecha de la inspección de seguridad homologada. Por motivos de seguridad, todos los sellos y la placa de instalación deben estar

#### **Seguridad de funcionamiento**

#### **Datos técnicos**

#### **Temperatura de funcionamiento**

 $-25$  °C a +70 °C

Versión de transporte de mercancías peligrosas según ADR: –25 °C a +65 °C

#### **Certificación y honologación**

El tácografo estáhomologado para uso en la Unión Europea y cuenta con certificación para ITSEC "nivel E3 alto" según la legislación comunitaria.

Número de tipo de homologación: e5-0002

#### **Compatibilidad electromagnética**

El tacógrafo cumple con los requisitos establecidos por la Directiva de la Comisión de la UE95/54/CE referente a la compatibilidad electromagnética.

# **De una ojeada**

**Uso del tacógrafo Descripción del sistema Unidad intravehicular (VU) Actividades en días laborales Cuidado del equipo**

# **Uso del tacógrafo**

#### **Procedimientos habituales en días laborales**

Durante la conducción normal hay que introducir una tarjeta de conductor en la VU. La tarjeta de conductor identifica al conductor y autentificado para conducir tras la inserción.

#### **Uso sencillo del tacógrafo**

Para utilizar el tacógrafo de la forma más sencilla, introduzca todos los cambios de actividades en el momento de realizar tales cambios. El procedimiento para un día laboral normal será el siguiente:

- Introduzca una tarjeta de conductor al inicio del día laboral, antes de partir.
- ▶ Pulse el botón  $\overline{\mathsf{X}}$  (Cancelar).
- ▶ Introduzca todos los cambios de actividades en el momento de realizar tales cambios.
- La tarjeta de conductor se extrae:
	- Al final de un día laboral.
	- . Al cambiar conductores.
	- $\bullet$ Al cambiar de vehículo.

!

!

(D Procedimientos habituales en días laborales, página 22)

La tarjeta de conductor espersonal y no debe utilizarla nadie más, excepto la persona titular de la tarjeta.

Los conductores son responsables de asegurar que cumplen las normas de conducción.

#### **Modo de ahorro de energía**

Al desconectar el interruptor de contacto, la VU funcionará en modo de ahorro de energía transcurridos 10 segundo desde la última interacción con la VU.

En el modo de ahorro de energía la VU no funcionará. La información de pantalla se seguirá mostrando, pero la iluminación de la pantalla estará desconectada.

El tacógrafo volverá a activarse y ponerse en funcionamiento si:

- $\bullet$ Pulse una vez cualquier botón.
- $\bullet$ Introduce una tarjeta de conductor.
- $\bullet$ Arranca el vehículo.
- $\bullet$ Si remuelca el vehículo.

#### **Si es necesariointroducir datos manualmente**

Si no introduce un cambio de actividad en el momento de realizar tal cambio, será necesario introducirlo manualmente la próxima vez que se introduzca la tarjeta de conductor.

( $\triangleright$  En caso de ser necesario realizar introducción manual de datos, página 30)

#### **Conducción temporal sin tarjeta de conductor**

!

Cualquier conductor sin una tarjeta de conductor válida no estará autorizado a conducir un vehículo equipado con este tacógrafo. Si lo hace, estará contraviniendo la normativa de la UE.

Si ha perdido la tarjeta de conductor o está deteriorada, tendrá que solicitar a las autoridades responsables del país donde se emitió su tarjeta de conductor:

- Un permiso temporal para conducir sin tarjeta de conductor.
- . La sustitución de la tarjeta.

( $\triangleright$  Autoridades responsables, página 92)

Si le han robado la tarjeta de conductor, tendrá que denunciarlo a la policía de la zona donde se produjo el robo y obtener un número de registro de denuncia de la policía.

!

Si fuera necesario conducir legalmente sin una tarjeta de condutor, imprima las actividades diarias de la VU ("Actividades diarias de la VU") al inicio y finalización del día laboral

(D Crear una impresión, página 51).

### **Descripción del sistema**

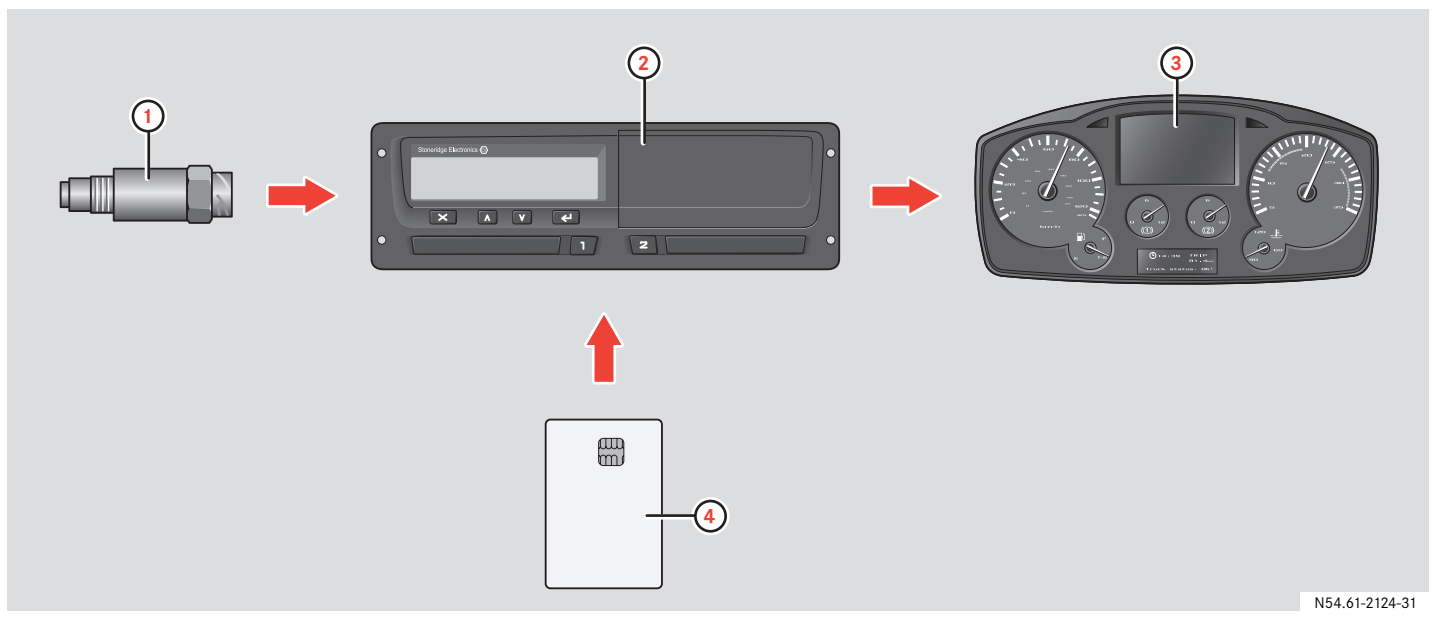

**1** Sensor de velocidad codificado

- **3** Pantalla en el conjunto de instrumentos
- **2** Unidad intravehicular (VU) con pantalla integrada e impresora
- **4** Tarjeta de conductor

# **Descripción del sistema**

#### **Tarjeta de conductor**

La tarieta de conductor identifica únicamente al conductor y almacena una serie de datos a nombre del conductor:

- Las horas de conducción, actividades y distancia.
- $\bullet$  Información sobre la licencia de conducción.
- Algunos eventos y fallos en el funcionamiento.
- $\bullet$  Números de registro de otros vehículos utilizados por el titular de la tarjeta.
- $\bullet$ Controles realizados por las autoridades.

Información detallada sobre los datos de la tarjeta de conductor ( $\triangleright$  Datos almacenados en la tarjeta de conductor, página 90).

!

La tarjeta de conductor puede almacenar datos de 28 días como máximo. Trascurrido este tiempo, se borra el registro de los datos más antiguos al almacenar nuevos datos.

#### **Unidad intravehicular (VU) Let up** (i)

La unidad intravehicular (VU) registra y almacena una serie de datos:

- Datos de la tarjeta de conductor, excepto los datos de la licencia de conducción.
- Eventos, fallos en el funcionamiento relativos a la unidad intravehicular, conductor, empresa y taller.
- 0 Información del vehículo, datos del cuentakilómetros y velocidad detallada.
- $\bullet$ Manipulación de la VU.

Información detallada sobre los datos de la unidad intravehicular

(D Datos almacenados en la unidad intravehicular, página 91).

Los datos pueden mostrarse e imprimirse en la pantalla e impresora integradas.

- e Los excesos de velocidad que sobrepasen <sup>1</sup> minuto de duración quedan registrados en la VU.
- 0 Todos los datos se almacenan en formato de tiempo coordinado universal (UTC). La hora local se muestra también en la VU por motivos meramente informativos.

#### **Pantalla en el conjunto de instrumentos**

El conjunto de instrumentos muestra la siguiente información de la VU:

- Velocidad
- 0 Distancia recorrida
- 0 Mensajes, advertencias y fallos en el funcionamiento

#### **Sensor de velocidad codificado**

El sensor de velocidad codificado mide velocidades en la transmisión y las envía a la VU. El tacógrafo detecta y registra cualquier manipulación del sensor o de la señal.

# **Unidad intravehicular (VU)**

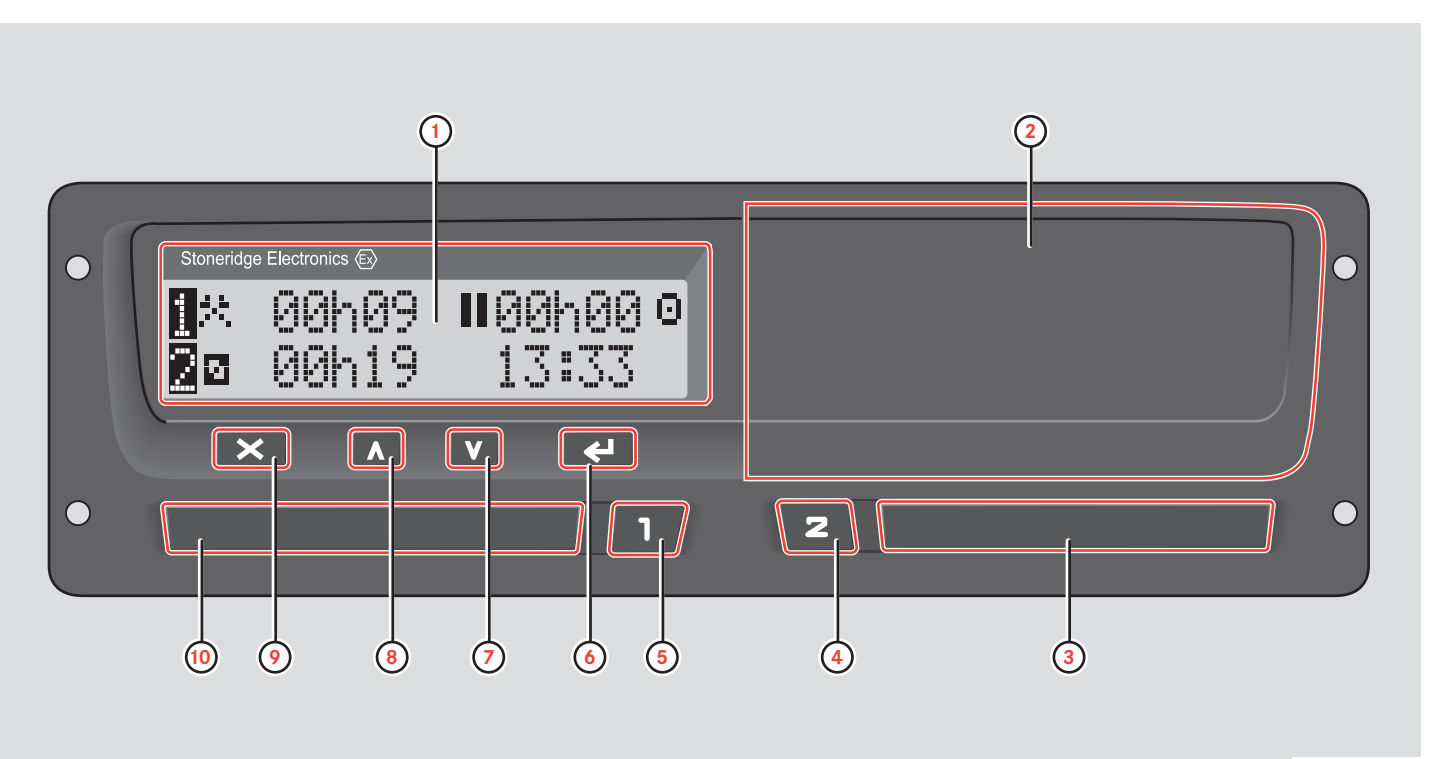

N54.61-2123-31

# **De una ojeada**

# **Unidad intravehicular (VU)**

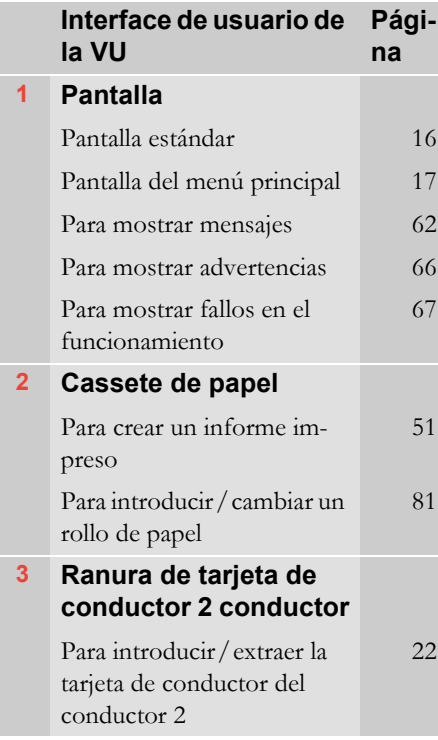

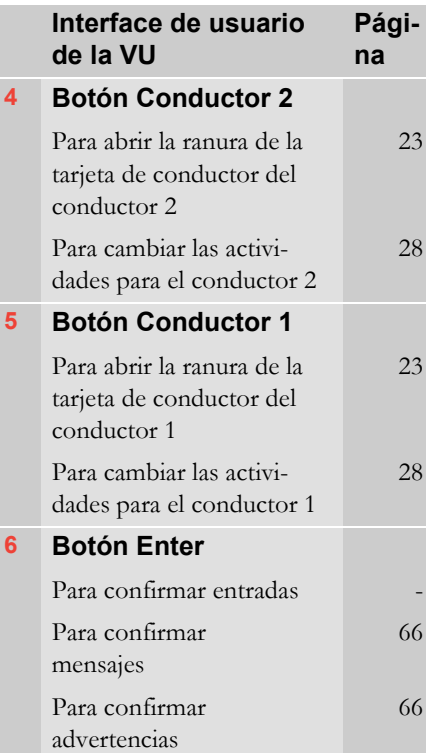

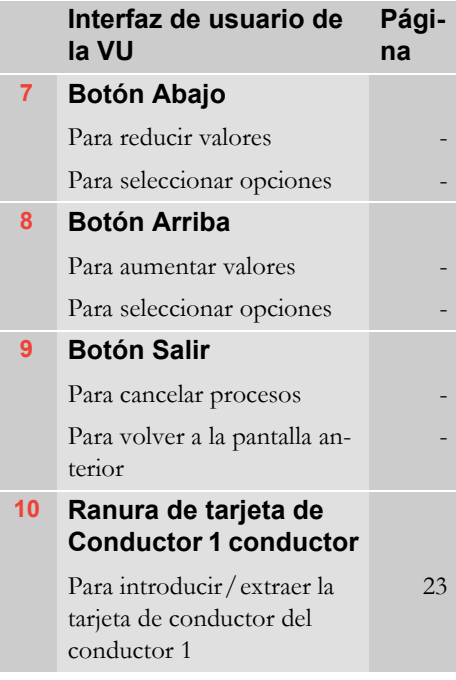

# **Unidad intravehicular (VU)**

# **Pantalla estándar de la VU**

Para mostrar cambios en la pantalla estándar:

- 0 En el momento en que arranca el vehículo.
- 0 Al presionar largamente el botón  $\boxed{\mathbf{X}}$ .
- 0 Tras finalizar la mayoría de los procedimientos de introducción manual de datos.

Cuando el vehículo está en movimiento, además de la pantalla estándar, podrá cambiar a la:

- 0 Pantalla de velocidad
- 0 Pantalla de hora UTC
- 0 Pantalla de tiempo de conducción y tiempo de receso
- 0 Pantalla de tiempo de conducción acumulada

( $\triangleright$  Pantallas cuando está en movimiento, página 62).

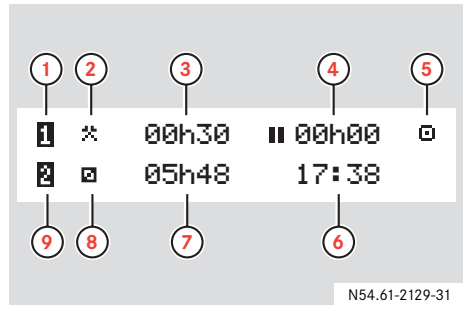

- **1** Conductor 1
- **2** Actividad de conductor 1
- **3** Duración de la actividad de conductor 1
- **4** Tiempo de receso acumulado del conductor 1 en un día laboral
- **5** Modo de funcionamiento de la VU
- **6** Hora local
- **7** Duración de la actividad del conductor 2
- **8** Actividad del conductor 2
- **9** Conductor 2

Pantalla del menú principal ( $\triangleright$  Pantalla del menú principal de la VU, página 17).

Otras pantallas, símbolos y combinaciones de símbolos

(D Medios de representación, página 63).

Mensajes, advertencias y notificaciones de fallos en el funcionamiento en pantalla. ( $\triangleright$  Mensajes, advertencias y fallos en el funcionamiento, página 66).

# **Unidad intravehicular (VU)**

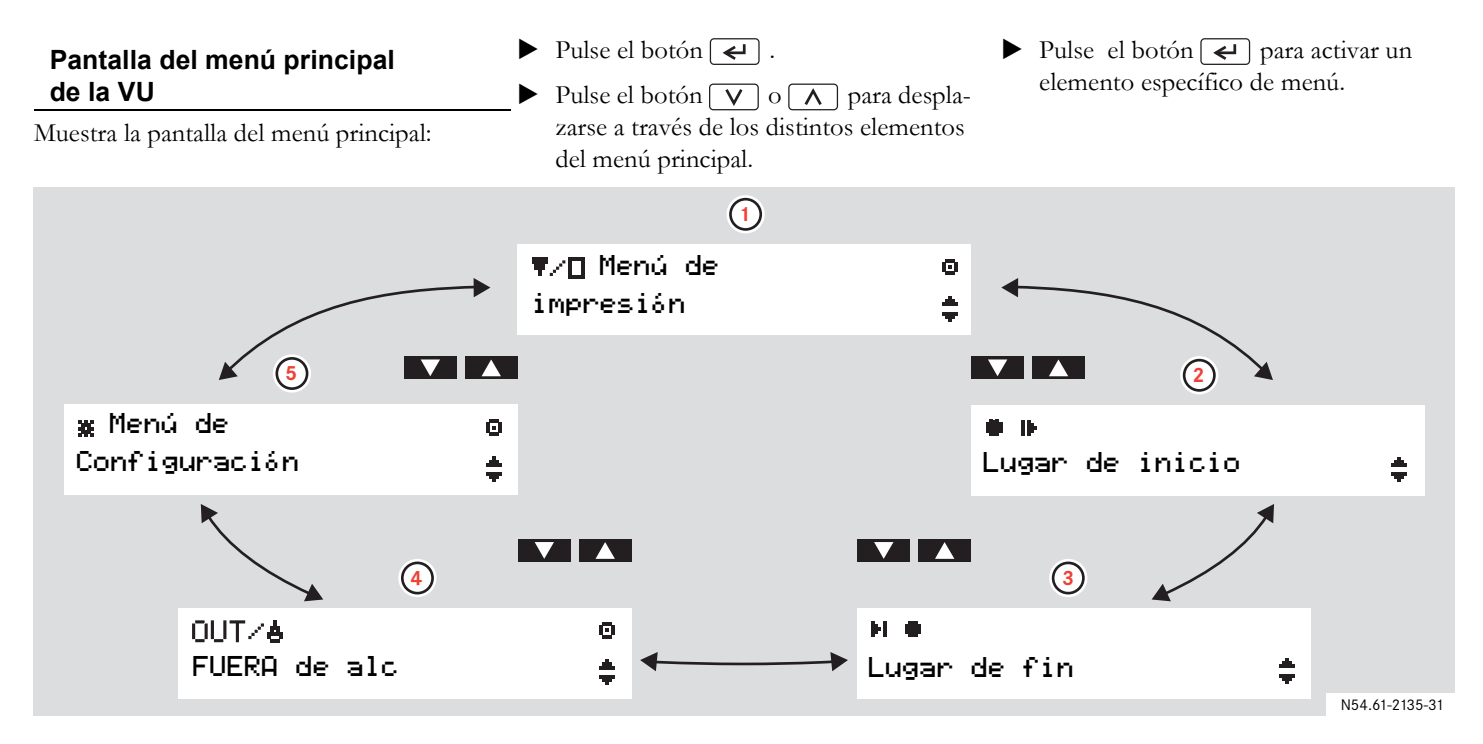

- **1** Para crear un informe impreso (Þ página 51).
- **2** Para introducir el país en el que comenzó el trabajo ( $\triangleright$  página 44).
- **3** Para introducir el país en el que finalizó el trabajo ( $\triangleright$  página 44).
- **4** Para activar ferry/tren o Fuera alcan(⊳ página 48).

**5** Para cambiar los ajustes de la VU (- página 57).

# **Actividades en días laborales**

#### **Definiciones de días laborales**

Un día laboral se define en la VU como las actividades realizadas por el conductor 1 y el conductor 2. Cada actividad tienen una hora de inicio y una hora de finalización. Algunas actividades las selecciona automáticamente la VU, otras las deberá introducir manualmente el conductor.

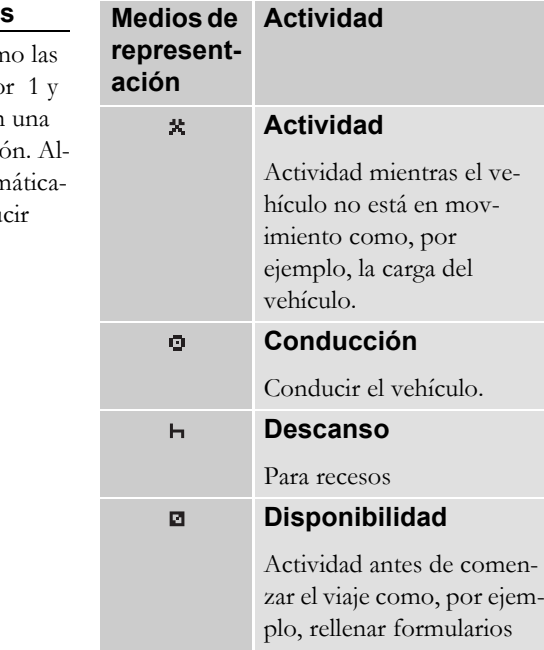

#### **Actividades seleccionadas automáticamente**

La VU selecciona la actividad automáticamente para cada conductor según la situación actual de conducción.

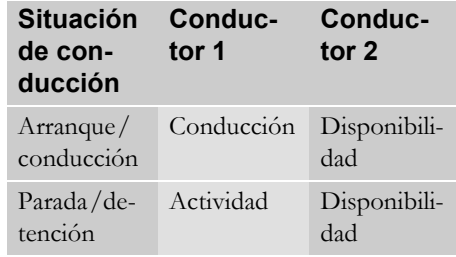

# $\mathbf{G}$

Para el Conductor 1, el cambio automático de actividad se almacena:

- de Conducción a Actividad si el vehículo ha estado detenido durante más de dos minutos.
- $\bullet$  de Actividad a Conducción si se ha estado conduciendo el vehículo en el último minuto transcurrido.

#### **Actividades en días laborales**

#### **Actividades seleccionadas manualmente**

Cualquier actividad distinta al trabajo para el conductor 1 o disponibilidad para el conductor 2 realizada con el vehículo estacionado, deberá seleccionarse manualmente. Las actividades que pueden seleccionarse manualmente son las siguientes:

- . Descanso
- . Disponibilidad
- . Actividad

Para cambiar actividades durante un díalaboral

(D Cambio de actividad durante el día laboral, página 28).

#### **Actividades sin registro**

Si utiliza el vehículo en condiciones en las que no se aplica la normativa sobre tacógrafos 3820/85 de la UE, no será necesario el registro de estas actividades. Esta situación requiere que se conduzca "Fuera de alc".

La Conducción fuera de alcance, podría ser, por ejemplo:

- . Conducir un vehículo que esté parcialmente cargado, respecto a su peso, de tal modo que el peso bruto del vehículo no exceda el límite en el que se requiere el tacógrafo.
- . Conducciónen un país no perteneciente a la UE.

 Conducción en una carretera no pública, por ejemplo, por un camino de grava o fuera de la carretera.

# $\mathbf{G}$

Los conductores son responsables de asegurar que cumplen las normas de conducción en cada país.

(D Conducción fuera de alcance, página 49)

# **De una ojeada**

#### **Cuidado del equipo**

#### **Cuidado de la tarjeta de conductor**

- !
- $\bullet$ No doblar, ni flexionar.
- $\bullet$  Asegurarse de que los contactos de la tarjeta están limpios.
- $\bullet$  Limpiar con un paño suave humedecido si es necesario.
- $\bullet$  Guardarla con cuidado para que no la roben, ni se pierda o dañe.

#### **Cuidado de la unidad intravehicular**

!

- $\bullet$  No colocar objetos en las bandejas de las ranuras cuando estén abiertas, ya que se podrían dañar las bandejas.
- $\bullet$  La entrada de suciedad puede provocar fallos en la VU antes de tiempo. Mantenga las ranuras cerradas constantemente y abrálas únicamente para introducir y extraer las tarjetas de conductor.
- $\bullet$  Si la VU esta sucia, limpiarla con un paño suave humedecido.

# **Manejo en detalle**

**Procedimientos habituales en días laborales En caso de ser necesario realizar introducción manual de datos Viaje en ferry o tren Viajes fuera de UE Viajes sin necesidad de registro Impresiones Ajustes**

#### **Uso sencillo del tacógrafo**

Para utilizar el tacógrafo de la forma más sencilla, introduzca todos los cambios de actividades en el momento de realizar tales cambios. El procedimiento para un día laboral normal será el siguiente:

- Introduzca una tarjeta de conductor al inicio del día laboral, antes de partir. ( $\triangleright$  Introduzca una tarjeta de conductor, página 23)
- $\blacktriangleright$  Pulse el botón  $\boxed{\times}$  (Cancelar): (D Situación de usuario 1: Nuevo día laboral sin actividades previas, página 28)
- ▶ Introduzca todos los cambios de actividades en el momento de realizar tales cambios:( $\triangleright$  Actividades en días laborales,

página 18)

- ▶ La tarjeta de conductor se extrae:
	- $\bullet$ Al final de un día laboral.
	- $\bullet$ Al cambiar conductores.
	- $\bullet$ Al cambiar de vehículo.

( $\triangleright$  Extraiga una tarjeta de conductor,

# $\mathbf{G}$

Si no introduce un cambio de actividad en el momento de realizar tal cambio, será necesario introducirlo manualmente la próxima vez que se introduzca la tarjeta de conductor.

( $\triangleright$  En caso de ser necesario realizar introducción manual de datos, página 30).

#### **Modo de ahorro de energía**

página 29) Al desconectar el interruptor de encendido, la VU funcionará en modo de ahorro de energía transcurridos 10 segundo desde la última interacción con la VU.

> En el modo de ahorro de energía la VU no funcionará. La información de pantalla se seguirá mostrando, pero la iluminación de la pantalla estará desconectada.

> El tacógrafo volverá a activarse y ponerse en funcionamiento si:

- Pulse una vez cualquier botón.
- $\bullet$ Introduzca una tarjeta de conductor.
- $\bullet$ Arranca el vehículo.
- $\bullet$ Si remuelca el vehículo.

#### **Introduzca una tarjeta de conductor**

Cuando funciona en el modo de dos conductores, el conductor que comenzará a conducir introducirá su tarjeta de conductor en la ranura para del conductor 1. El segundo conductor introducirá su trajeta en al ranura para el conductor 2.

# $\mathbf{G}$

Las tarjetas de conductor deben cambiarse de ranura si se produce un cambio de conductor.

Las ranuras quedarán bloqueadas mientras el vehículo esté en movimiento y sólo podrán abrirse:

- $\bullet$ cuando el vehículo esté estacionado
- 0 con la llave puesta, si se trata de un vehículo ADR (D Características especiales de la VU ADR, página 88).

# $\mathbf{G}$

Los botones  $\boxed{1}$  y  $\boxed{2}$  están desactivados:

- 0 Mientras la VU está ocupada procesando una tarjeta de conductor.
- . Si el suministro de energía a la VU se ha interrumpido. Si no se puede restablecer el suministro de energía, será necesario desbloquear la ranura en un taller espacializado en tacógrafos.

Descripción de pantallas, símbolos, mensajes o advertencias: (D Pantallas, página 62).

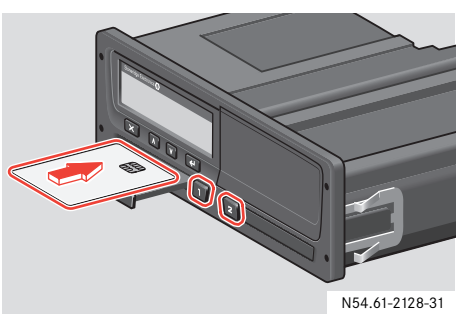

- ▶ Pulse y mantenga pulsado el botón para la ranura de la tarjeta de conductor 1 o el botón  $\boxed{2}$  para la ranura de la tarjeta de conductor 2.
- ▶ Introduzca la tarjeta de conductor con el chip hacia arriba.
- Para cerrar la ranura empújela con cuidado.

La VU procesará los datos de la tarjeta de conductor. Puede tardar en hacerlo hasta un minuto.

( $\triangleright$  Pantallas iniciales y entradas, página 24).

Σ

#### **Pantallas iniciales y entradas**

Tras haber introducido una tarjeta de conductor la VU procesará los datos de la tarjeta de conductor. Puede tardar en hacerlo hasta un minuto.

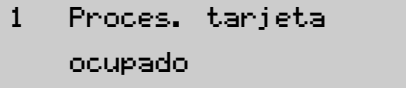

Tras haber autenticado una tarjeta de conductor, se mostrará el nombre del titular de la tarjeta.

# 10<sub>9</sub>Smith John

Durante un breve espacio de tiempo, se muestra información sobre la hora extracción de la última tarjeta de conductor.

Si su tarjeta de conductor se extrajo de la VU hace más de 24 horas, se mostrará una advertencia

(D Advertencia de hora de última extracción, página 24).

A continción, se le preguntará si se trata de una continuación del día laboral:

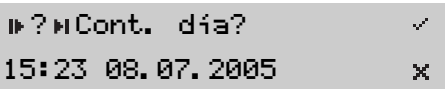

#### **Advertencia de hora de última extracción**

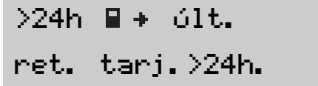

Esta advertencia se muestra también si la última extracción de la tarjeta de conductor se realizó hace más de 24 horas.

- Confirmación del mensaje.
- La VU finaliza automáticamente el última día laboral y crea un nuevo día laboral. Se requiere la introducción manual de datos.

(D Situación de usuario 3: Nuevo día laboral con actividades previas, página 33).

Más información sobre advertencias:( $\triangleright$  Mensajes, advertencias y fallos en el funcionamiento, página 66).

#### **Tres situaciones de usuario para el día laboral**

Inicialmente dispone de tres tipos de entrada de datos para continuar, con sus correspondientes situaciones de usuario principal.

- Situación de usuario 1: Pulse el botón  $\overline{\mathsf{x}}$  (cancelar)
- Situación de usuario 2: Seleccione (sí):
- $\bullet$  Situaciones de usuario 3a, 3b o 3c: Seleccione  $\times$  (no).

#### **Situación de usuario 1**

Pulse el botón  $\overline{\mathsf{x}}$  (Cancelar):

- 0 Este es un nuevo día laboral sin actividades previas, ni después de la extracción de la última tarjeta de conductor, ni antes de esta introducción.
- 0 No es necesario introducir datos manualmente.

(- Situación de usuario 1: Nuevo día laboral sin actividades previas, página 28).

#### **Situación de usuario 2**

Seleccione (sí):

- Continua con el día laboral actual, pero ha trabajado durante un periodo de tiempo sin la tarjeta de conductor.
- $\bullet$  Se requiere la introducción manual de datos

(D Descripción de la introducción manual de datos, página 30).

(- Situación de usuario 2: Continuación del día laboral actual, página 32)

#### **Situaciones de usuario 3a, 3b o 3c**

Seleccione  $\times$  (no):

- $\bullet$  Este es un nuevo día laboral sin actividades previas. Las opciones disponibles son:
	- 3a.Ha iniciado este día laboral o
	- 3b.Terminado el último día laboral o
	- $3c$ . Terminado el último día laboral Y ha iniciado este día laboral,

sin la tarjeta de conductor introducida.

 $\bullet$  Se requiere la introducción manual de datos

(D Descripción de la introducción manual de datos, página 30).

(- Situación de usuario 3: Nuevo día laboral con actividades previas, página 33)

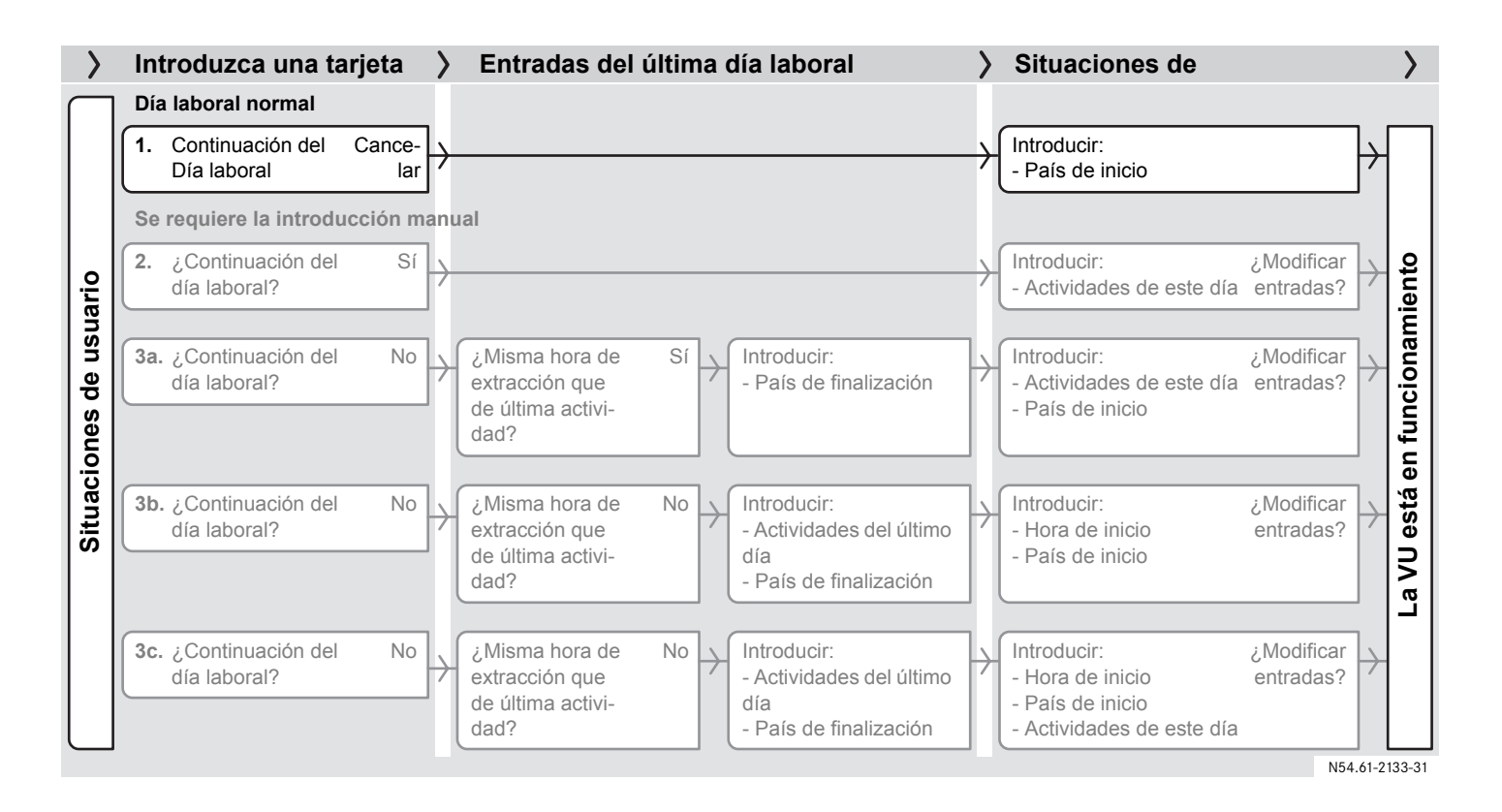

#### **Situación de usuario 1: Nuevo día laboral sin actividades previas**

Este es un nuevo día laboral sin actividades previas, ni tras la extracción de la última tarjeta de conductor, ni antes de esta introducción. No es necesario introducir datos manualmente.

- Pulse el botón  $\boxed{\times}$  (Cancelar). La VU almacena la hora de la última extracción de tarjeta como el final del último día laboral y crea un nuevo día laboral.
- Intorduzca el país en que se encuentra actualmente.

# $\bullet$  MSelecc. país

#### Comuni.Europea

La VU ya está funcionando y podrá ver la pantalla estándar.

(D Pantalla estándar de la VU, página 16).

#### **Cambio de actividad durante eldía laboral**

El procedimiento normal de introducir el cambio de actividad durante un día laboral, por ejemplo, cuando ha estado conduciendo y va a parar a almorzar, es:

- Detenga el vehículo.
- Dependiendo del conductor, pulse repetidamente el botón  $\boxed{1}$  o  $\boxed{2}$  hasta que se muestre la actividad que desea en la pantalla.

Definición de actividades(D Actividades en días laborales, página 18)

# $\mathbf{C}$

El cambio de actividad solo se puede realizar con el vehículo estacionado.

# **Extraiga una tarjeta de conductor**

# $\odot$

Las tarjetas de conductor permanecen en las ranuras de la VU durante todo el día laboral. Solo se extraen al final del día laboral o si hay un cambio de conductores.

Para extraer una tarjeta de conductor

- Pulse y mantenga pulsado el botón para la ranura de la tarjeta de conductor 1 o el botón  $\boxed{2}$  para la ranura de la tarjeta de conductor 2.
- Intorduzca el país en que se encuentra actualmente.

(D Introduzca el país, página 44).

Pulse el botón  $\left\lfloor \frac{1}{2} \right\rfloor$ .

La VU almacena los datos en la tarjeta de conductor y abre la ranura.

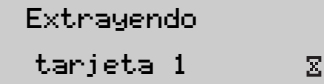

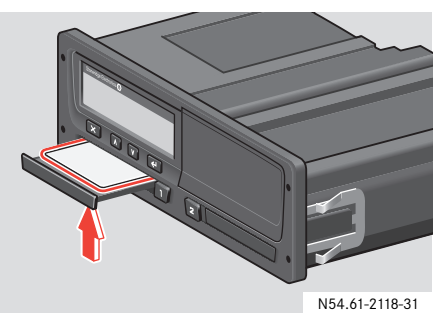

- Empuje ligeramente hacia arriba, la tarjeta de conductor, desde abajo, a través de la apertura de la bandeja.
- ▶ Retire la tarjeta de conductor.
- Para cerrar la ranura empújela con cuidado.

#### **Descripción de la introducción manual de datos**

Las entradas manuales son necesarias cuando se produce un cambio de actividad y no se ha introducido en el momento del cambio.

Será necesario que introduzca manualmente estas actividades la próxima vez que intorduzca la tarjeta.

# $\mathbf{G}$

Para utilizar el tacógrafo de la forma más sencilla, introduzca todos los cambios de actividades en el momento de realizar tales cambios para cada conductor.

(- Procedimientos habituales en días laborales, página 22)

( $\triangleright$  Situación de usuario 1: Nuevo día laboral sin actividades previas, página 28)

#### **Situación de usuario 2**

Continua con el día laboral actual, pero ha trabajado durante un periodo de tiempo sin la tarjeta de conductor.

(- Situación de usuario 2: Continuación del día laboral actual, página 32).

#### **Situaciones de usuario 3a, 3b o 3c**

Este es un nuevo día laboral sin actividades previas. Las opciones disponibles son:

- 3a.Ha iniciado este día laboral o
- 3b.Terminado el último día laboral o
- 3c. Terminado el último día laboral y ha iniciado este día laboral,

sin la tarjeta de conductor introducida.

(- Situación de usuario 3: Nuevo día laboral con actividades previas, página 33).

# $\mathbf{G}$

- $\bullet$  Las entradas manuales solo se pueden realizar con el vehículo estacionado.
- $\bullet$  Es posible introducir hasta 16 actividades.
- $\bullet$  El procedimiento de introducción manual de datos finalizará y se guardarán las entradas recién introducidas si:
	- 0 No interactúa con la VU durante 1 minuto.
	- Comienza a conducir el vehículo.
	- 0 Introduce o extrae una tarjeta de conductor de la otra ranura.
	- 0 Pulse y mantenga pulsado el botón  $\overline{\mathsf{X}}$  (Cancelar).

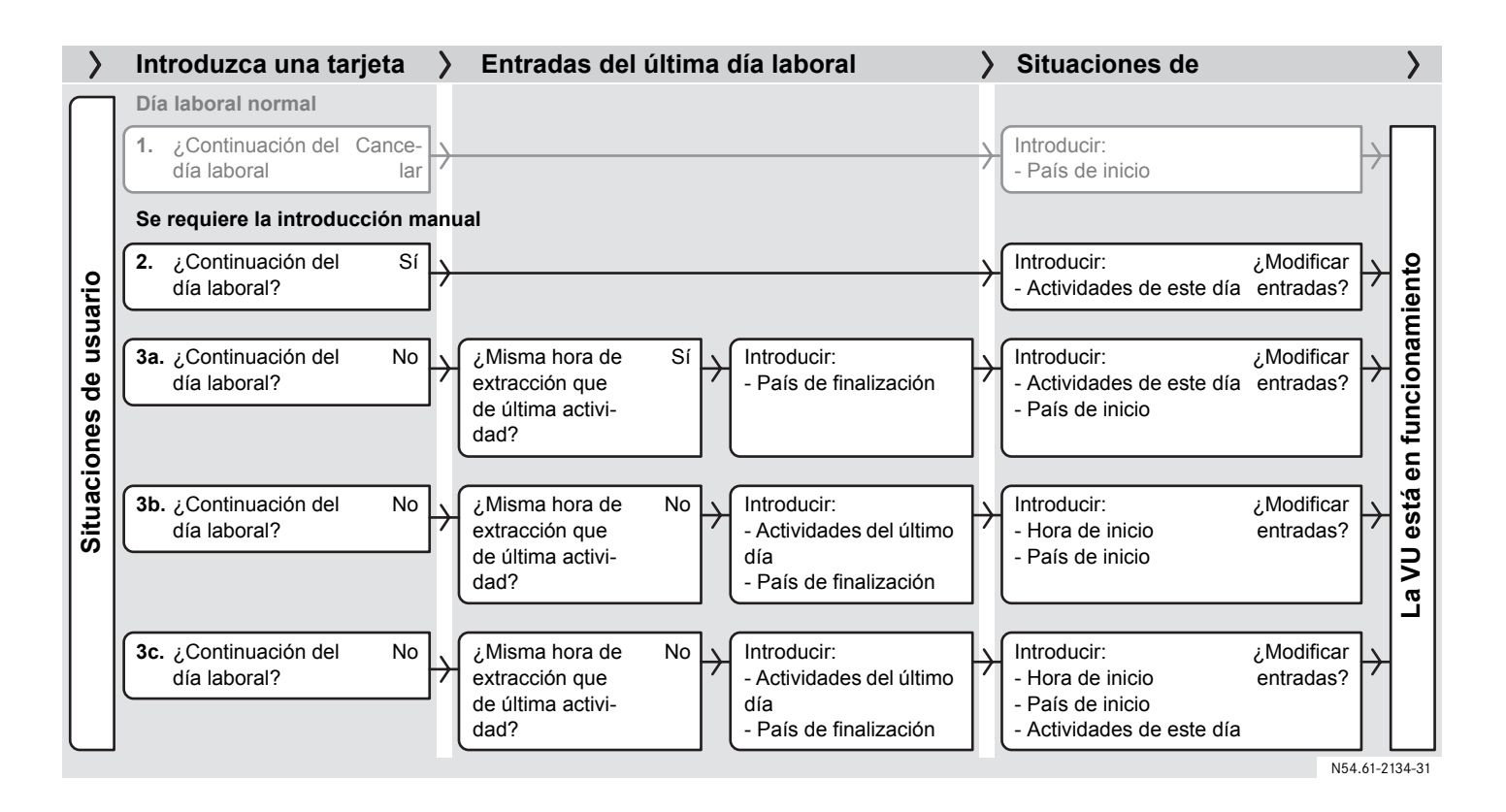

#### **Situación de usuario 2:Continuación del día laboral actual**

Continua con el día laboral actual, pero ha trabajado durante un periodo de tiempo sin la tarjeta de conductor.

# $\bigcirc$

Es posible introducir hasta 16 actividades.

- ▶  $\blacktriangleright$  ( $\triangleright$  Pantallas iniciales y entradas, página 24)
- ¿Va a continuar el día laboral actual? Seleccione (sí) con el botón  $\nabla$  o  $\overline{\wedge}$  y pulse el botón  $\overline{\leftrightarrow}$ .

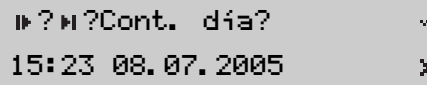

▶ Introduzca todas las actividades realizadas hoy desde esta última extracción de la tarjeta de conductor, hasta que se ha vuelto a introducir.

( $\triangleright$  Introduzca las horas y tipos de actividad, página 40)

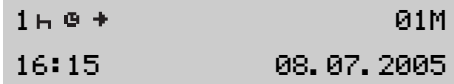

 Se vuelve aquí desde "Introducción manual de actividades".

▶ Para confirmar las entradas seleccione  $\times$  (no modificar) con el botón  $\nabla$  o  $\overline{\wedge}$  y pulse el botón  $\overline{\leftrightarrow}$ .

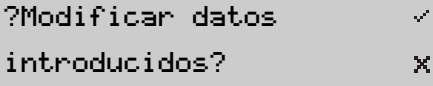

Se mostrará el mensaje siguiente:

GuardandoactividadesΣ La VU ya está funcionando y podrá ver la pantalla estándar.

(D Pantalla estándar de la VU, página 16).

#### **Situación de usuario 3: Nuevo día laboral con actividades previas**

Este es un nuevo día laboral sin actividades previas. Ha realizado cualquiera de las opciones siguientes:

- **3a.** Ha comenzado este día laboral sin la tarjeta de conductor introducida. ( $\triangleright$  3a. Ha iniciado este día laboral sin la tarjeta de conductor introducida., página 34).
- **3b.** Ha finalizado el último día laboral sin la tarjeta de conductor introducida. ( $\triangleright$  3b. Terminado el último día laboral sin la tarjeta de conductor introducida., página 36).

**3c.** Ha finalizado el último día laboral Y comenzado este día laboral sin la tarjeta de conductor introducida. (D 3c. Ha finalizado el último día laboral Y comenzado este día laboral sin la tarjeta de conductor introducida., página 38)

#### **3a. Ha iniciado este día laboral sin la tarjeta de conductor introducida.**

Este es un nuevo día laboral sin actividades previas. Ha comenzado este día laboral sin la tarjeta de conductor introducida.

 $\Omega$ Es posible introducir hasta 16 actividades.

- ▶  $\blacktriangleright$  ( $\triangleright$  Pantallas iniciales y entradas, página 24)
- ¿Va a continuar el día laboral actual? Seleccione  $\times$  (no) con el botón  $\nabla$  o  $\overline{\wedge}$  y pulse el botón  $\overline{\leftrightarrow}$ .

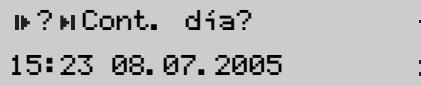

▶ ¿Misma hora de extracción de tarjeta que de finalización de la última actividad?Seleccione (sí) con el botón  $\sqrt{\sqrt{}}$  o  $\overline{\wedge}$  y pulse el botón  $\overline{\leftrightarrow}$ .

> $\mathcal{S}^{\prime}$  $\times$

?Últ. activi. ?15:23 08.07.2005

 Introduzca el país a la hora de finalización del último día laboral.

Selecc. país

#### Comuni.Europea

- Introduzca todas las actividades realizadas hoy desde el comienzo de este día laboral hasta la hora de introducción de la tarjeta de conductor
- (D Introduzca las horas y tipos de actividad, página 40)

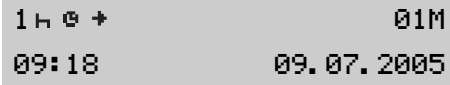

- Se vuelve aquí desde "Introducción manual de actividades".
- ¿Necesita modificar las entradas? ( $\triangleright$  Modicación de entradas manuales, página 45)
- Para confirmar las entradas seleccione  $\times$  (no modificar) con el botón  $\boxed{\vee}$  o  $\overline{\wedge}$  v pulse el botón  $\overline{\leftrightarrow}$ .

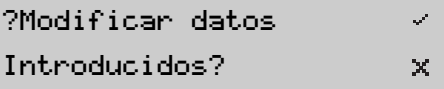

Se mostrará el mensaje siguiente:

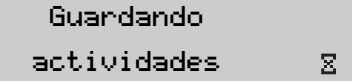
Introduzca el país a la hora de inicio de este día laboral.

 $\bullet$  MSelecc. país Comuni.Europea

La VU ya está funcionando y podrá ver la pantalla estándar.

(D Pantalla estándar de la VU, página 16).

### **3b. Terminado el último día laboralsin la tarjeta de conductor introducida.**

Este es un nuevo día laboral sin actividades previas. Ha finalizado el último día laboral sin la tarjeta de conductor introducida.

### *Introduzca las actividades en dos pasos*

El procedimiento de introducción se divide en dos pasos:

- 0 Paso 1 – Último día laboral: Actividades realizadas tras la extracción de la tarjeta de conductor hasta el final del último día laboral.
- 0 Paso 2 – Este día laboral: Hora de inicio del día laboral actual.

# $\mathbf{G}$

Es posible introducir hasta 16 actividades.

### *Paso 1 – Último día laboral*

- $\blacktriangleright$  ( $\triangleright$  Pantallas iniciales y entradas, página 24)
- ¿Va a continuar el día laboral actual? Seleccione  $\times$  (no) con el botón  $\boxed{\nabla}$  o  $\overline{\wedge}$  y pulse el botón  $\overline{\leftrightarrow}$ .

 $\mathcal{L}$  $\times$ 

Š.

? ?Cont. día?15:23 08.07.2005

 $\blacktriangleright$  ¿Misma hora de extracción de tarjeta que de finalización de la última actividad?Seleccione  $\times$  (no) con el botón  $\boxed{\mathbf{V}}$  o  $\overline{\wedge}$  y pulse el botón  $\overline{\leftrightarrow}$ .

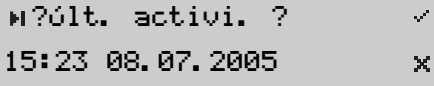

 Introduzca todas las actividades realizadas desde la última extracción de la tarjeta de conductor el último día hasta la finalización del último día laboral.(D Introduzca las horas y tipos de actividad, página 40).

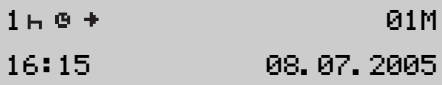

- Se vuelve aquí desde "Introducción manual de actividades".
- Introduzca el país a la hora de finalización del último día laboral.

# Selecc. país Comuni.Europea

# **Manejo en detalle**

### *Paso 2 – Este día laboral*

 De forma predeterminada, la VU utiliza la hora de finalización de la última entrada realizada el último día como la hora a la que se inició este día laboral.

# ?Hora inicio?19:24 08.07.2005

- Cambie la hora para que sea la misma que la hora de introducción de la tarjeta de conductor.
- $\blacktriangleright$  Pulse el botón  $\boxed{\vee}$  o  $\boxed{\wedge}$  y, a continuación, pulse el botón  $\leftarrow$  para ajustar el año y el mes respectivamente, si es necesario.
- $\blacktriangleright$  Pulse el botón  $\boxed{\vee}$  o  $\boxed{\wedge}$  y, a continuación, pulse el boton  $\left\lfloor \frac{1}{\epsilon} \right\rfloor$  para ajustar el día y la hora respectivamente.

 Introduzca el país a la hora de inicio de este día laboral.

 $\bullet$  MSelecc. país Comuni.Europea

- ¿Necesita modificar las entradas? ( $\triangleright$  Modicación de entradas manuales, página 45)
- Para confirmar las entradas, seleccione (sin más modificaciones) con el botón  $\boxed{\mathbf{V}}$  o  $\boxed{\mathbf{\Lambda}}$  y pulse el botón

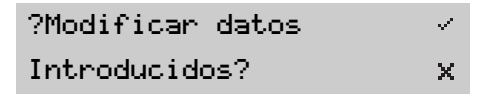

Se mostrará el mensaje siguiente:

Guardando

actividades

 $\Sigma$ 

La VU ya está funcionando y podrá ver la pantalla estándar.

(D Pantalla estándar de la VU, página 16).

### **3c. Ha finalizado el último día laboral Y comenzado este día laboral sin la tarjeta de conductor introducida.**

Este es un nuevo día laboral sin actividades previas. Ha finalizado el último día laboral Y comenzado este día laboral sin la tarjeta de conductor introducida.

### *Introduzca las actividades en dos pasos*

El procedimiento de introducción se divide en dos pasos:

- 0 Paso 1 – Último día laboral: Actividades realizadas desde la última extracción de la tarjeta de conductor hasta la finalización del último día laboral.
- $\bullet$  Paso 2 – Este día laboral: Actividades realizadas desde el comienzo de este día laboral hasta la hora de introducción de la tarjeta de conductor

# $\mathbf{G}$

Es posible introducir hasta 16 actividades.

### *Paso 1 – Último día laboral*

- $\blacktriangleright$  ( $\triangleright$  Pantallas iniciales y entradas, página 24)
- ¿Va a continuar el día laboral actual? Seleccione  $\times$  (no) con el botón  $\nabla$  o  $\overline{\wedge}$  y pulse el botón  $\overline{\leftrightarrow}$ .

? ?Cont. día?15:23 08.07.2005

 ¿Misma hora de extracción de tarjeta que de finalización de la última actividad?Seleccione  $\times$  (no) con el botón  $\nabla$  o  $\Lambda$  y pulse el botón  $\left\lfloor \frac{1}{\epsilon} \right\rfloor$ .

?Últ. activi. ? $\mathcal{S}$ 15:23 08.07.2005 ×

 Introduzca todas las actividades realizadas desde la última extracción de la tarjeta de conductor el último día hasta la

finalización del último día laboral.(D Introduzca las horas y tipos de actividad, página 40).

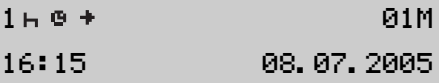

- Se vuelve aquí desde "Introducción manual de actividades".
- Introduzca el país a la hora de finalización del último día laboral.

### Selecc. país

### Comuni.Europea

 $\mathcal{S}^{\prime}$  $\times$ 

Se ha creado un nuevo día laboral.

38

### *Paso 2 – Este día laboral*

 De forma predeterminada, la VU utiliza la hora de finalización de la última entrada realizada el último día como la hora a la que se inició este día laboral.

# ?Hora inicio?19:24 08.07.2005

- Cambie la hora para que sea la misma que la hora de inicio de la primera actividad de este día.
- $\blacktriangleright$  Pulse el botón  $\boxed{\vee}$  o  $\boxed{\wedge}$  y, a continuación, pulse el botón  $\leftarrow$  para ajustar el año y el mes respectivamente, si es necesario.
- $\blacktriangleright$  Pulse el botón  $\boxed{\vee}$  o  $\boxed{\wedge}$  y, a continuación, pulse el boton  $\left\lfloor \right\lfloor \left\lfloor \right\rfloor \right\rfloor$  para ajustar el día y la hora respectivamente.
- Introduzca el país a la hora de inicio de este día laboral.
- $\bullet$  MSelecc. país Comuni.Europea
- ▶ Introduzca todas las actividades realizadas desde el comienzo de este día laboral hasta la hora de introducción de la tarjeta de conductor.( $\triangleright$  Introduzca las horas y tipos de actividad, página 40)

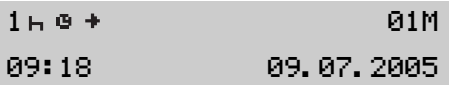

- Se vuelve aquí desde "Introducción manual de actividades".
- ¿Necesita modificar las entradas? ( $\triangleright$  Modicación de entradas manuales, página 45)

 Para confirmar las entradas, seleccione (sin más modificaciones) con el  $\overline{v}$  o  $\overline{\wedge}$  y pulse el botón .

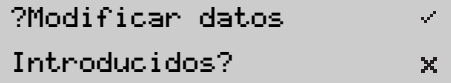

Se mostrará el mensaje siguiente:

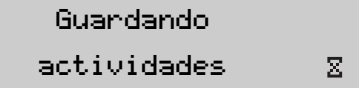

La VU ya está funcionando y podrá ver la pantalla estándar.

(D Pantalla estándar de la VU, página 16).

### **Introduzca las horas y tipos de actividad**

Un día laboral se define por las actividades realizadas por el conductor 1 y el conductor 2.

La entradas manuales son necesarias cuando se produce un cambio de actividad y no se ha introducido en el momento del cambio. Será necesario que introduzca manualmente la actividad la próxima vez que intorduzca la tarjeta de conductor.

Las actividades tiene que definirse por:

- 0 Tipo de actividad
- 0 Hora de inicio de actividad
- 0 Hora de finalización de actividad

# $\mathbf{G}$

- Es posible introducir hasta 16 actividades.
- $\bullet$  Para volver a la entrada anterior pulse el botón  $\boxed{\mathsf{x}}$ .

### **Limitaciones para la introducción de la hora**

Existen limitaciones para la introducción de la hora al definir un día laboral y sus actividades.

Hora de inicio/fin del día laboral:

- $\bullet$  la hora de inicio no puede ser anterior a la hora de la última extracción de la tarjeta de conductor
- $\bullet$  la hora de finalización no puede ser posterior a la hora de la última introducción de la tarjeta de conductor.

Se puede introducir la hora de inicio/fin de actividades:

- hasta 24 horas después de la última extracción de la tarjeta de conductor
- $\bullet$  hasta 24 horas antes de la última introducción de la tarjeta de conductor.

Los periodos de tiempo de actividades contiguas no pueden coincidir en la hora.

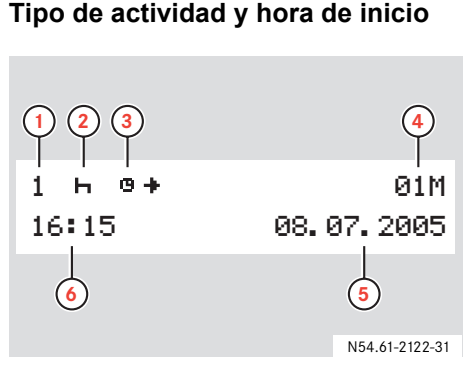

- **1** Conductor
- **2** Tipo de actividad
- **3** Inicio de la actividad
- **4** Contador de actividades introducidas manualmente
- **5** Fecha
- **6** Hora UTC a la que se inició la actividad

# $\mathbf{D}$

Durante el procedimiento de introducción de hora, se mostrará la hora local de inicio ( $\bullet$   $\bullet$ ) en la fila superior simultáneamente con la hora UTC en la fila inferior.

# $\mathbf{G}$

De forma predeterminada, el valor de la hora de inicio de la actividad es la misma que la hora de la última extracción de la tarjeta de conductor.

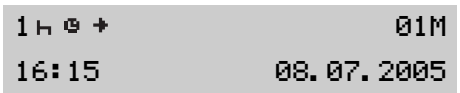

- ▶ De forma predeterminada, el valor del contador de actividades introducidas manualmente es 01M. A continuación, el valor del contador irá aumentando 02M,03M por cada actividad introducida manualmente.
- ▶ Pulse el botón  $\boxed{\vee}$  o  $\boxed{\wedge}$  para seleccionar el tipo de actividad. ( $\triangleright$  Actividades en días laborales, página 18)
- $\blacktriangleright$ Pulse el botón  $\left\lfloor \right\rfloor$ .
- $\blacktriangleright$  Pulse el botón  $\boxed{\vee}$  o  $\boxed{\wedge}$  y, a continuación, pulse el botón  $\left\lfloor \right\lfloor \right\rfloor$  para ajustar el año y el mes respectivamente, si es necesario.
- $\blacktriangleright$  Pulse el botón  $\boxed{\vee}$  o  $\boxed{\wedge}$  y, a continuación, pulse el boton  $\left\lfloor \right\rfloor$  para ajustar el día y la hora respectivamente.
- Tras haber introducido la hora, la pantalla cambiará para permitirle la introducción del fin de la actividad.

(D Hora de finalización de actividad, página 42)

# **Manejo en detalle**

### **En caso de ser necesario realizar introducción**

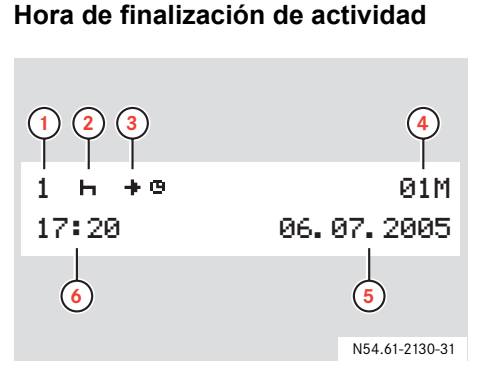

- **1** Conductor
- **2** Tipo de actividad
- **3** Finalización de la actividad
- **4** Contador de actividades introducidas manualmente
- **5** Fecha
- **6** Hora UTC a la que finalizó la actividad

# $\Omega$

Durante el procedimiento de introducción de hora, se mostrará la hora local de finalización ( $\bullet$   $\bullet$ ) en la fila superior simultáneamente con la hora UTC en la fila inferior.

### $\mathbf{C}$

De forma predeterminada, el valor de la hora de finalización de la actividad es:

- La hora de introducción de la tarjeta este día, si la hora de finalización de la actividad se ha producido este día laboral.
- $\bullet$  La hora de extracción de la tarjeta el último día, si la hora de finalización de la actividad se ha producido el último día laboral.

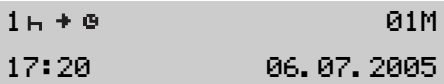

- ► Pulse el botón  $\vee$  o  $\wedge$  y, a contin-<br>uación, pulse el botón  $\leftrightarrow$  para ajustar el año y el mes respectivamente, si es necesario.
- $\blacktriangleright$  Pulse el botón  $\boxed{\vee}$  o  $\boxed{\wedge}$  y, a continuación, pulse el boton  $\leftarrow$  para ajustar el día y la hora respectivamente.

### *Hora de finalización de las actividades del último día*

 Para las actividades del último día laboral introducidas manualmente, introduzca la hora de finalización de cada actividad hasta que la hora de finalización de la última actividad sea la misma que la hora de extracción de la tarieta.

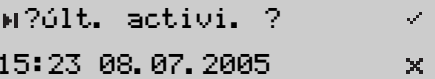

- Seleccione  $\times$  (no) hasta que haya introducido todas las actividades y, a continuación, seleccione (sí) con el  $\lfloor \vee \rfloor$  or  $\lfloor \wedge \rfloor$  botón y pulse el  $\text{botón} \vdash \leftarrow \mid$  .
- Vuelva a la situación de usuario adecuada, en "Se vuelve aquí desde…":

(- 3b. Terminado el último día laboral sin la tarjeta de conductor introducida.. página 36)

( $\triangleright$  3c. Ha finalizado el último día laboral Y comenzado este día laboral sin la tarjeta de conductor introducida.' página 38)

### *Hora de finalización de las actividades de este día*

- Para las actividades de este día laboral introducidas manualmente, introduzca la hora de incio de cada actividad hasta que:
	- $\bullet$  haya introducido todas las actividades y
	- 0 hasta que la hora de finalización de la actividad sea la misma que la hora de introducción de la tarjeta de conductor.

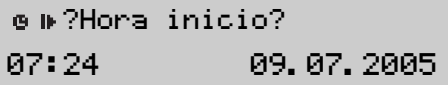

 $\blacktriangleright$  Pulse el botón  $\boxed{\vee}$  o  $\boxed{\wedge}$  y, a continuación, pulse el botón  $\leftarrow$  para ajustar el mes, día y hora de inicio respectivamente.

 Vuelva a la situación de usuario adecuada, en "Se vuelve aquí desde…":

(- Situación de usuario 2: Continuación del día laboral actual, página 32)

( $\triangleright$  3a. Ha iniciado este día laboral sin la tarieta de conductor introducida.. página 34)

( $\triangleright$  3c. Ha finalizado el último día laboral Y comenzado este día laboral sin la tarjeta de conductor introducida.' página 38)

Deberá indicar donde estaba/está el vehículo durante un día laboral. Podrá hacerlo:

- 0 En cualquier momento del día laboral con el elemento del menú principal Lugar de inicio o Lugar de fin.
- 0 Cuando se le solicite automáticamente, al introducir y extaer la tarieta de conductor ( $\triangleright$  Pantallas iniciales y entradas, página 24).
- 0 Durante la introducción manual de actividades

(D Descripción de la introducción manual de datos, página 30).

# $\mathbf{r}$

Las entradas manuales solo se pueden realizar con el vehículo estacionado.

#### **En cualquier momento durante un día laboralcionar el país cionar el país cionar el país cionar el país cionar el país** y para se **día laboral cionar el país** y pulse el botón  $\leftrightarrow$  la para se

Pulse el botón  $\leftarrow$  para mostrar el menú principal y pulse el boton  $\boxed{\mathbf{V}}$  o  $\sqrt{\wedge}$  para seleccionar el menúLugar de inicio o Lugar de fin.

 $+1$ ÷ Lugar de inicio

- Pulse el botón  $\left\lfloor \frac{1}{2} \right\rfloor$ .
- Pulse otra vez el botón  $\boxed{\leftarrow}$ .

Selecc. país Comuni.Europea

En el Anexo encontrará una lista de todos los países disponibles en la VU.

(D Países disponibles, página 99).

 $\blacktriangleright$  Pulse el botón  $\boxed{\vee}$  o  $\boxed{\wedge}$  para selec-

# $\mathbf{G}$

Para España, también será necesario seleccionar la región.

(D Regiones de España, página 100)

### **Modicación de entradas manuales**

Podrá modificar entradas manuales del modo siguiente:

- $\bullet$ Cambiar actividades
- $\bullet$ Agregar actividades
- 0 Eliminar actividades

# $\mathbb{O}$

No podrá modificar las entradas manuales después de:

- $\bullet$  Haber sido confirmadas (D Guardar las entradas, página 46).
- Haber salido del modo de entradas manuales ( - Hay varios modos de salir del modo de entradas manuales sin terminar las entradas:, página 47).
- . Haber comenzado a conducir.

▶ ¿Modificar datos introducidos? Seleccione con el botón  $\vert \mathbf{v} \vert$  or  $\overline{\wedge}$  y pulse el botón  $\overline{\leftrightarrow}$ .

?Modificar datosIntroducidos?

- Pulse el botón  $\left\lfloor \frac{d}{2} \right\rfloor$ . El contador de actividades se mostrará resaltado.
- $\blacktriangleright$  Pulse el botón  $\boxed{\vee}$  o  $\boxed{\wedge}$  para desplazarse a través de las actividades introducidas.

### **Cambiar actividades**

 $\mathcal{S}$  $\times$ 

- Pulse el botón  $\leftrightarrow$  para seleccionar la actividad.
- ▶ Las actividades se cambian del mismo modo que se introdujeron inicialmente (D Introduzca las horas y tipos de actividad, página 40).
- Pulse el botón  $\leftrightarrow$  para moverse por el contador de actividades.
- Pulse el botón  $\boxed{\times}$  para volver a Modificar datos introducidos?.

### *Para retroceder en la entrada actual*

Pulse repetidamente el botón

# **Manejo en detalle**

### **En caso de ser necesario realizar introducción**

### **Agregar actividades**

Pulse y mantenga pulsado  $\leftarrow$ .

### M Añadir o +

#### eliminar entr.-

 $\triangleright$  Seleccione **+** con el botón  $\triangleright$  o  $\triangleright$  y pulse el botón  $\boxed{\leftarrow}$ .

### $\Omega$

La nueva actividad se insertará delante del país seleccionado.

- ▶ Introduzca la actividad (D Introduzca las horas y tipos de actividad, página 40).
- $\blacktriangleright$  Pulse el botón  $\boxed{\times}$  para volver a Modificar datos introducidos?.

### **Eliminar actividades**

- Pulse y mantenga pulsado $\leftarrow$ .
- M Añadir o +eliminar entr.
- $\triangleright$  Seleccione con el botón  $\triangleright$  o  $\triangleright$  y pulse el botón  $\left\lfloor \frac{1}{\epsilon} \right\rfloor$ .

-

- $\blacktriangleright$  Pulse el botón  $\lfloor \times \rfloor$  para volver a Modificar datos introducidos?.
	- ( $\triangleright$  Modicación de entradas manuales, página 45).

### **Guardar las entradas**

Seleccione x y pulse el botón  $\left\lfloor \right\lfloor \left\lfloor \right\rfloor \right\rfloor$ .

Se mostrará el mensaje siguiente:

# Guardando

#### actividades $\Sigma$

La VU ya está funcionando y podrá ver la pantalla estándar.

(D Pantalla estándar de la VU, página 16).

### **Salir del modo de entradas manuales**

Hay varios modos de salir del modo de entradas manuales sin terminar las entradas:

- 0 Comience a conducir.
- $\bullet$  Introduzca o extraiga una tarjeta de conductor.
- No interactúe con la VU durante 1 minuto.
- Acepte las horas predeterminadas de la VU, basadas en las horas de última introdúcción y extracción de la tarjeta de conductor.
- $\bullet$  Para cancelar el modo de modificar, pulse y mantenga pulsado el botón

 $\mathbf{G}$ 

Si abandona el modo de entradas manuales sin completar las entradas, las que haya realizado se guardarán.

La VU ya está funcionando y podrá ver la pantalla estándar.

( $\triangleright$  Pantalla estándar de la VU, página 16).

### **Aceptar horas predeterminadas**

- Pulse el botón  $\leftarrow$  para moverse a través de la hora predeterminada de inicio y finalización de la actividad.
- ¿Guardar las netradas modificadas? Seleccione  $\times$  y pulse el botón  $\left\lfloor \right\lfloor \left\lfloor \right\rfloor \right\rfloor$ .

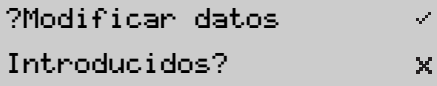

Se mostrará el mensaje siguiente:

Guardandoactividades La VU ya está funcionando y podrá ver la pantalla estándar.

(D Pantalla estándar de la VU, página 16).

### **Cancelar el modo modificar**

 Pulse y mantenga pulsado el botón .

Las entradas se han guardado y se mostrará el mensaje siguiente:

# Guardando

### actividades

La VU ya está funcionando y podrá ver la pantalla estándar.

(D Pantalla estándar de la VU, página 16).

 $\Sigma$ 

 $\boldsymbol{\Sigma}$ 

### **Viaje en ferry o tren**

### **Antes de comenzar el viaje**

Para registrar la actividad durante un viaje en ferry o tren será necesarioactivar manualmente el modo ferry/tren antes de iniciar el viaje.

# $\mathbf{G}$

- La activación solo es posible cuando el vehículo está estacionado.
- $\bullet$  Cuando el vehículo está a bordo del ferry o del tren no se mueve y, por lo tanto, el sensor de velocidad no registra ninguna actividad.

### **Activar el modo ferry/tren**

- Para mostrar la pantalla del menú principal pulse el botón  $\leftarrow$ . ( $\triangleright$  Pantalla del menú principal de la VU, página 17)
- ▶ Si aún no se ha mostrado, seleccione el menú OUT con el botón $\mid \mathsf{V} \mid \mathsf{o} \mid \mathsf{A} \mid$ .

# OUT/FUERA de alc.

- Pulse el botón  $\left\lfloor \frac{1}{2} \right\rfloor$ .
- ▶ Para seleccionar la actividad **A** utilice el botón  $\mid$  **V**  $\mid$  o  $\mid$  **A**  $\mid$  .

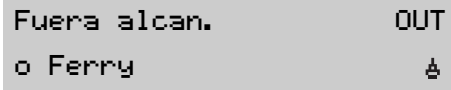

Pulse el botón  $\left\lfloor \frac{1}{2} \right\rfloor$ . Se ha activado el modo Ferry/tren. Esto sólo puede verse en la pantalla estándar.

▶ Pulse el botón  $\sqrt{\times}$  para volver a la pantalla estándar. El símbolo ferry/tren  $\triangle$  se encuentra en la posición de actividad.( $\triangleright$  Pantalla estándar de la VU, página 16)

### **Desactivar el modo ferry/tren**

El modo ferry/tren no se puede desactivar manualmente. Sin embargo, se desactivará automáticamente cuando:

 $\bullet$ Comience a conducir

 $\alpha$ ≑

> Cuando active el modo Fuera de alcance.

Al desactivarse el modo Ferry/tren el símbolo ferry/tren  $\triangleq$  dejará de estar en la posición de actividad en la pantalla estándar.

(D Pantalla estándar de la VU, página 16).

### **Viajes que no requieren registro**

### **Conducción fuera de alcance**

Si utiliza el vehículo en condiciones en las que no se aplica la normativa sobre tacógrafos 3820/85 de la UE, no será necesario el registro de estas actividades. Esta situación requiere que se conduzca "Fuera de alc".

La Conducción fuera de alcance, podría ser, por ejemplo:

- Conducirun vehículo que esté parcialmente cargado, respecto a su peso, de tal modo que el peso bruto del vehículo no exceda el límite en el que se requiere el tacógrafo.
- Conducciónen un país no perteneciente a la UE.
- $\bullet$  Conducción en una carretera no pública, por ejemplo, por un camino de grava o fuera de la carretera.

# $\mathbf{G}$

Los conductores son responsables de asegurar que cumplen las normas de conducción en cada país.

### **Activar el modo Fuera de alcance.**

- Para mostrar la pantalla del menú principal pulse el botón  $\boxed{\Leftrightarrow}$ . ( $\triangleright$  Pantalla del menú principal de la VU, página 17)
- Si aún no se ha mostrado, seleccione el menú OUT con el botón  $\mid \mathsf{V} \mid$  o  $\mid \mathsf{A} \mid$  .

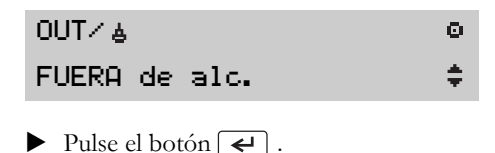

▶ Para seleccionar la actividad OUT utilice el botón  $\mid$  **V**  $\mid$  o  $\mid$  **A**  $\mid$  .

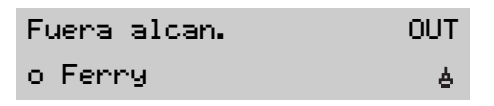

▶ Pulse el botón  $\left\lfloor \frac{1}{\epsilon} \right\rfloor$ .

> El modo fuera de alcance está activado. Esto sólo puede verse en la pantalla estándar.

Pulse el botón  $\boxed{\times}$  para volver a la pantalla estándar. El símbolo Fuera de alcance OUT se encuentra en la posición de actividad.

( $\triangleright$  Pantalla estándar de la VU, página 16)

### **Viajes que no requieren registro**

### **Desactivar el modo Fuera de alcance**

Paradesactivar el modo Fuera de alcance:

- 0 Automáticamente: Introduzca o extraiga una tarjeta de conductor.
- 0 Introduzca manualmente el fin del modo Fuera de alcance.

### *Introduzca manualmente el fin del modo Fuera de alcance.*

- Para mostrar la pantalla del menú principal pulse el botón  $\boxed{\leftarrow}$ . ( $\triangleright$  Pantalla del menú principal de la VU, página 17)
- ▶ Si aún no se ha mostrado, seleccione el menú OUT con el botón $\mid \vee \mid$  o  $\mid \wedge \mid$  .

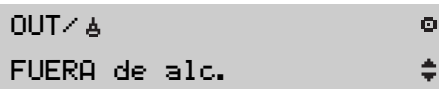

▶ Pulse el botón  $\left\lfloor \frac{1}{\epsilon} \right\rfloor$ .  $\triangleright$  Seleccione con el botón  $\triangleright$  or  $\overline{\wedge}$  para finalizar el modo fuera de alcance (ferry/tren).

?Fin fuera $\mathcal{S}$ de alcance? $\times$ 

Pulse el botón  $\left\lfloor \frac{1}{2} \right\rfloor$ . El modo Fuera de alcance se ha desactivado. Esto sólo puede verse en la pantalla es-

tándar.

▶ Pulse el botón  $\boxed{\times}$  para volver a la pantalla estándar. El símbolo de Fuera de alcance OUT ya no se encuentra en la posición de actividad.

( $\triangleright$  Pantalla estándar de la VU, página 16)

### **Crear una impresión**

Es posible crear distintas impresiones de los datos de la tarjeta de conductor y de la VU.

# $^\copyright$

!

- . Los datos también se pueden mostrar en la pantalla.
- $\bullet$  Sólo es posible imprimir cuando el vehículo está estacionado.
- Es posible imprimir los datos de hasta 8 días de la tarjeta de conductor introducida.

Mantenga libre la ranura del cassete de papel, de otro modo existe el riesgo de que se atasque el papel de la impresora. Pulse el botón  $\left\lfloor \frac{1}{\epsilon} \right\rfloor$ .

▶

 $\blacktriangleright$ Pulse el botón  $\sqrt{\sqrt{2}}$  o  $\sqrt{\sqrt{2}}$  hasta que se muestre en la pantalla Menú de impresión.

Ō.

ø

- ⁄∏ Menú de impresión
- ▶ Pulse el botón  $\left\lfloor \frac{1}{\epsilon} \right\rfloor$ . En la pantalla se muestra el primer elemento del menú de impresión.

 $24h \equiv 7$  Imprimir 24h tarjeta

 $\blacktriangleright$  Pulse el botón  $\boxed{\vee}$  o  $\boxed{\wedge}$  para seleccionar el tipo de impresión (D Cambio de actividad durante el día laboral, página 28).

# G)

Existe un submenú, Menú impre. adicional, que contiene otros tres tipos de impresiones.

Pulse el botón  $\left\lfloor \frac{1}{2} \right\rfloor$ .

Dependiendo del tipo de impresión es posible que también sea necesario seleccionar la fecha y tarjeta de conductor.

 $\blacktriangleright$  Pulse el botón  $\boxed{\vee}$  o  $\boxed{\wedge}$  para seleccionar la tarjeta de conductor introducida en la ranura para el conductor 1 o el conductor 2.

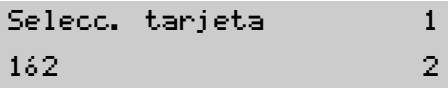

- Pulse el botón  $\left\lfloor \frac{1}{2} \right\rfloor$ .
- $\blacktriangleright$  Pulse el botón  $\boxed{\vee}$  o  $\boxed{\wedge}$  para seleccionar el día para la fecha que desee.

Introducir fecha

- ▶ Pulse el botón  $\left\lfloor \frac{1}{\epsilon} \right\rfloor$ .
- ▶ Seleccione donde quiere mostrar la impresión.

Selecc. impr. o mostrar

### **Impresión de datos**

Ŧ.  $\Box$ 

- Seleccione  $\overline{\mathbf{r}}$  con el botón  $\boxed{\mathbf{V}}$  o .
- Pulse el botón  $\leftrightarrow$  para imprimir los datos.

Ocupado imprimiendo

 $\Sigma$ 

 $\odot$ Podrá cancelar el proceso de impresión en curso con el botón  $\boxed{\mathsf{x}}$ .

 Tan pronto como borre el mensaje Ocupado imprimiendo : tire de la impresión hacia arriba y córtela.

### **Visualización de datos en la pantalla**

- $\triangleright$  Seleccione  $\blacksquare$  con el botón  $\triangleright \triangleright$  o .
- Pulse el botón  $\leftrightarrow$  para mostrar los datos.
- $\blacktriangleright$  Pulse el botón  $\nabla$  o  $\Lambda$  para desplazarse a través de los datos.

# **Tipos de impresiones**

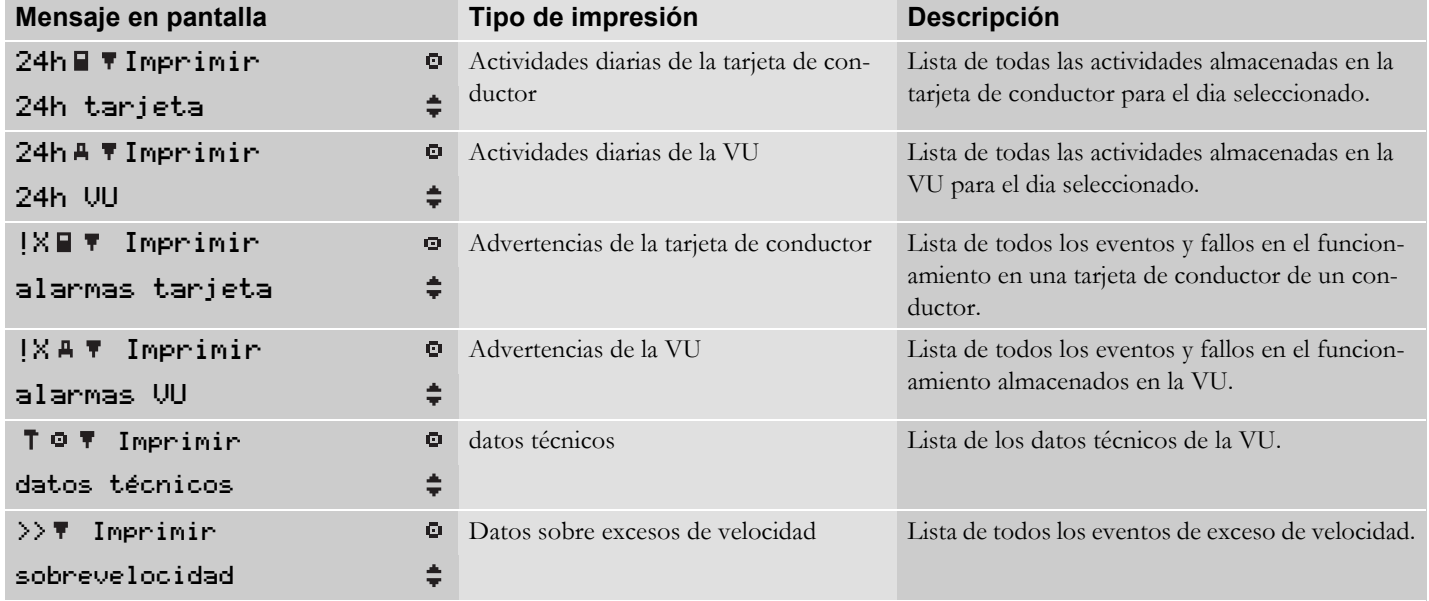

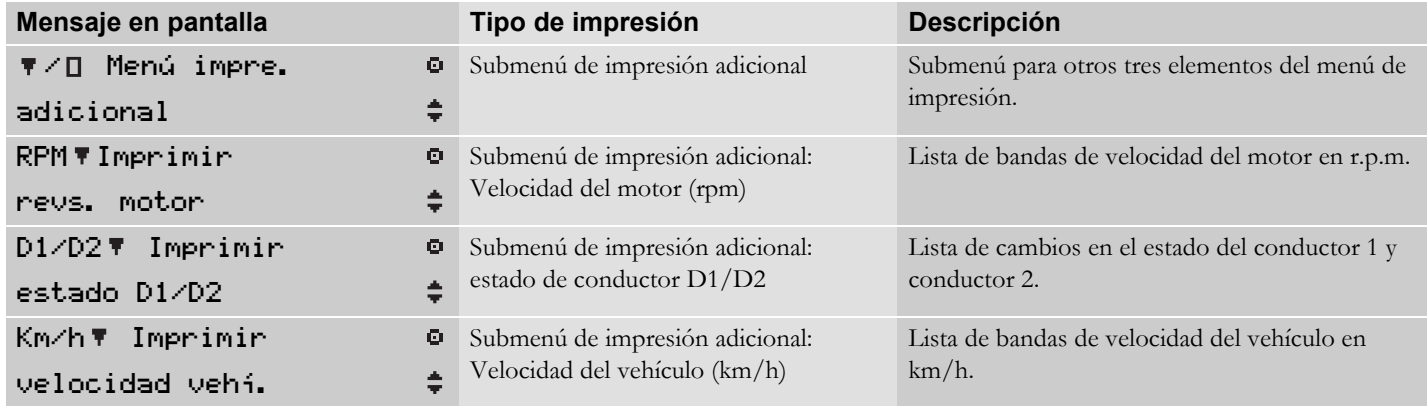

### **Impresiones de una ojeada**

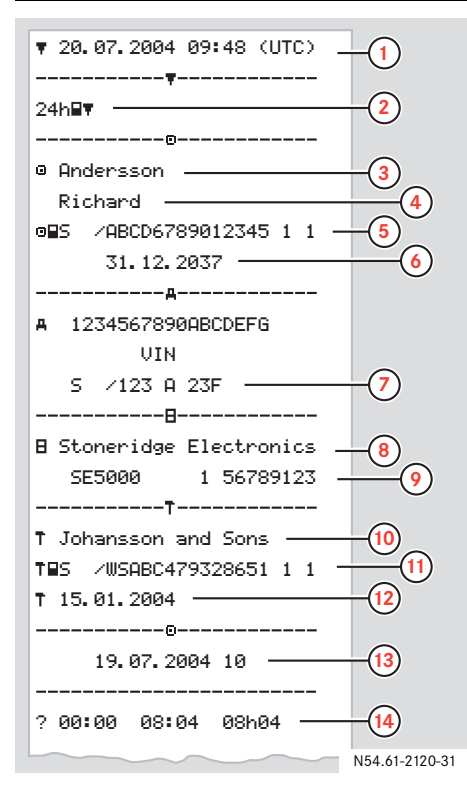

### **Significado**

- **1**Fecha y hora (UTC)
- **2**Tipo de impresión
- **3**Apellidos del titular de la tarjeta
- **4**Nombre del titular de la tarjeta
- **5**Lugar donde se emitió la tarieta
- **6** Fecha de caducidad de la tarjeta de conductor
- **7**País y matrícula del vehículo
- **8**Fabricante del tacógrafo
- **9**Referencia de la VU
- **10** Taller responsable de la última calibración
- **11**Número de la tarjeta de taller
- **12**Fecha de última calibración
- **13** Fecha de las actividades impresas Contador del número de veces que se ha introducido la tarjeta de conductor en una VU esta fecha.
- **14**Periodo de actividad desconocida

### $\triangleright$

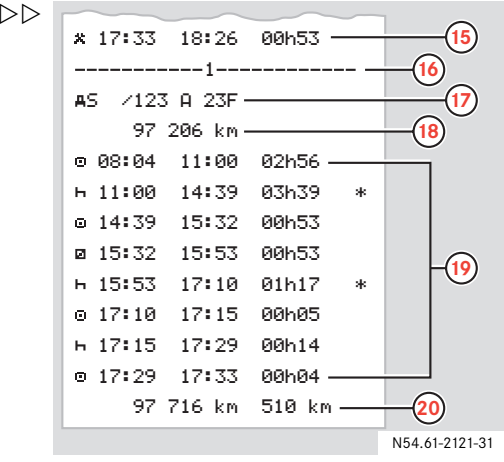

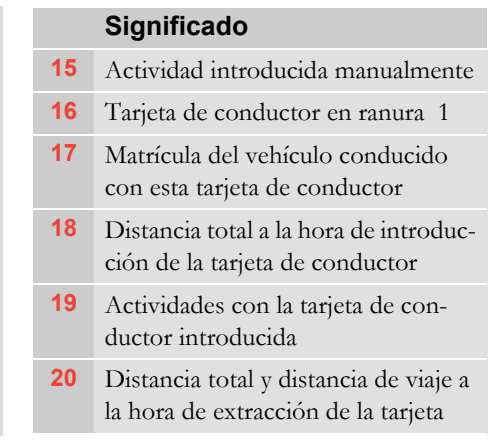

# **Ajustes**

Puede cambiar estos ajustes:

- $\bullet$ Hora UTC +/- 1 minuto semanalmente
- $\bullet$ Hora local
- e Apariencia de la pantalla

Sólo es posible cambiar los ajustes  $\bullet$  La hora UTC solo puede ajustarse Pulse el botón  $\leftrightarrow$  para confirmar. cuando el vehículo está estacionado.

### **Hora UTC**

Todas las actividades registradas por la VU con la hora UTC (TiempoUniversalCoordinado):

- La hora UTC se corresponde más o menos con la hora GMT (Hora del meridiano de Greenwich).
- $\bullet$  Se trata de una medida de tiempo basada en el número de segundos transcurridos desde el 1 de enero de 1970.
- La hora UTC no se ajusta para el horario de verano /invierno.

# **Cambio de la hora UTC**

## $\mathbf{G}$

- $\bigoplus$   $\qquad \qquad \pm 1$  minuto un vez a la semana. La hora UTC puede desviarse ±1 minuto por semana en la VU. Por lo tanto puede corregirse en
	- . una hora como máximo más cerca de la fecha de caducidad.
	- $\bullet$  Si la hora UTC de la VU se ha desviado más de 20 minutos, será necesario recalibrar la VU en un taller especializado en tacógrafos.
	- Pulse el botón  $\left\lfloor \frac{1}{2} \right\rfloor$ .
	- ▶ Pulse el botón  $\nabla$  o  $\overline{\wedge}$  hasta que se muestre en la pantalla Menú de configuración.
	- ▶ Pulse el botón  $\left\lfloor \frac{1}{\epsilon} \right\rfloor$ .
	- Pulse el botón  $\boxed{\mathbf{V}}$  o  $\boxed{\mathbf{\Lambda}}$  hasta que se muestre en la pantalla Ajuste de hora UTC.
	- ▶ Pulse el botón  $\left\lfloor \right\rfloor$ .

▶ Pulse el botón  $\nabla$  o  $\cap$  para ajustar la hora UTC en 1 minuto.

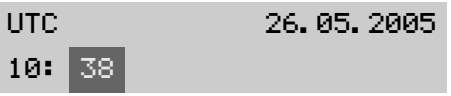

## **Ajustes**

### **Hora local**

La hora actual en el país en el que se encuentran el conductor y el vehículo actualmente.

### **Cambio de la hora local**

# $\mathbf{G}$

La hora local puede ajustarse en incrementos de 30 minutos.

- ▶ Pulse el botón  $\boxed{\leftarrow}$ .
- ▶ Pulse el botón  $\nabla$  o  $\cap$  hasta que se muestre en la pantalla Menú de configuración.
- ▶ Pulse el botón  $\leftarrow$ .
- ▶ Pulse el botón  $\nabla$  o  $\cap$  hasta que se muestre en la pantalla Ajuste de hora local.
- ▶ Pulse el botón  $\left\lfloor \right\rfloor$ .

▶ Pulse el botón  $\nabla$  o  $\overline{\wedge}$  para ajustar la hora local.

# Hora local

09:40

▶ Pulse el botón  $\leftarrow$  para confirmar.

### **Apariencia de la pantalla**

La pantalla puede ajustarse en cualquier de los modos de apariencia siguiente:

Vista positiva

 $\div$ 

 $\bullet$ Vista (invertida) negativa.

### **Cambio de la vista**

- Pulse el botón  $\left\lfloor \frac{1}{2} \right\rfloor$ .
- $\blacktriangleright$  Pulse el botón  $\boxed{\vee}$  o  $\boxed{\wedge}$  hasta que se muestre en la pantalla Menú de configuración.
- Pulse el botón  $\left\lfloor \frac{1}{2} \right\rfloor$ .
- $\blacktriangleright$  Pulse el botón  $\boxed{\vee}$  o  $\boxed{\wedge}$  hasta que se muestre en la pantalla Ajuste invert. pantalla.
- Pulse el botón  $\boxed{\Leftrightarrow}$ .

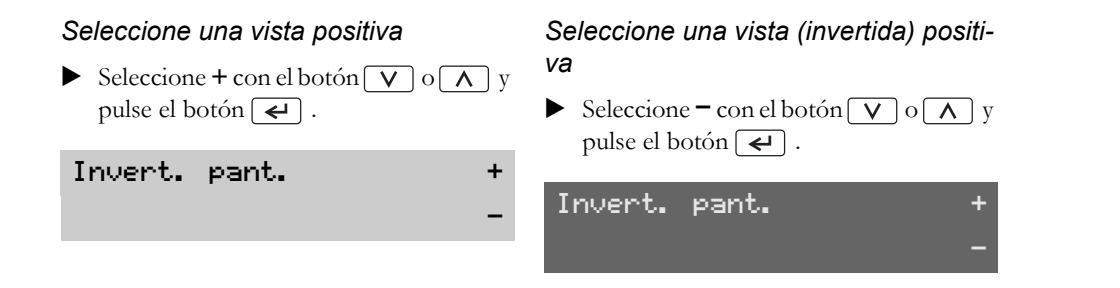

# **Indicaciones y datos**

**Pantallas**

**Mensajes**

**Advertencias**

**Fallos en el funcionamiento**

### **Pantallas**

### **Pantallas cuando está en movimiento**

Podrá seleccionar entre estas cinco pantallas  $\longrightarrow$  Pulse el botón  $\boxed{\vee}$  o  $\boxed{\wedge}$ . cuando el vehículo esté en movimiento.

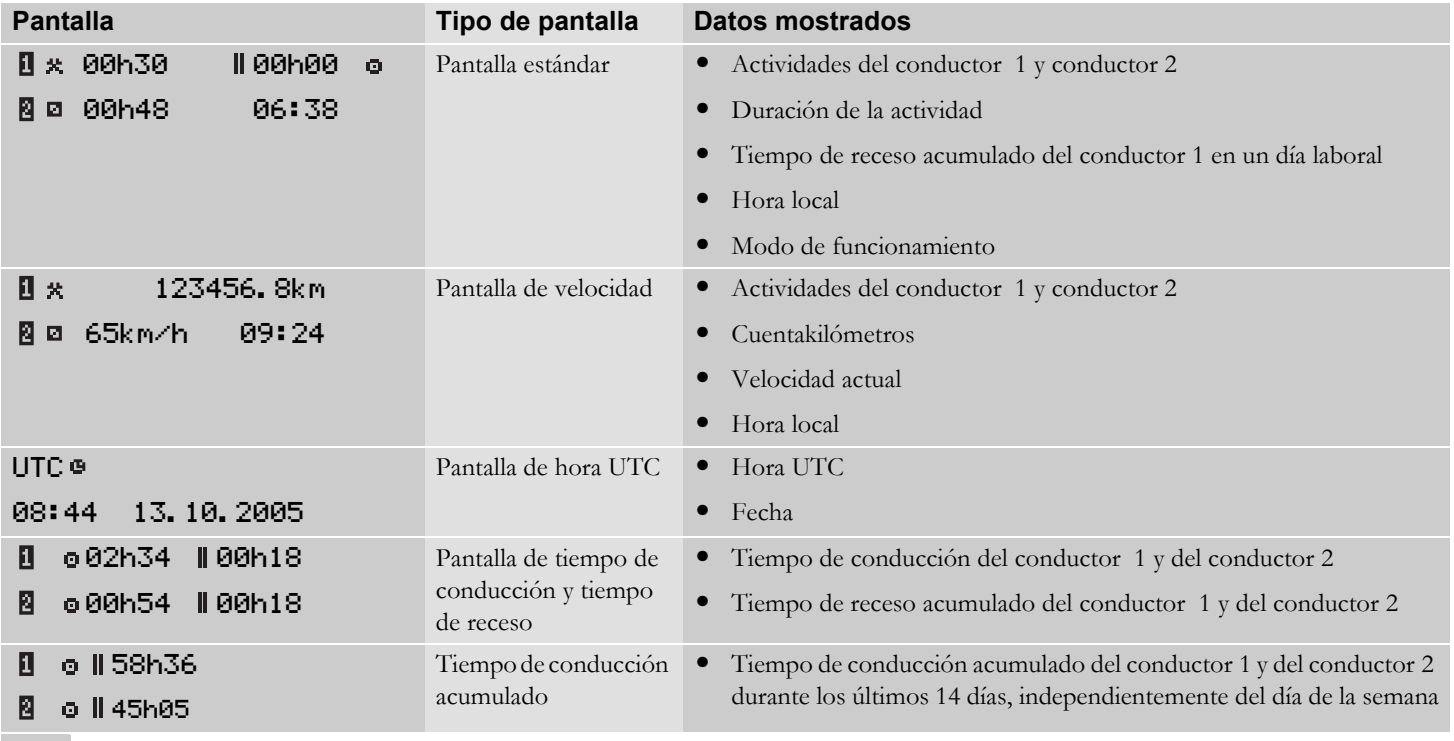

### **Medios de representación**

Los símbolos que se muestran en la pantalla e informes impresos representan a personas, actividades o procesos de la VU.

También pueden aparecer combinados ( $\triangleright$ Significado de las combinaciones de símbolos, página 65).

### **Significado de los símbolos**

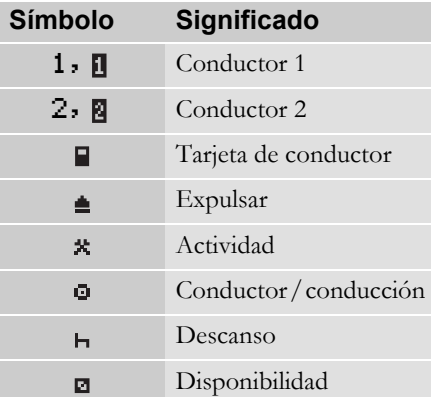

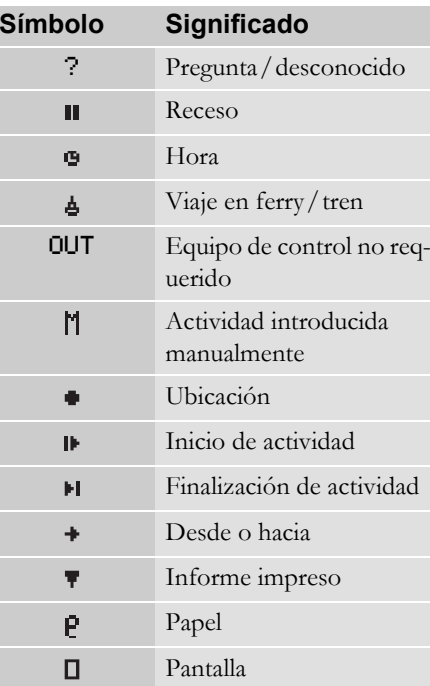

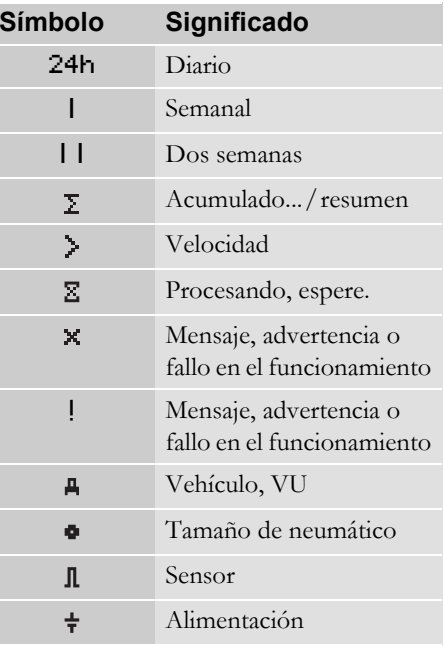

# **Indicaciones y datos**

### **Pantallas**

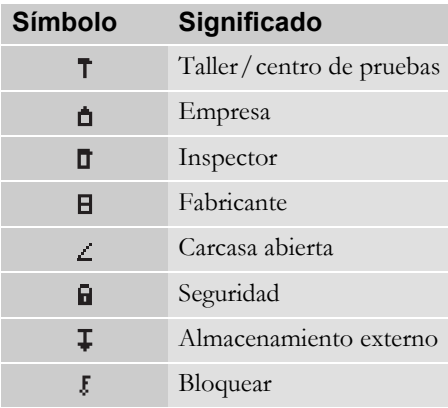

### **Significado de las combinaciones de símbolos**

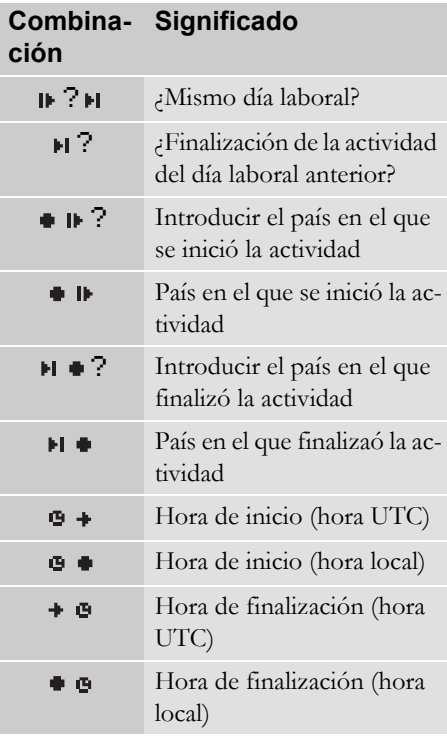

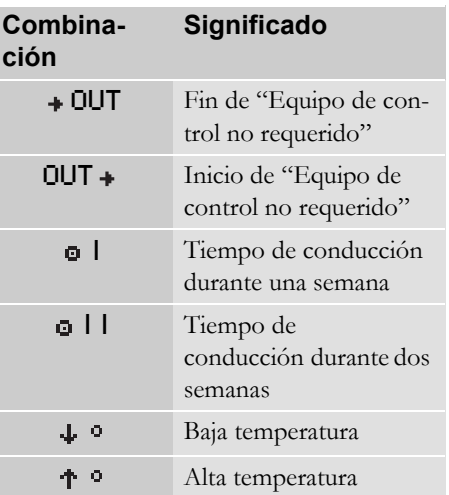

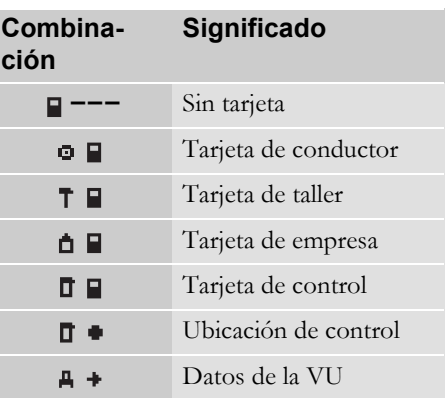

### **Mensajes, advertencias y fallos en el funcionamiento**

La información que se muestra en la VU se divide en tres tipos de eventos, dependiendo de la seriedad del mismo:

- 0 mensajes
- 0 advertencias
- 0 fallos en el funcionamiento

En las páginas siguientes se muestra una lista alfabética de todos los mensajes de conductor, advertencias y fallos en el funcionamiento.

En esta lista "Tarjeta de conductor" se ha acortado y se denomina "Tarjeta".

Los mensajes le informan de procesos completados, problemas con la tarjeta de conductor o le recordarán que debe tomar un receso, por ejemplo.

Los mensajes no se almacenan.

Para borrar un mensaje:

Pulse el botón  $\boxed{\Leftrightarrow}$ .

### **Mensajes Advertencias**

Las advertencias se muestran cuando se cometen infracciones como, por ejemplo, un exceso de velocidad, o si no se pueden registrar los datos de la VU por cualquier motivo.

Las advertencias aparecen de forma emergente o intermitente en la pantalla.

Las advertencias se almacenan y pueden imprimirse en papel o bien, revisarlas en pantalla.

(D Crear una impresión, página 51)

Para borrar un advertencia:

Pulse dos veces el botón  $\vert \leftrightarrow \vert$ .

### **Fallos en el funcionamiento**

Los fallos en el funcionamiento son más críticos que las advertencias. Se muestran cuando se produce un fallo de la VU, sensores o tarjeta de conductor o si se detecta una manipulación del equipo.

Las fallos en el funcionamiento se almacenan y pueden imprimirse en papel o bien, revisarlos en pantalla.

(D Crear una impresión, página 51)

Para confirmar un fallo en el funcionamiento:

Pulse el botón  $| \leftrightarrow |$  .

# **Indicaciones y datos**

# **Mensajes, advertencias y fallos en el funcionamiento**

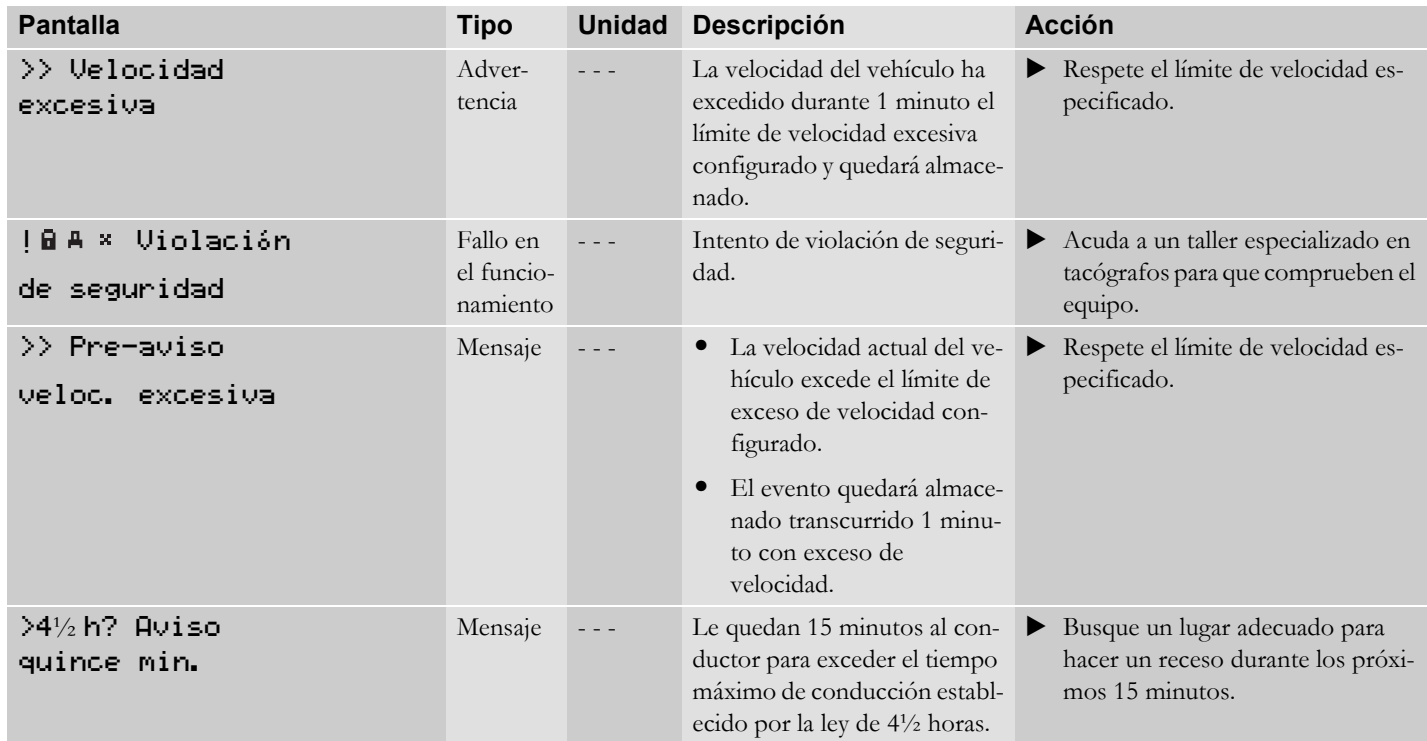

# **Mensajes, advertencias y fallos en el funcionamiento**

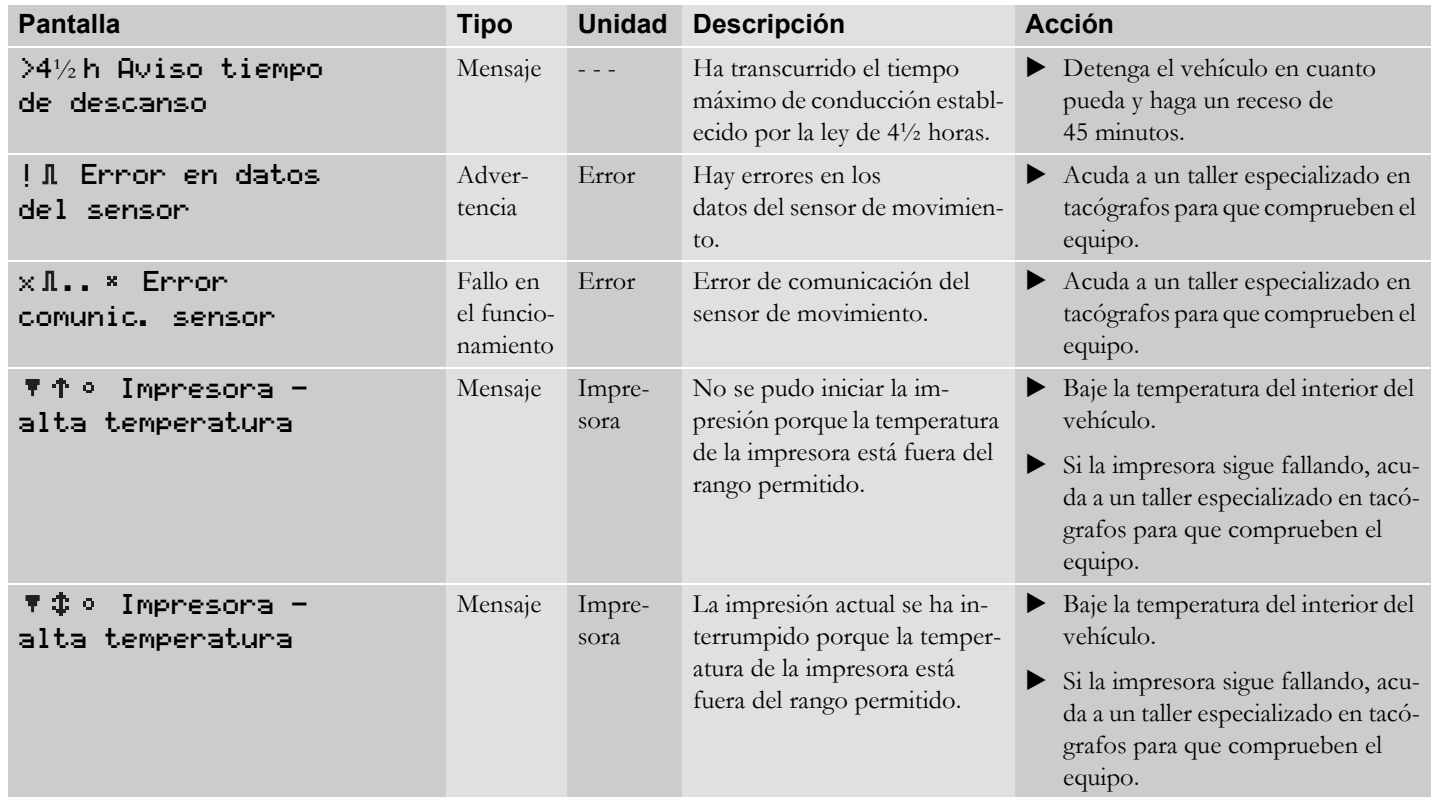

# **Indicaciones y datos**

# **Mensajes, advertencias y fallos en el funcionamiento**

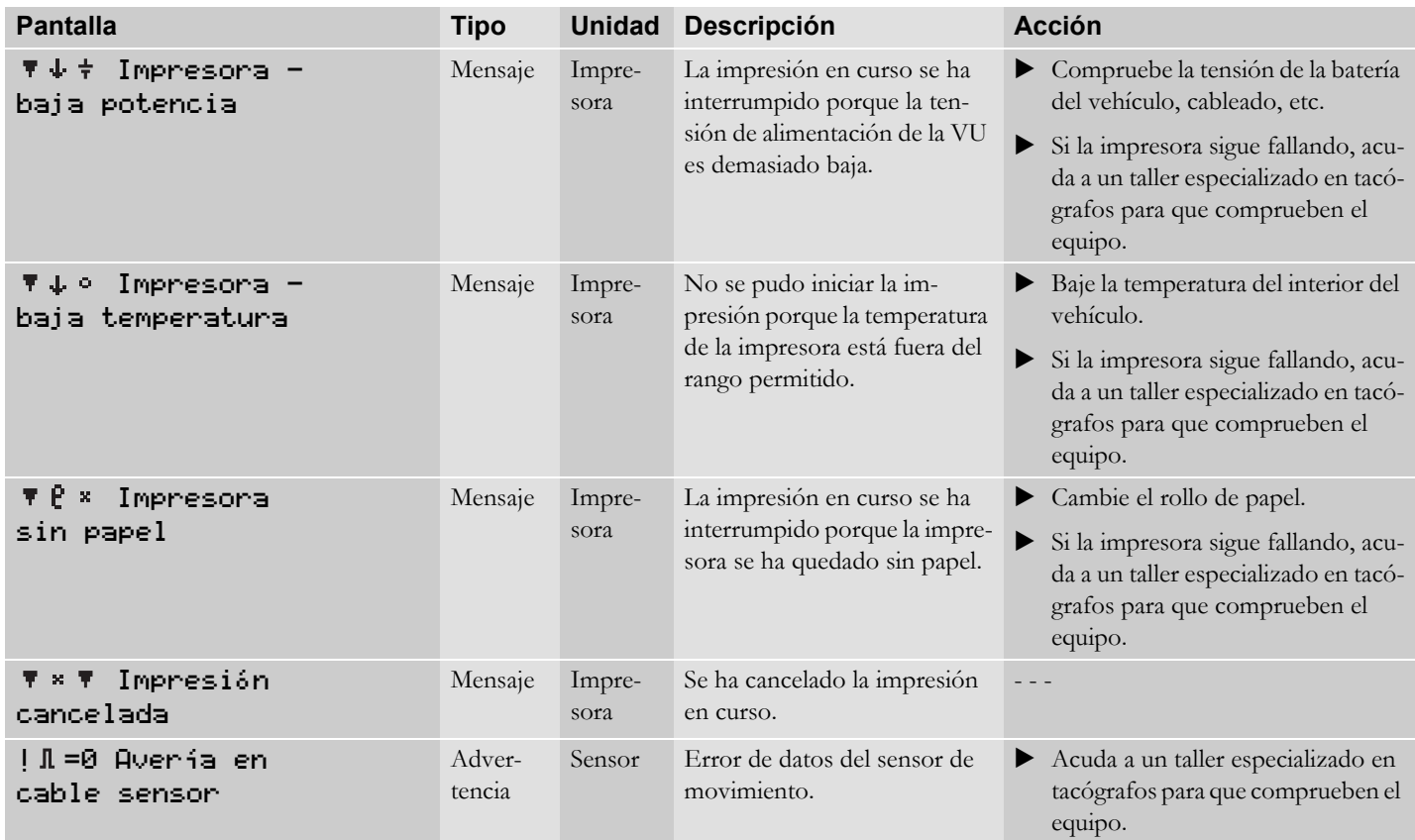
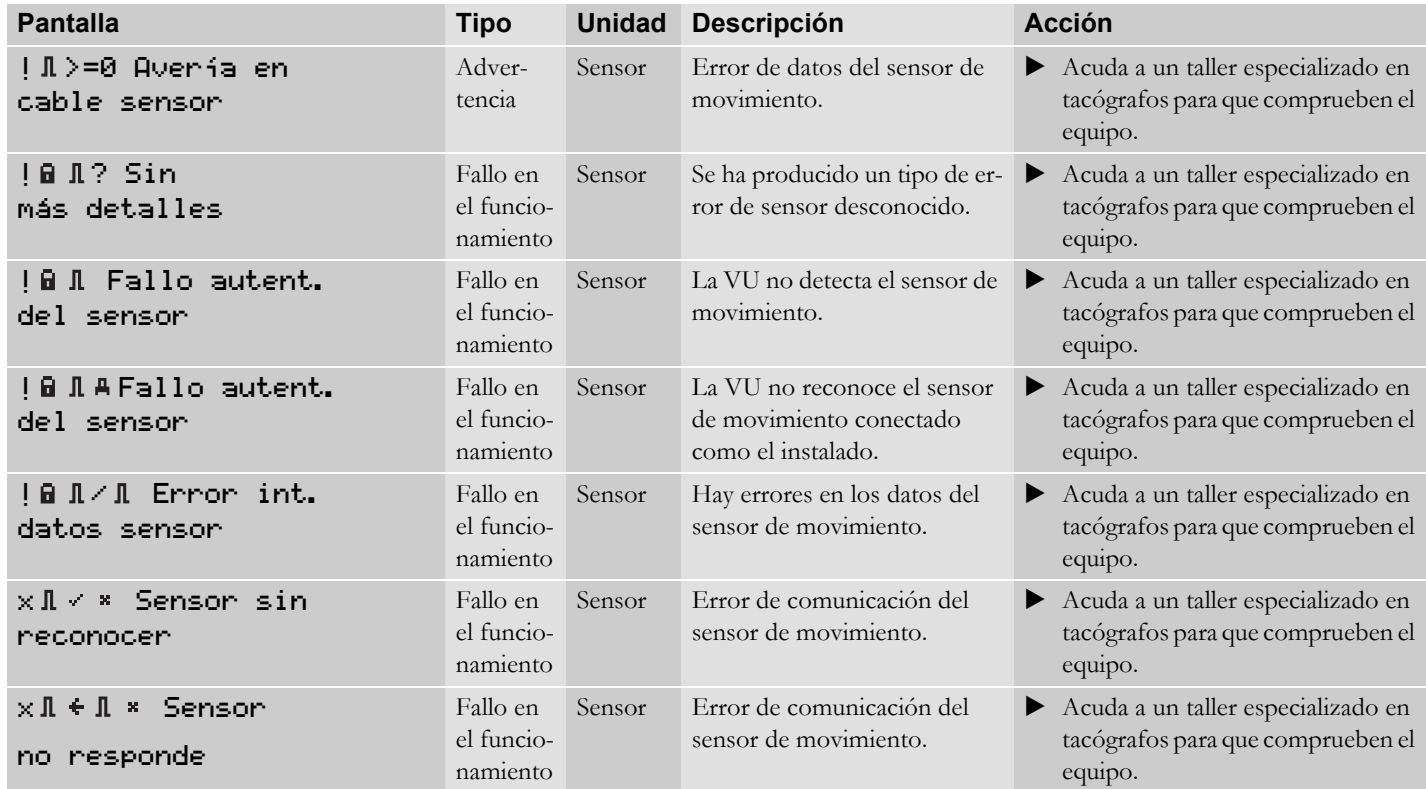

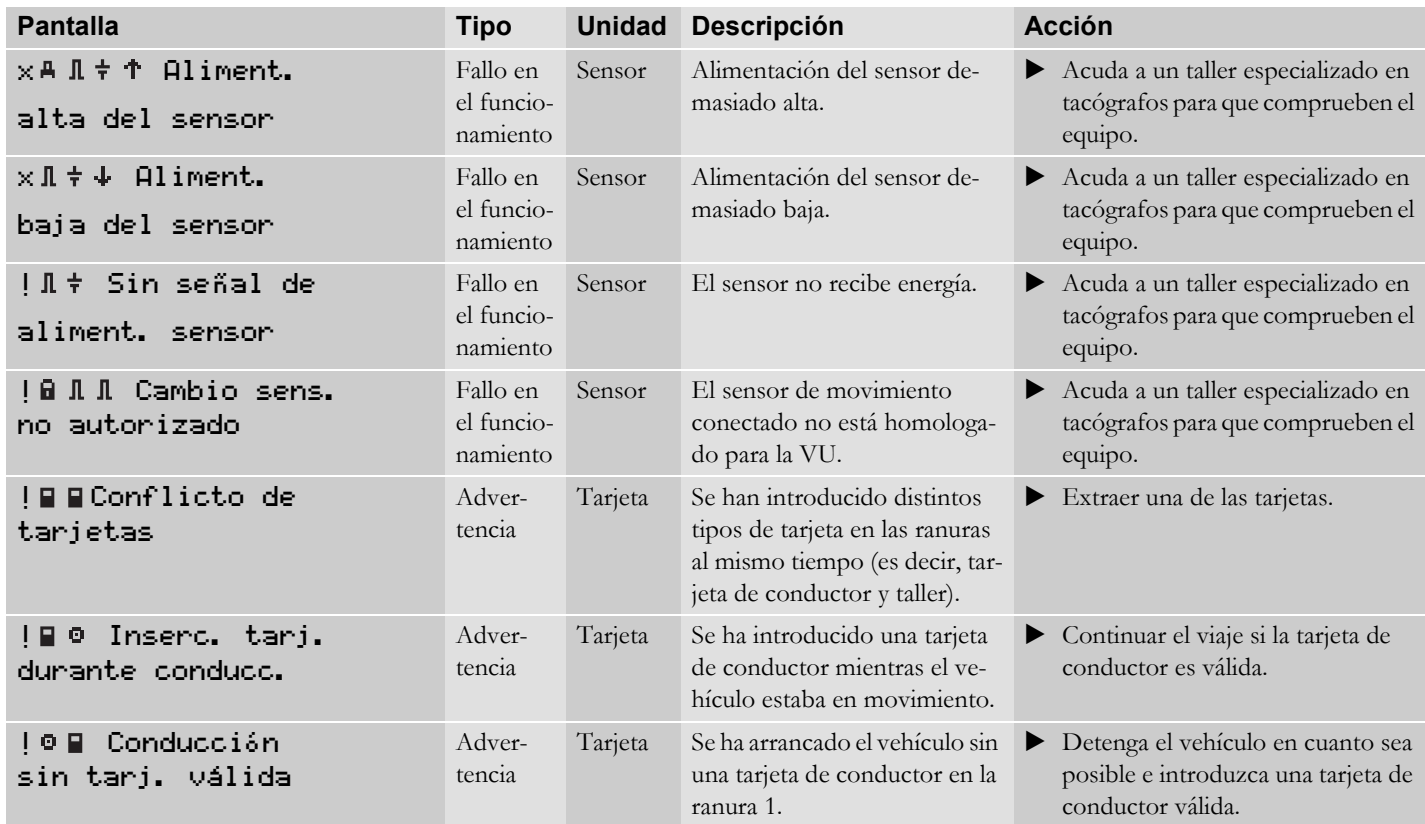

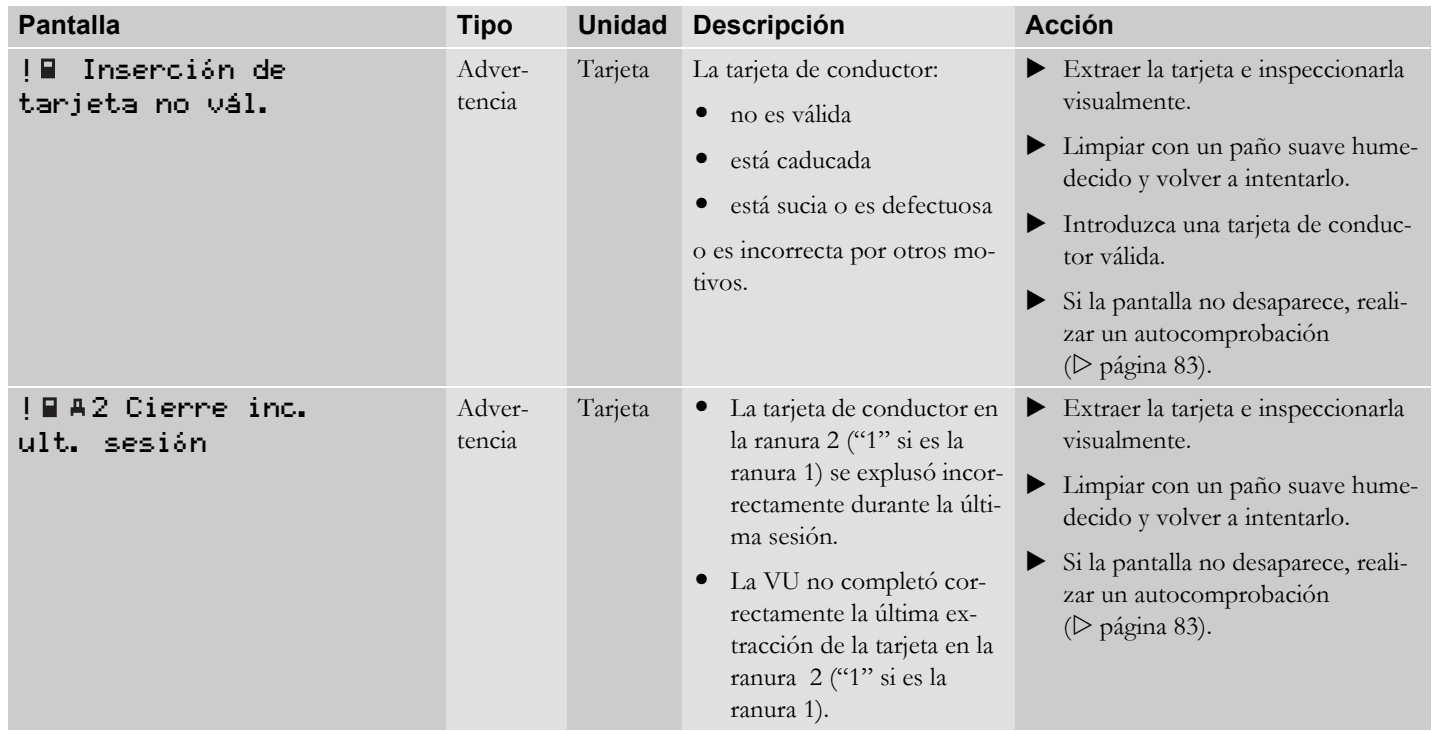

# **Indicaciones y datos**

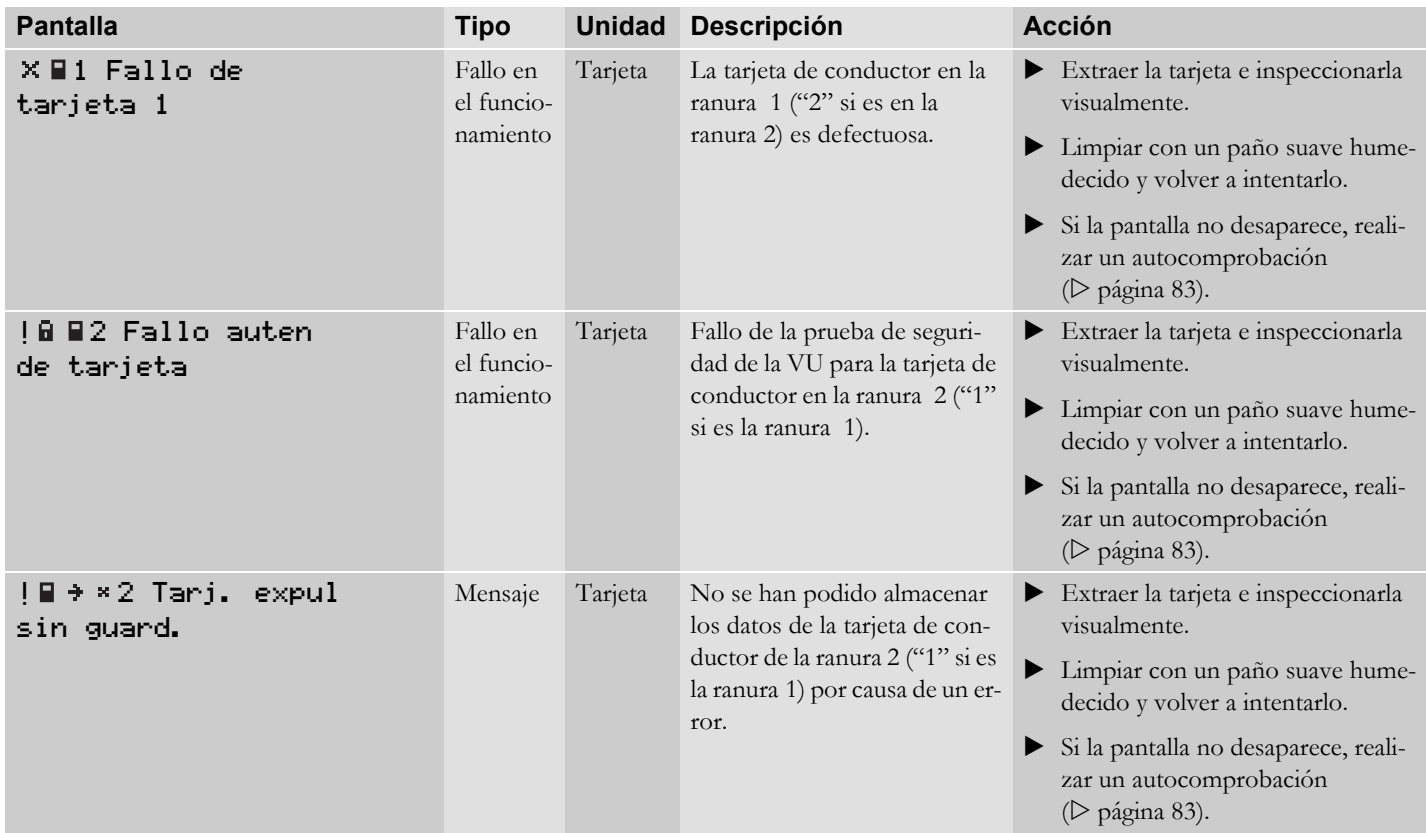

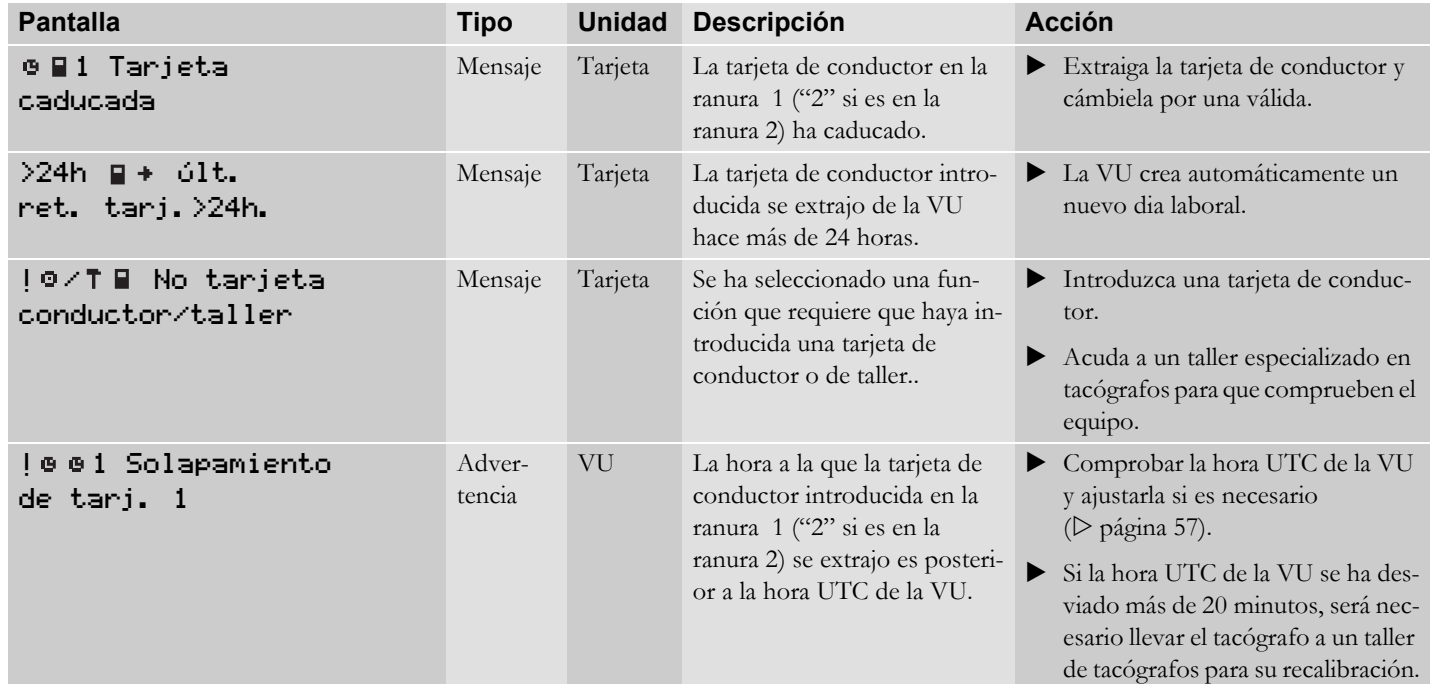

# **Indicaciones y datos**

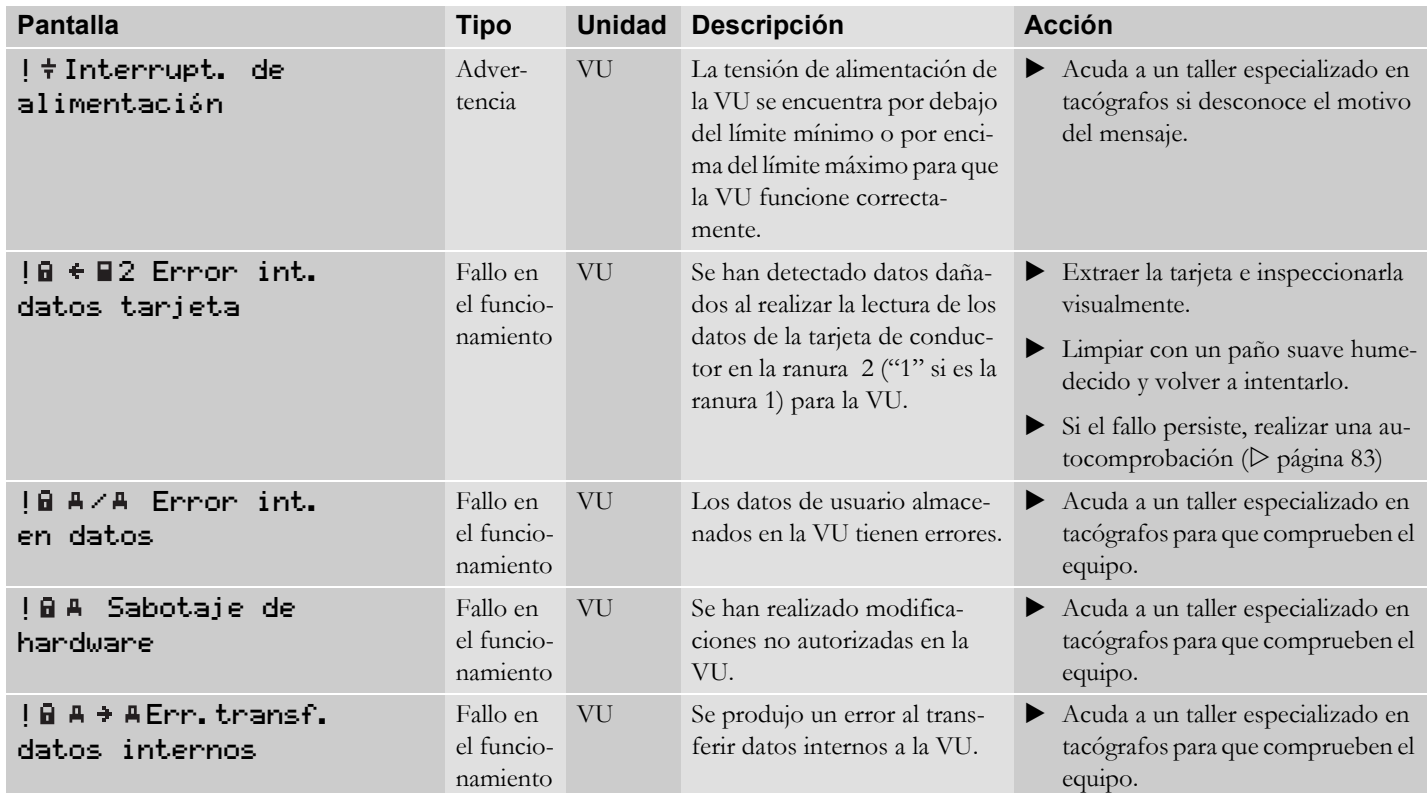

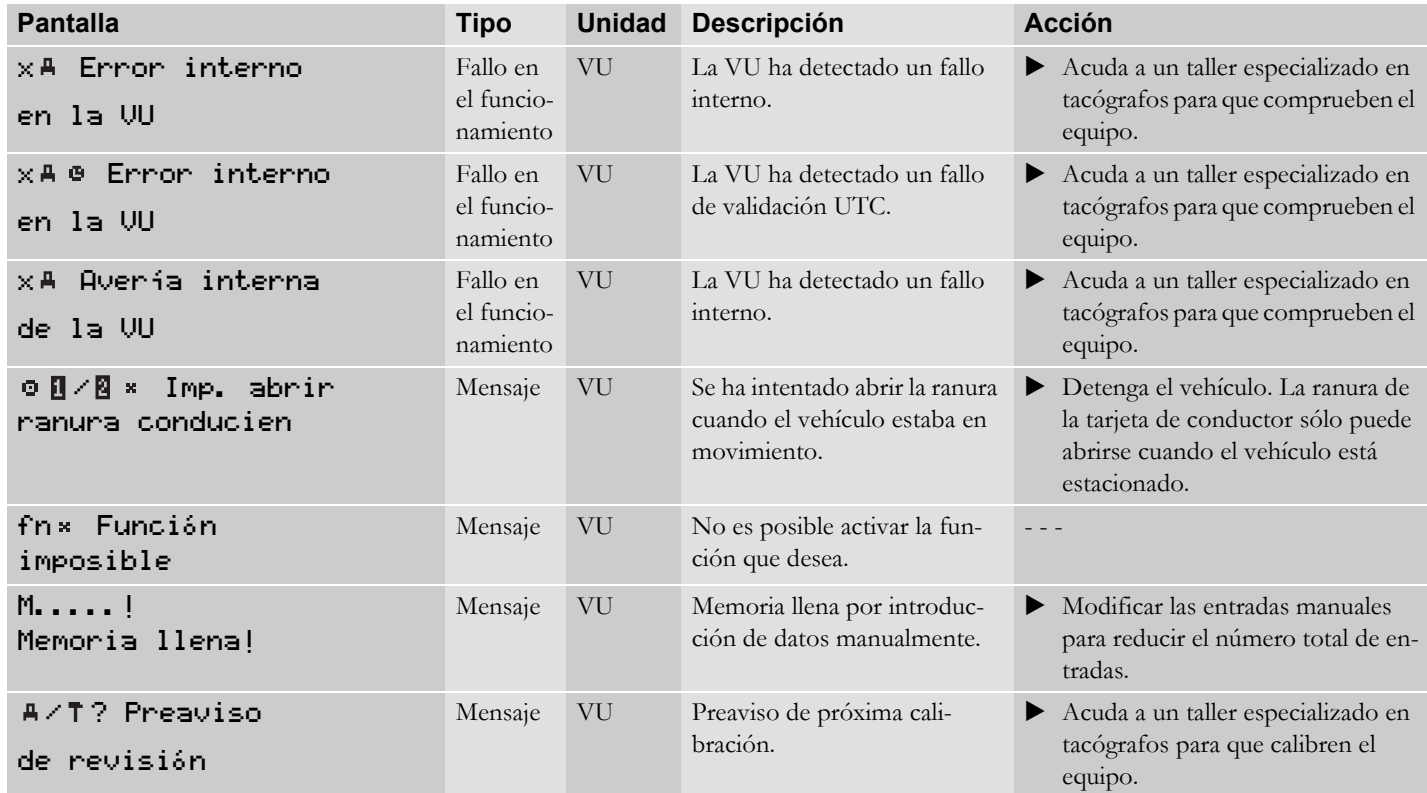

# **Indicaciones y datos**

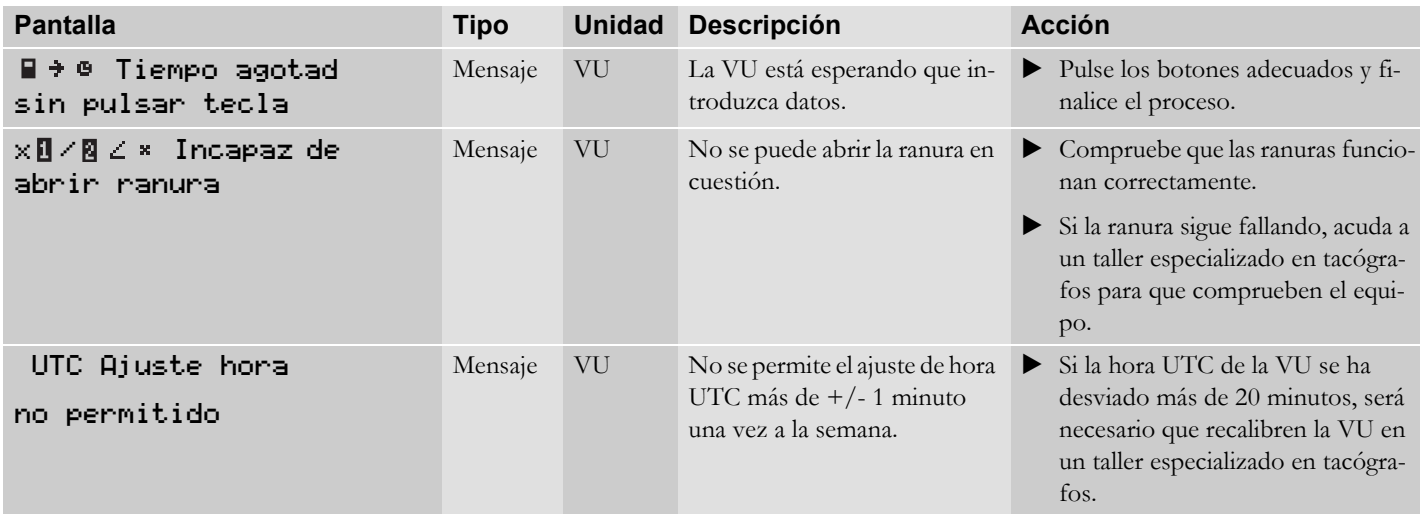

**Mantenimiento y cuidados**

**Cambio del rollo de papel**

**Solución de problemas y autocomprobación**

# **Consejos de autoayuda**

#### **Mantenimiento y cuidados**

#### **Piezas de repuesto para la impresora**

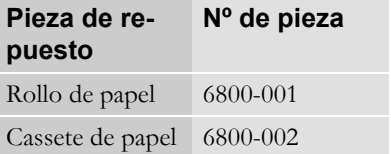

Póngase en contacto con el representante de su localidad si necesita piezas de repuesto.

!

Almacene el papel de impresora en un lugar fresco, seco y oscuro.

**Cuidado de la tarjeta de conductor**

 $\bullet$ No doblar, ni flexionar.

!

- $\bullet$  Asegurarse de que los contactos de la tarjeta están limpios.
- Limpiar con un paño suave humedecido si es necesario.
- $\bullet$  Guardarla con cuidado para que no la roben, ni se pierda o dañe.

**Cuidado de la unidad intravehicular**

!

- $\bullet$  La entrada de suciedad puede provocar fallos en la VU antes de tiempo. Mantenga las ranuras cerradas constantemente y ábralas únicamente para introducir y extraer las tarietas de conductor.
- $\bullet$  Si la VU esta sucia, limpiarla con un paño suave humedecido.
- $\bullet$  No colocar objetos en las bandejas de las ranuras cuando estén abiertas, ya que se podrían dañar las bandejas.

### **Cambio del rollo de papel**

### **Retirar el cassete de papel**

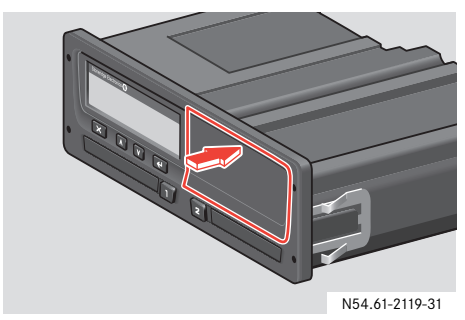

 Empuje el borde superior del panel frontal.

El panel se abrirá.

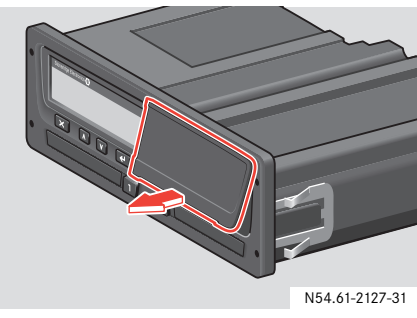

Sujete el panel por el borde inferior.

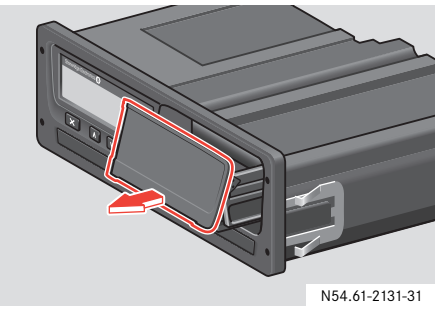

 Tire cuidadosamente del cassete de papel hasta sacarlo.

### **Cambio del rollo de papel**

### **Introducir un rollo de papel**

!

Utilice solamente el papel para impesora aprobado por Stoneridge, ya que de otro modo existe el riesgo de que la impresora no funcione del modo correcto.

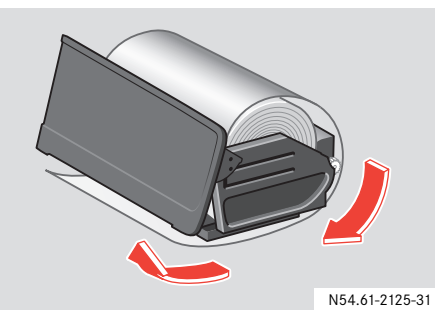

▶ Introduzca el rollo de papel, enrolle el papel alrededor del cassete de papel y sáquelo a través del borde inferior del panel.

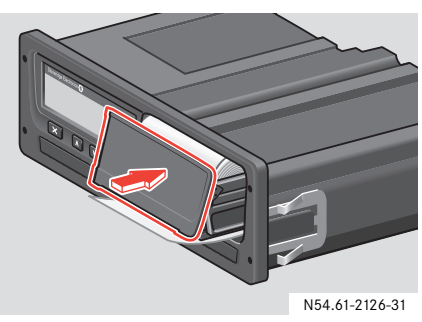

- ▶ Introduzca el cassete de papel en los soportes de la VU.
- $\blacktriangleright$  Empuje en la parte central del panel y deslice el cassete de papel dentro de la VU hasta que quede encajado.

### **Solución de problemas y autocomprobación**

La autocomprobación puede realizarse para comprobar que los siguientes componentes de la VU funcionan correctamente:

- Pantalla
- $\bullet$ Función de inversión de vista
- $\bullet$ Impresora
- $\bullet$ Botones
- $\bullet$ Tarjeta de conductor

#### **Procedimiento de autocomprobación**

La autocomprobación solo es posible cuando el vehículo está estacionado.

- Pulse el botón  $\left\lfloor \frac{1}{2} \right\rfloor$ .
- Pulse el botón  $\boxed{\mathbf{V}}$  o  $\boxed{\mathbf{\Lambda}}$  hasta que se muestre en la pantalla Menú de configuración .
- Pulse el botón  $\boxed{\Leftrightarrow}$ .
- Pulse el botón  $\boxed{\mathbf{V}}$  o  $\boxed{\mathbf{\Lambda}}$  hasta que se muestre en la pantalla Ajuste Test interno .
- Pulse el botón  $\boxed{\Leftrightarrow}$ .
- $\blacktriangleright$  Pulse el botón  $\boxed{\vee}$  o  $\boxed{\wedge}$  para seleccionar una comprobación.

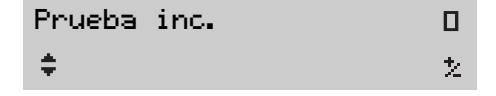

Consulte la tabla que se muestra en las páginas siguientes donde se detallan las comprobaciones disponibles.

# **Solución de problemas y autocomprobación**

Pulse el botón  $\boxed{\Leftrightarrow}$ .

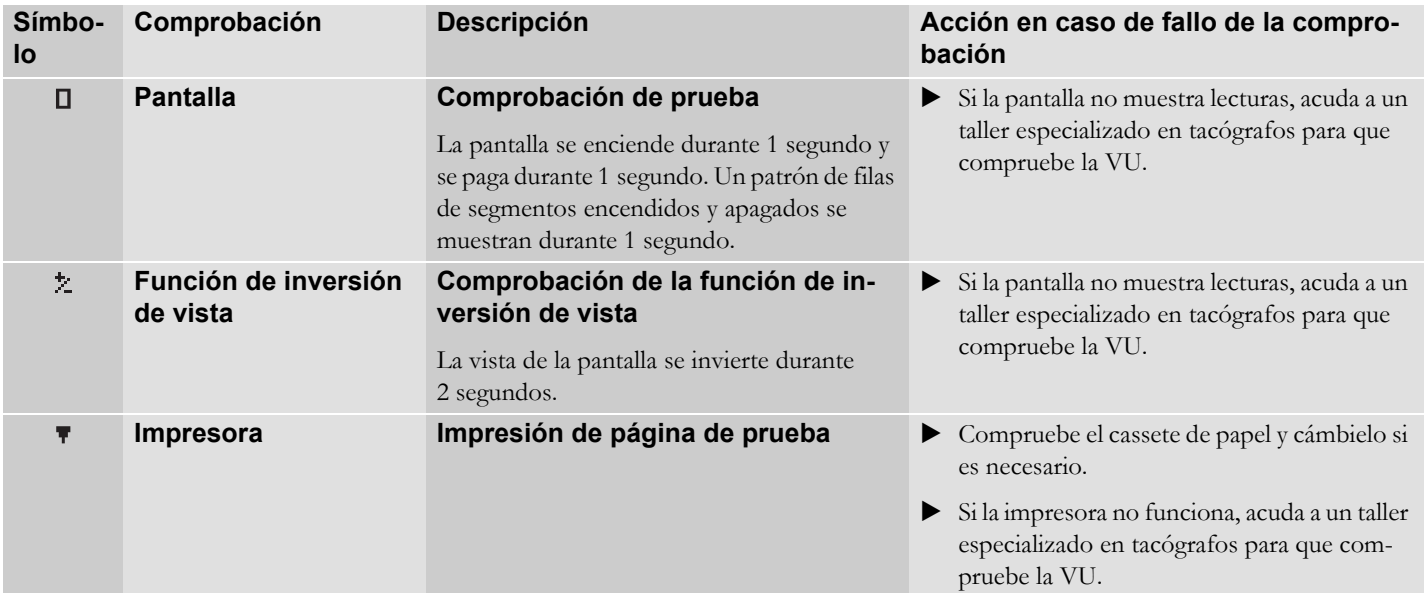

## **Solución de problemas y autocomprobación**

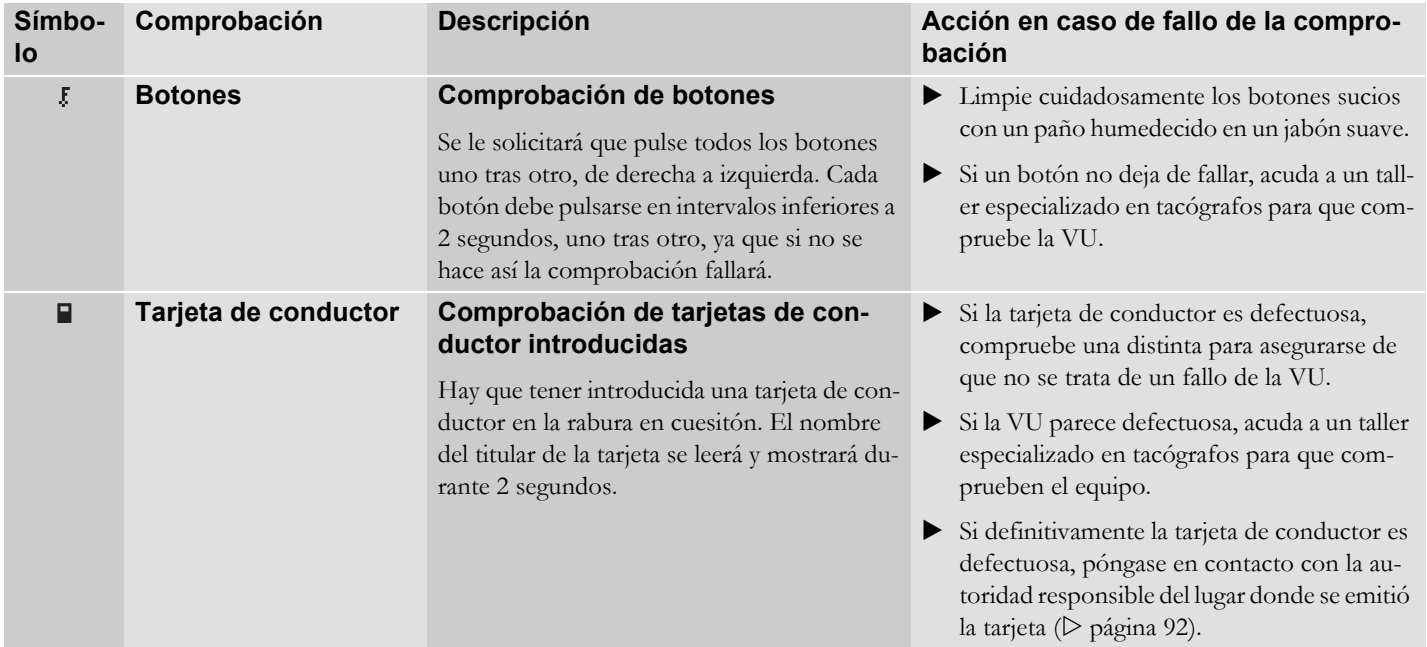

**Versión de mercancías peligrosas / ADR Datos almacenados en la unidad intravehicular y en la tarjeta de conductor Autoridades responsables Países disponibles Importadores nacionales**

### **Versión de mercancías peligrosas / ADR**

La versión ADR de la VU está homologada para uso en vehículos que transporten mercanías peligrosas. Difiere de la VU estándar en que cuenta con protección contra explosiones y está homologada de acuerdo a la Directiva 94/9CE de la UE.

Número de certificado de pruebas TÜV: ATEX 2507 X, con sus correspondientes complementos.

pantalla se desconecta. !La protección contra explosiones de la VU ADR solo está garantizada cuando el vehículo está estacionado y el interruptor de aislamiento de batería abierto.

#### **Características especiales de la VU ADR**

Las diferencias entre la VU ADR y la estándar radican en funciones que se desactivan al apagar el interruptor de encendido:

- $\bullet$  Las tarjetas de conductor introducidas no se explusan.
- No es posible imprimir.

La iluminación de fondo de los botones y

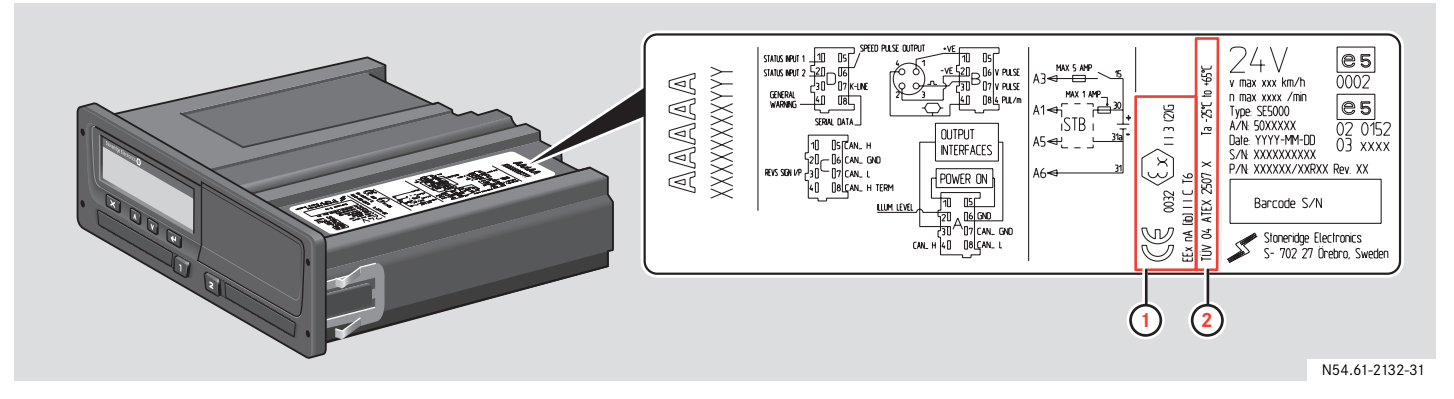

**1** Símbolo ADR.

**2** Número de certificado de pruebas TÜV:

### **Datos almacenados en la unidad intravehicular y en la tarjeta de conductor**

Datos almacenados en la unidad intravehicular y en la unidad intravehicular respectivamente para cada:

- $\bullet$ Día
- ٠ Conductor
- 0 Vehículo
- 0 Cambio de actividad

#### **Datos almacenados en la tarjeta de conductor**

Los datos se almacenan en la tarjeta de conductor cuando:

- **1** Se introduce o extrae una tarjeta de conductor de la unidad intravehicular.
- **2** Cambia la actividad del conductor o se introduce manualmente.
- **3** Se producen algunos eventos y fallos en el funcionamiento.
- **4** La autoridades realizan controles.

En caso de dos conductores, los datos de cada tarjeta de conductor se almacenan solamente en la tarjeta respectiva.

#### **Datos de introducción y extracción**

Se almacenan datos para cada día y vehículo:

- 0 La fecha y hora de la inserción de la primera tarjeta de conductor y de la última extracción.
- $\bullet$  El valor del cuentakilómetros en la primera inserción de la tarjeta de conductor y en la última extracción.
- 0 El número de registro del vehículo y el estado donde está registrado.

### **Datos de la actividad del vehículo**

Se almacenan datos para cada día y cambio de actividad en la conducción:

- $\bullet$ Fecha y contador de presencia diaria.
- $\bullet$  Distancia total recorrida por el titular de la tarjeta conductor.
- $\bullet$  Estado de conducción las 00:00 horas o al insertar la tarjeta, de un solo conductor o como parte de un equipo.
- 0 Registro de cada cambio de actividad en la conducción.
	- $\bullet$  Estado de conducción: un sólo conductor o como parte de un equipo.
	- Ranura utilizada en la unidad intravehicular.
	- Tarjeta introducida o no introducida a la hora del cambio de actividad.
	- . Actividad del conductor.
	- . Fecha y hora del cambio de actividad.

### **Otros datos**

- $\bullet$  Algunos eventos y fallos en el funcionamiento
- Controles realizados por las autoridades

# **Datos almacenados en la unidad intravehicular y en la tarjeta de conductor**

#### **Datos almacenados en la unidad intravehicular**

Los datos se almacenan en la unidad intravehicular cuando:

- **1** Se introduce o extrae una tarjeta de conductor.
- **2** Cambia la actividad del conductor.
- **3** Se producen eventos y fallos en el funcionamiento.
- **4** Manipulación de la VU.

La velocidad del vehículo se almacena continuamente.

#### **Datos de introducción y extracción**

Datos de cada tarjeta de conductor que se almacenan:

- Nombre y apellidos de los titulares de la tarjeta.
- Número de la tarjeta de conductor, el estado de expedición de la tarjeta y su fecha de caducidad.
- $\bullet$  Fecha y hora de introducción y extracción de la tarjeta de conductor.
- 0 El valor del cuentakilómetros al insertar la tarjeta de conductor y hora de extracción.
- $\bullet$  El número de registro del vehículo y el estado donde está registrado.
- $\bullet$  Hora de extracción de la tarjeta para el último vehículo en el que se introdujo la tarjeta de conductor.
- 0 Ranura en la que se introdujo la tarjeta de conductor.
- $\bullet$  Aviso en caso de haber realizado introducciones manuales de actividades.

#### **Datos de la actividad del vehículo**

Se almacenan datos para cada día y cambio de actividad en la conducción:

- $\bullet$  Estado de conducción: un sólo conductor o como parte de un equipo
- $\bullet$  Ranura utilizada en la unidad intravehicular.
- $\bullet$  Tarjeta introducida o no introducida a la hora del cambio de actividad.
- $\bullet$ Actividad del conductor.
- $\bullet$ Fecha y hora del cambio de actividad.

#### **Otros datos**

- Eventos de la tarjeta de conductor y la VU y fallos en el funcionamiento.
- 0 Velocidad detallada del vehículo.
- $\bullet$  Excesos de velocidad del vehículo que duren más de 1 minuto.
- $\bullet$ Eventos de empresa y taller.
- 0 Manipulación de la VU.

#### **Autoridades responsables**

Si ha perdido la tarjeta de conductor o está deteriorada, tendrá que solicitar a las autoridades responsables del país donde se emitió su tarjeta de conductor:

- $\bullet$  Un permiso temporal para conducir sin tarjeta de conductor.
- $\bullet$ La sustitución de la tarjeta.

Si le han robado la tarjeta de conductor, tendrá que denunciarlo a la policía de la zona donde se produjo el robo y obtener un número de registro de denuncia de la policía.

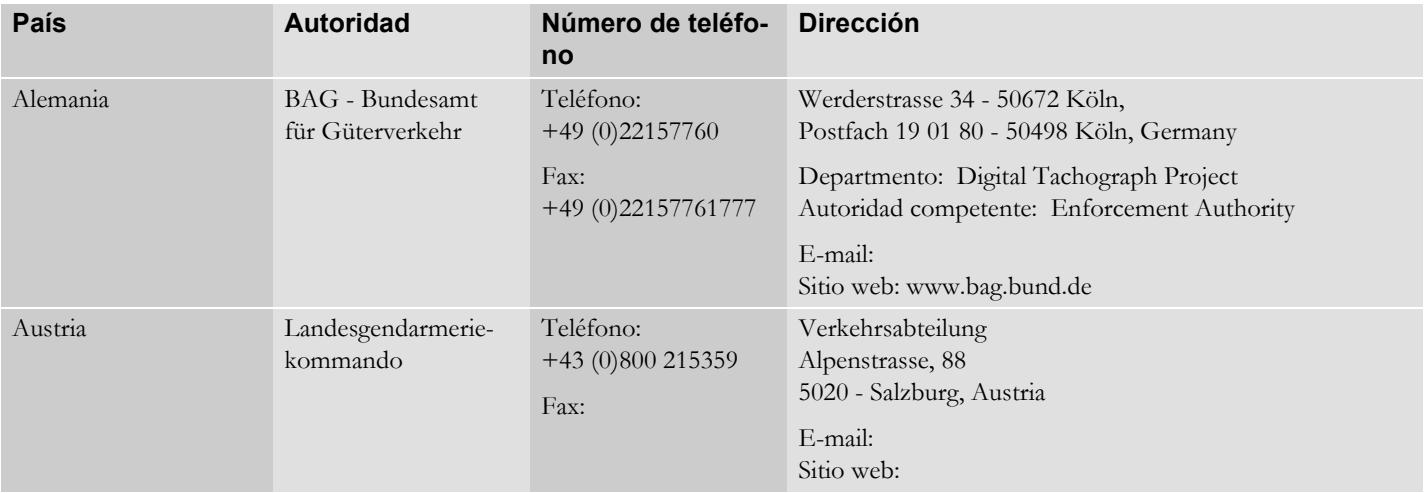

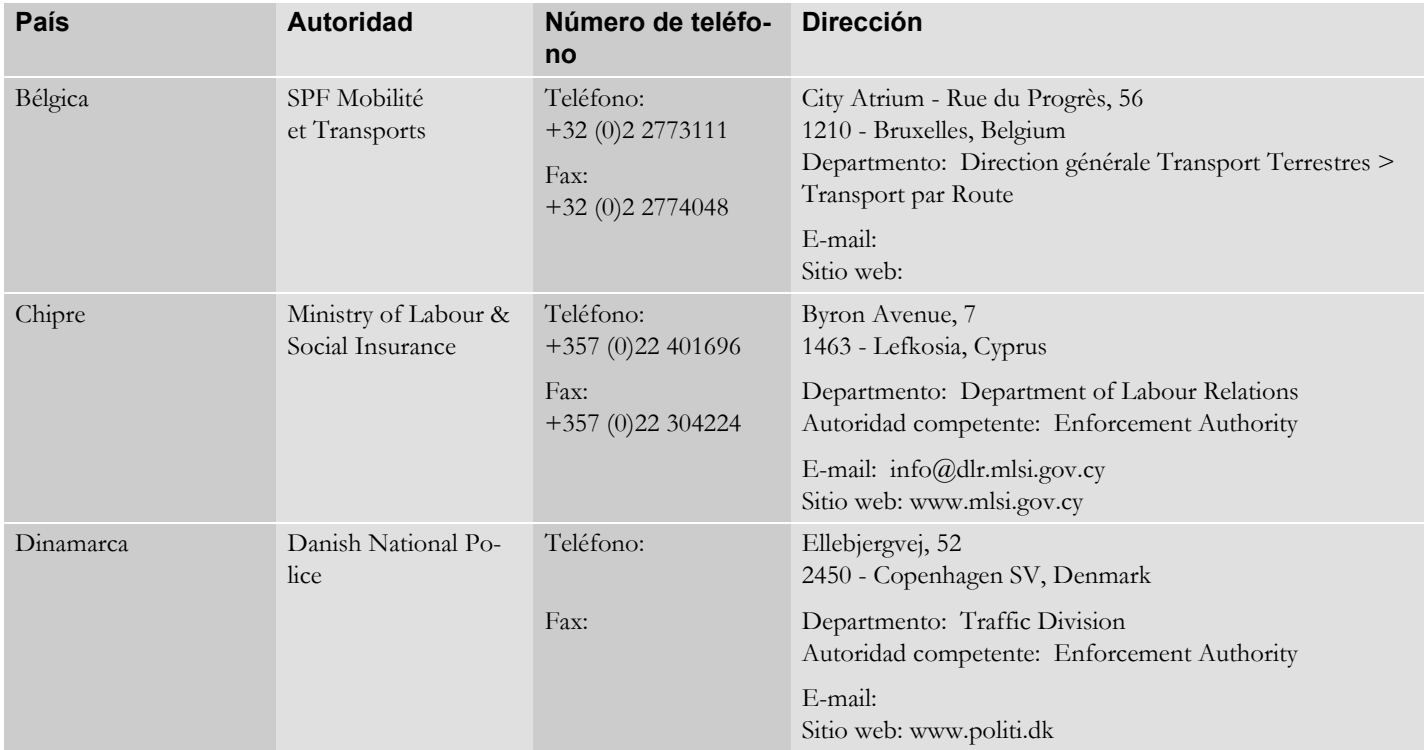

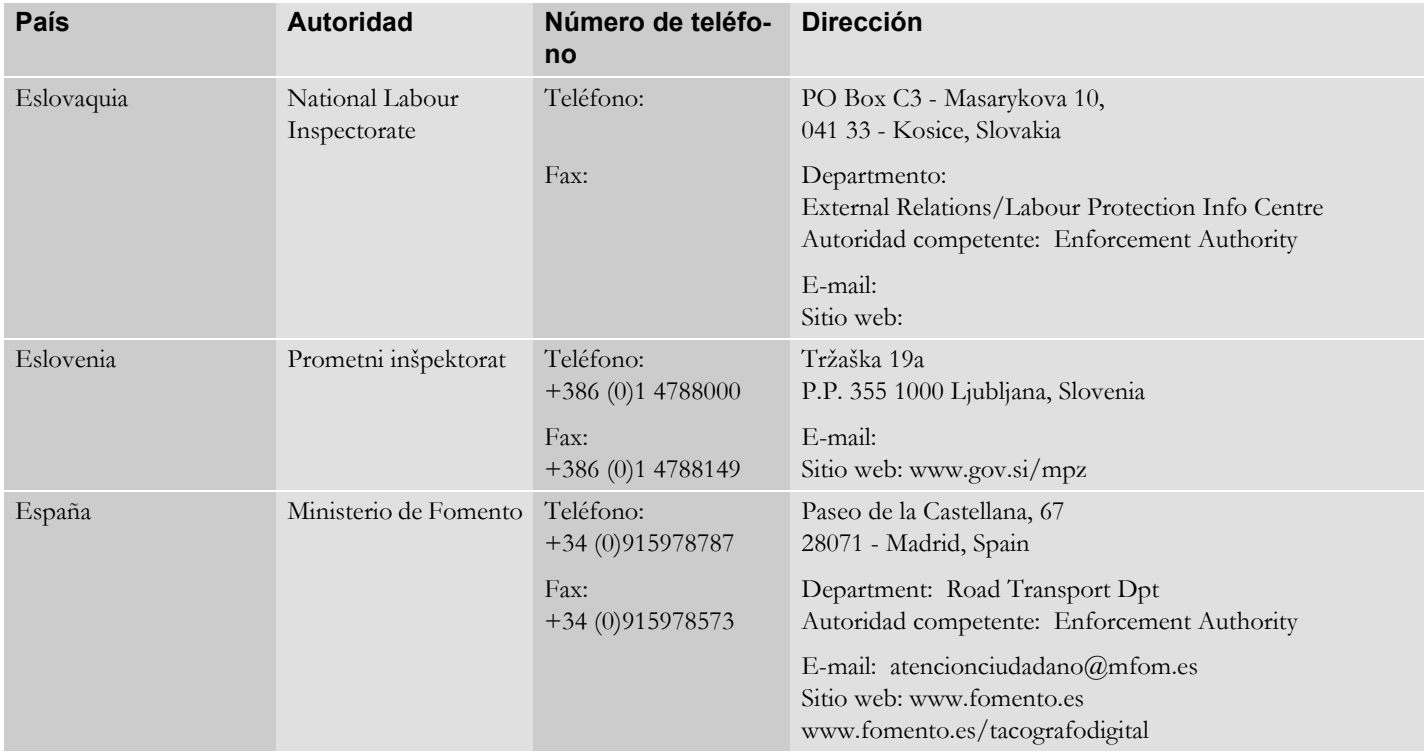

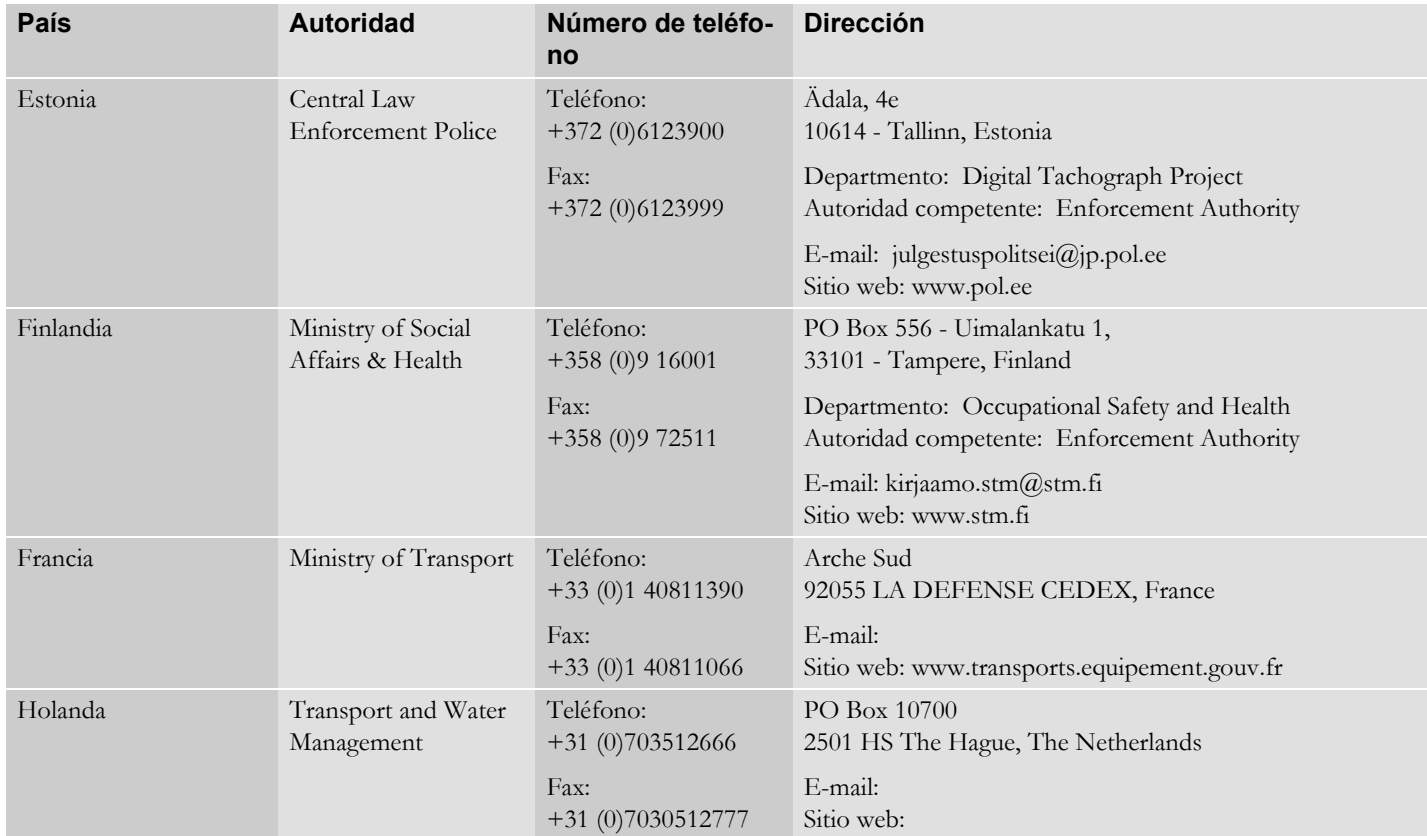

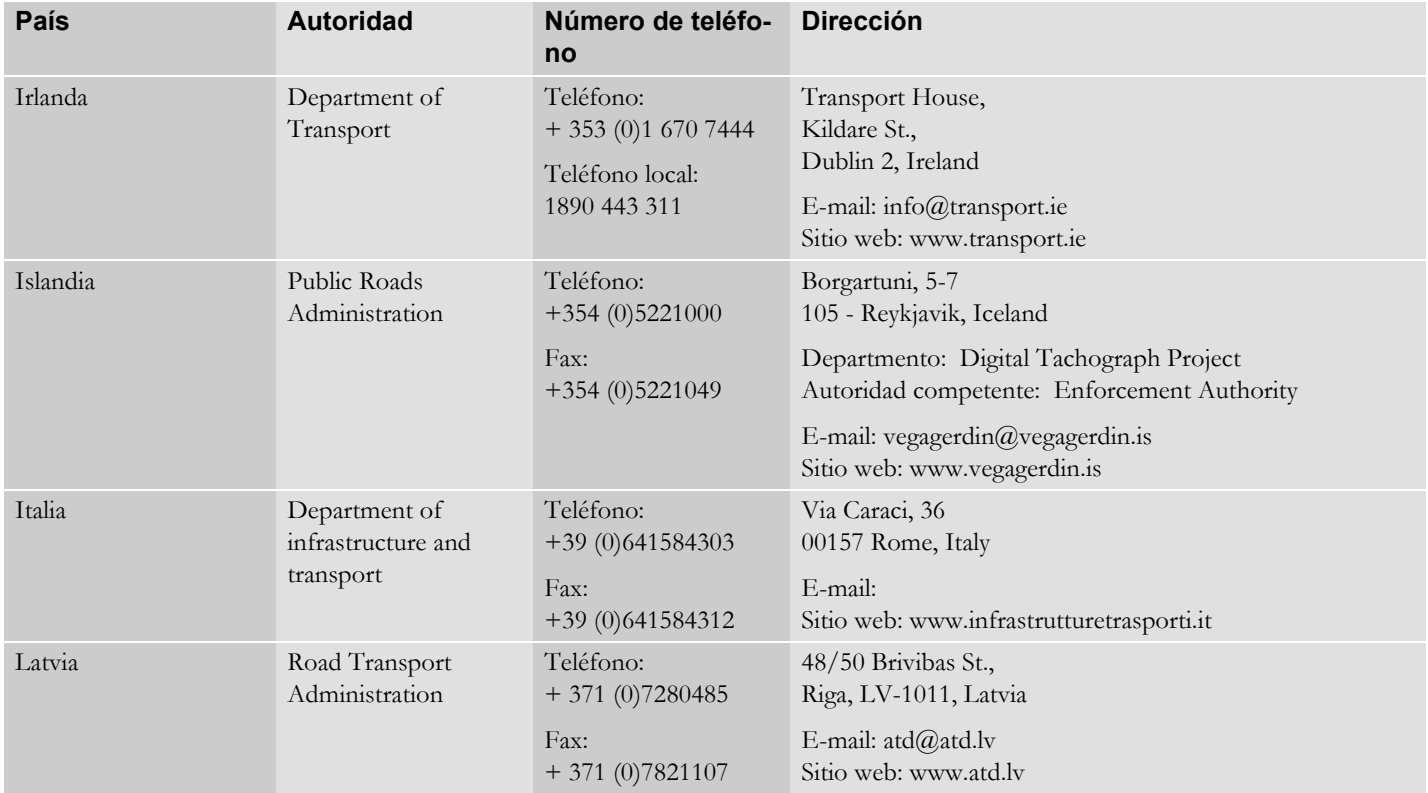

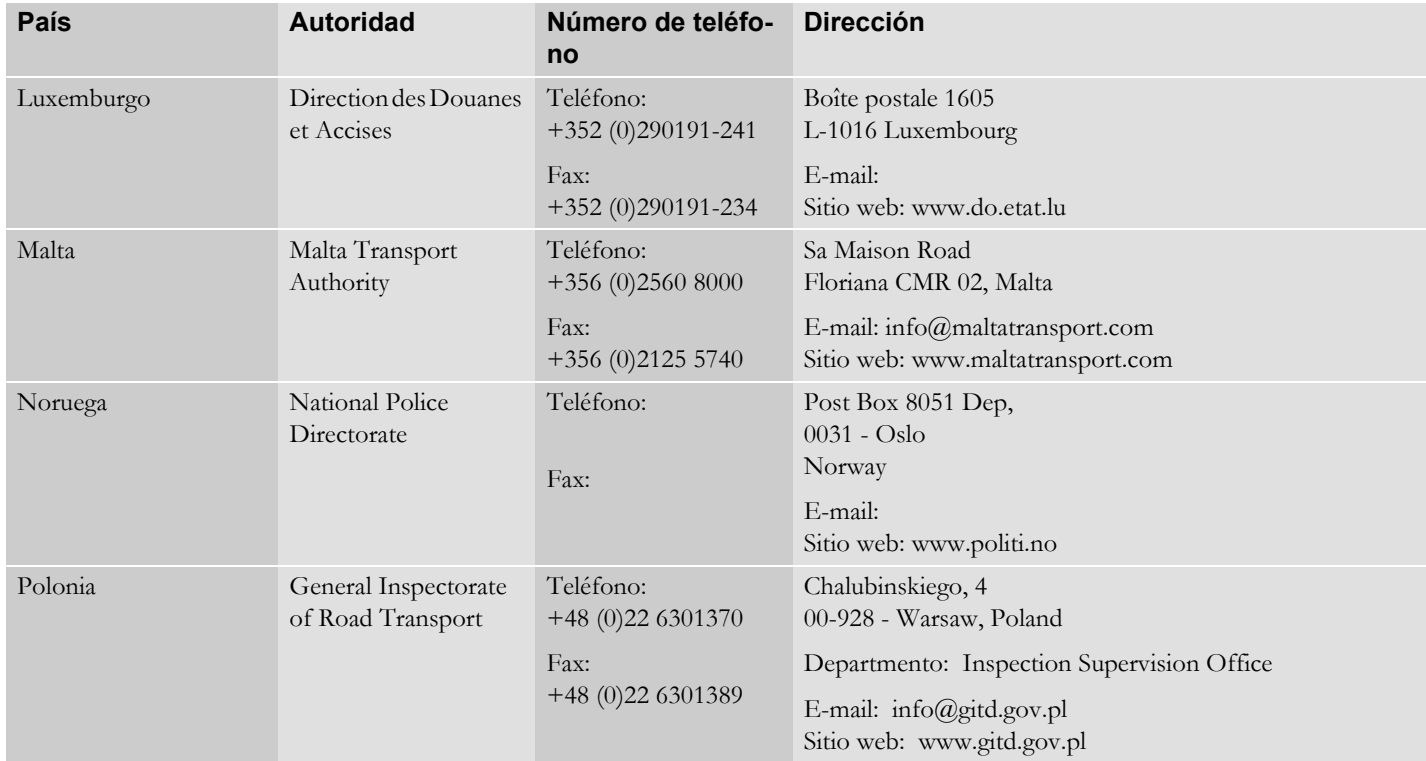

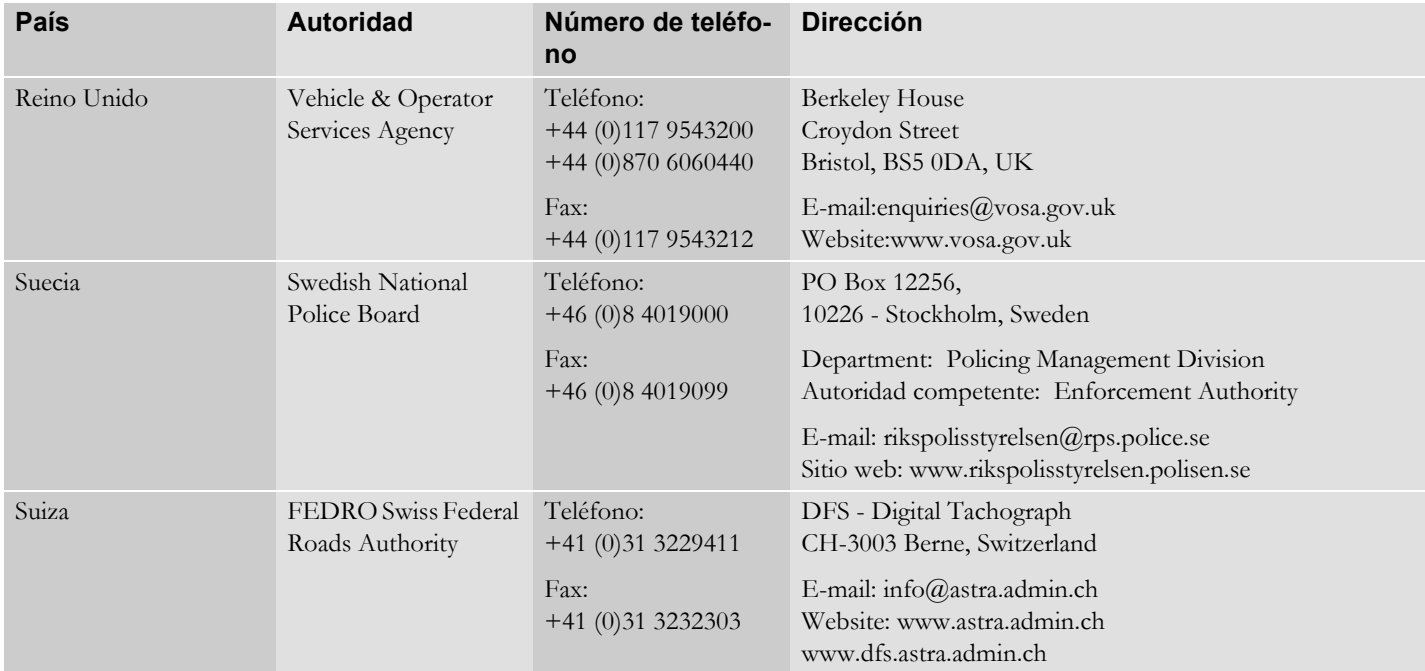

### **Países disponibles**

La VU le permitirá seleccionar los siguientes países como su localización. Si no se introducen datos se mostrará UNK (desconocido).

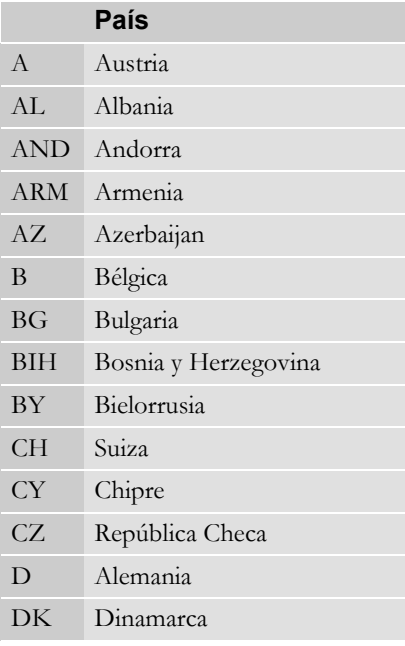

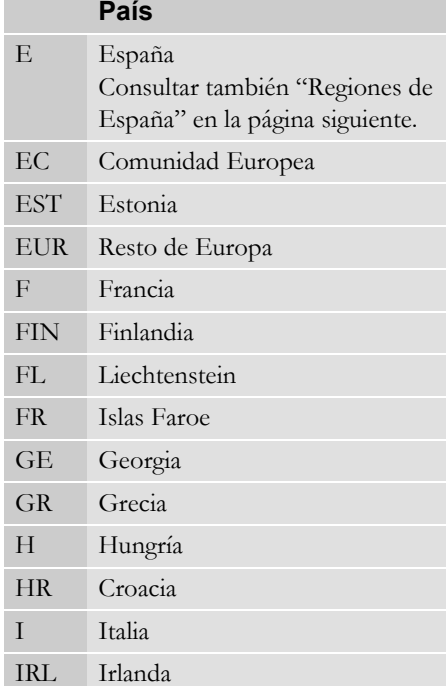

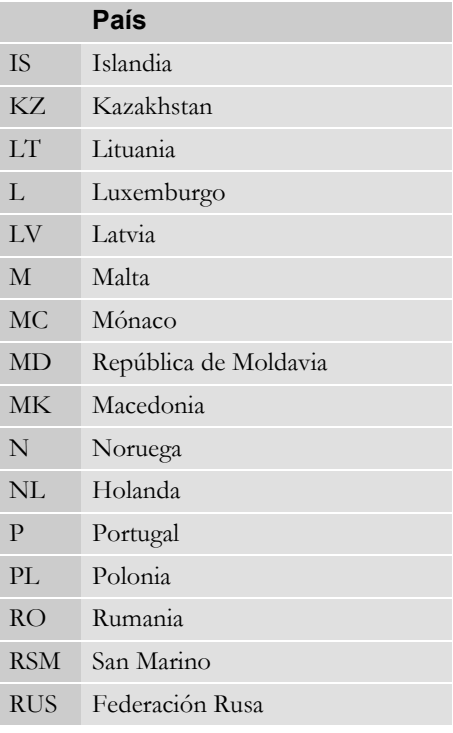

# **Países disponibles**

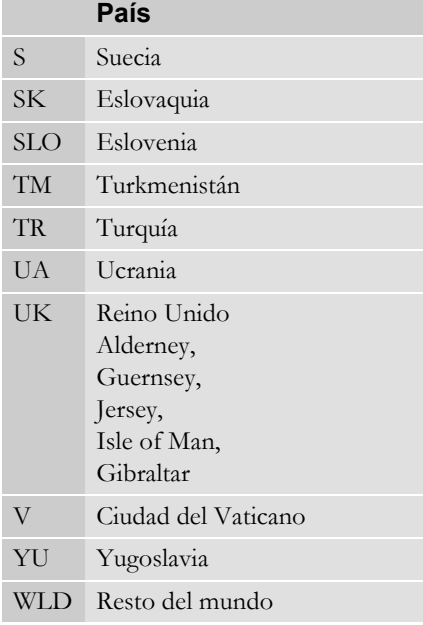

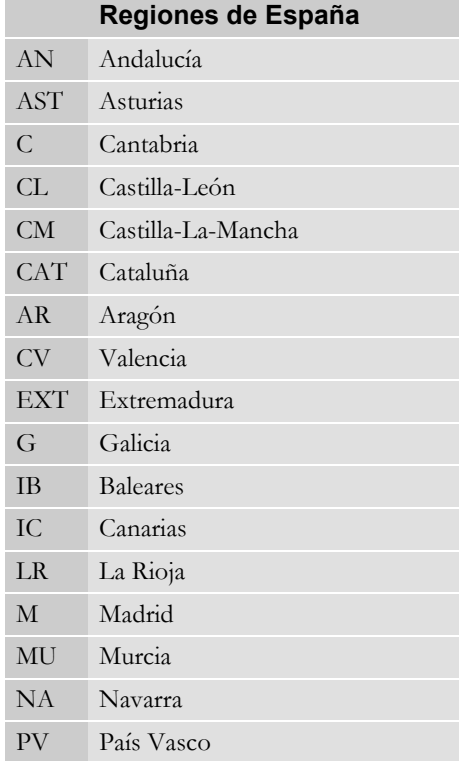

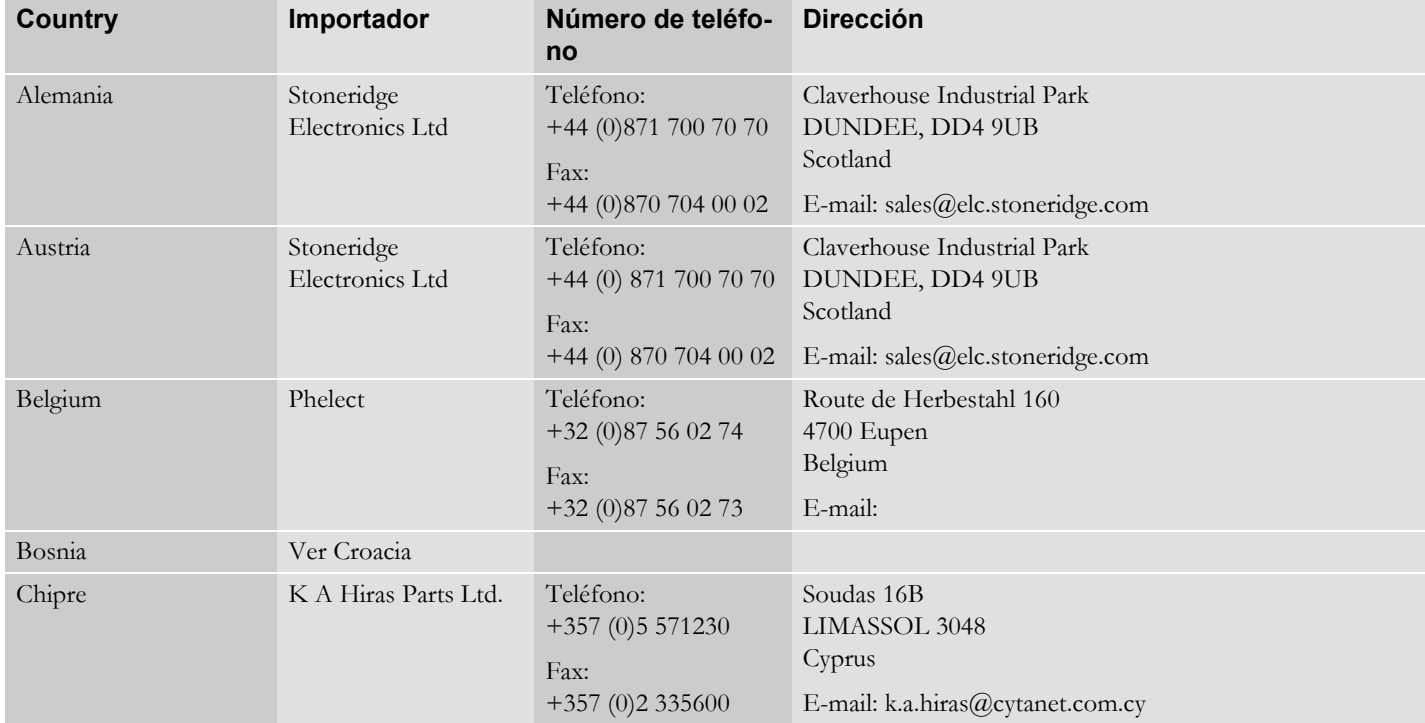

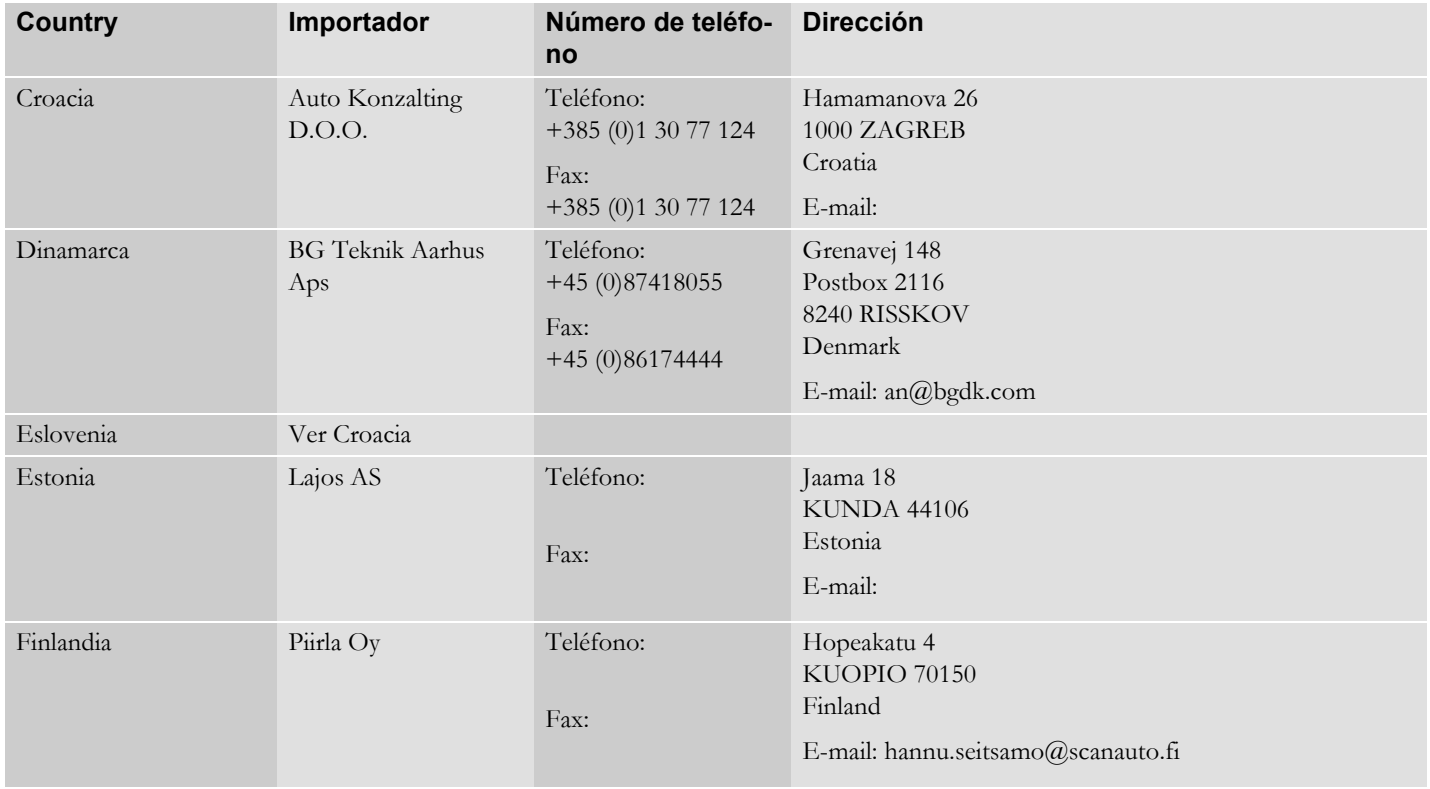

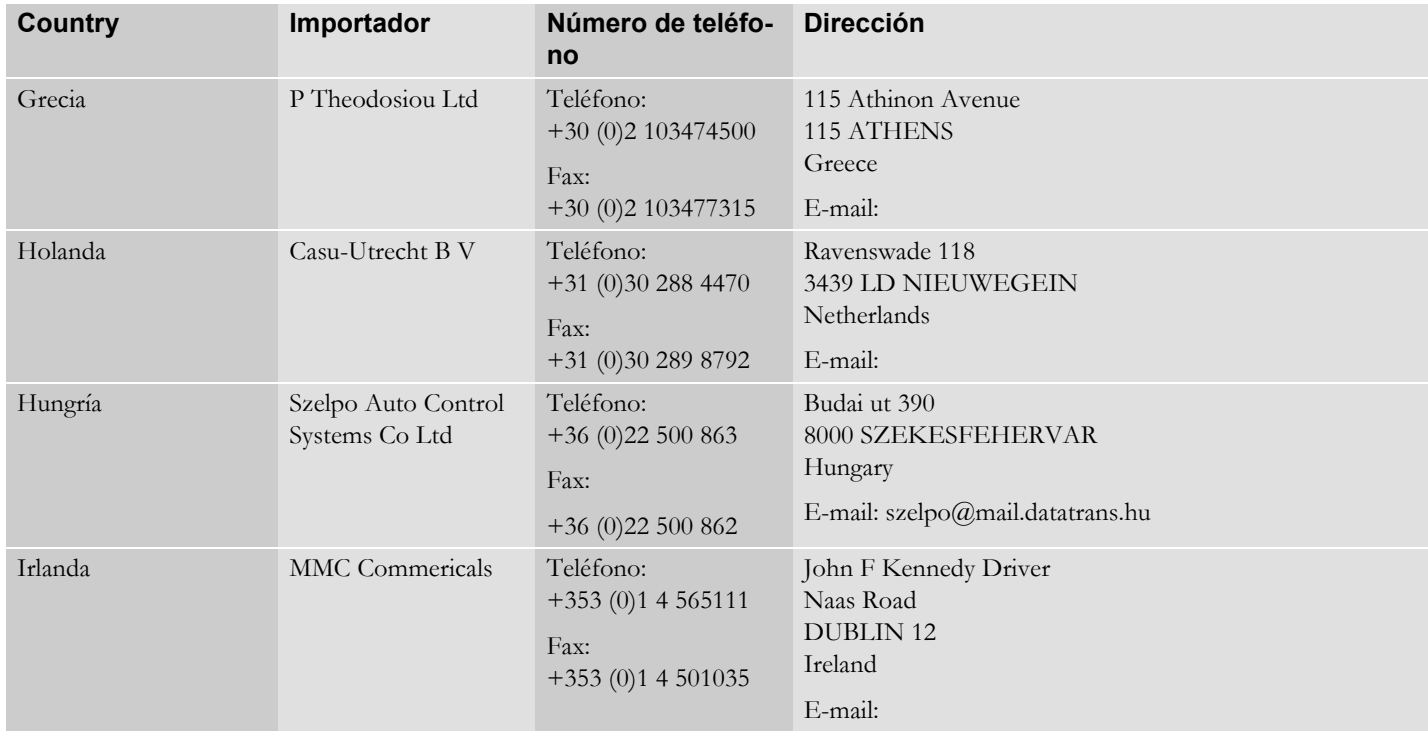

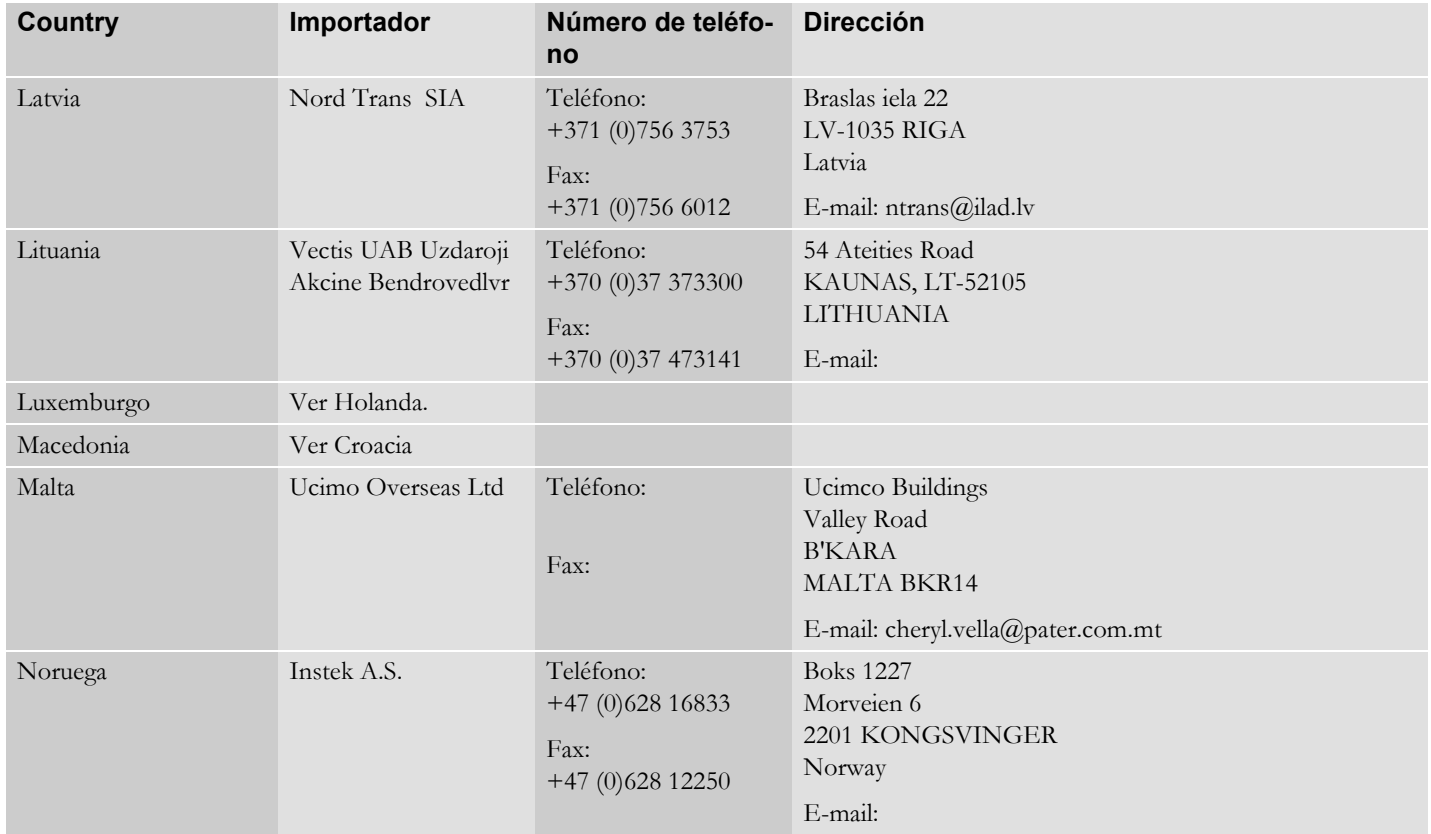

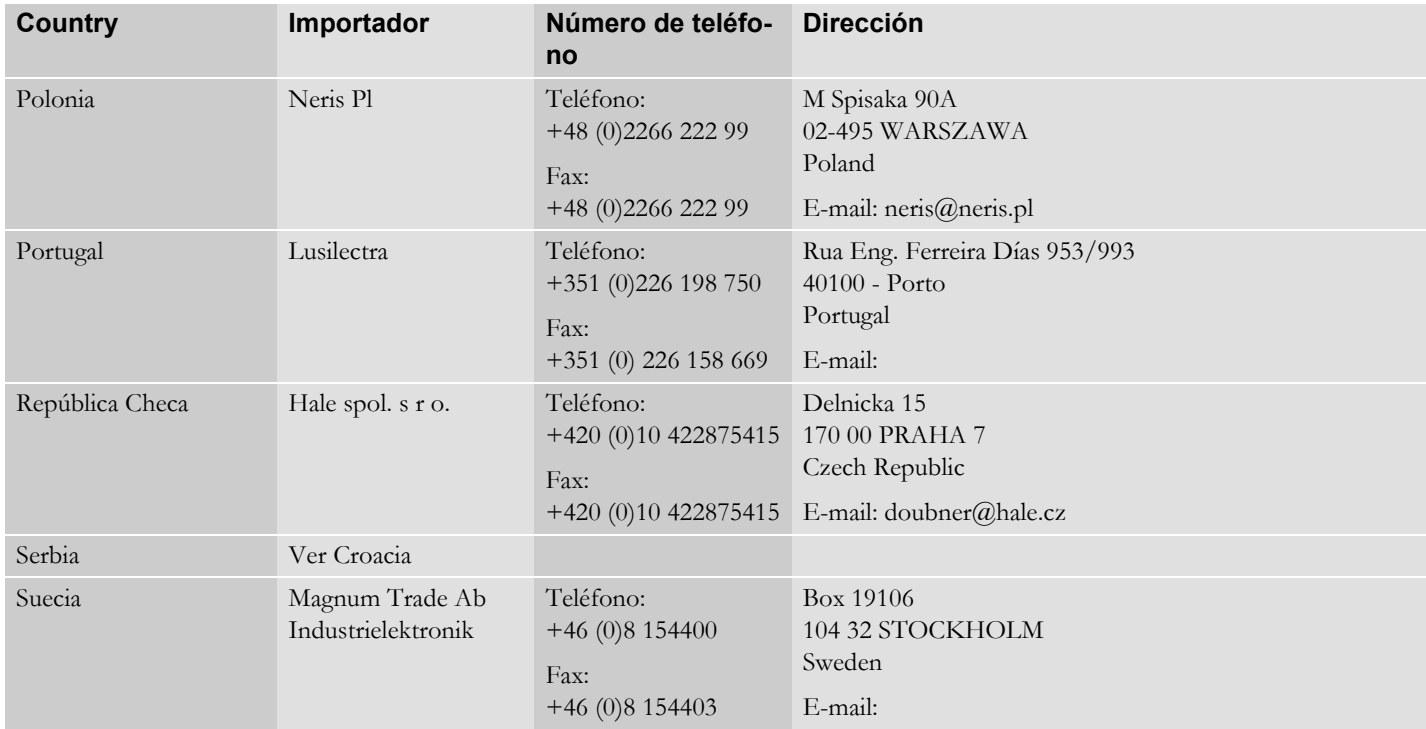

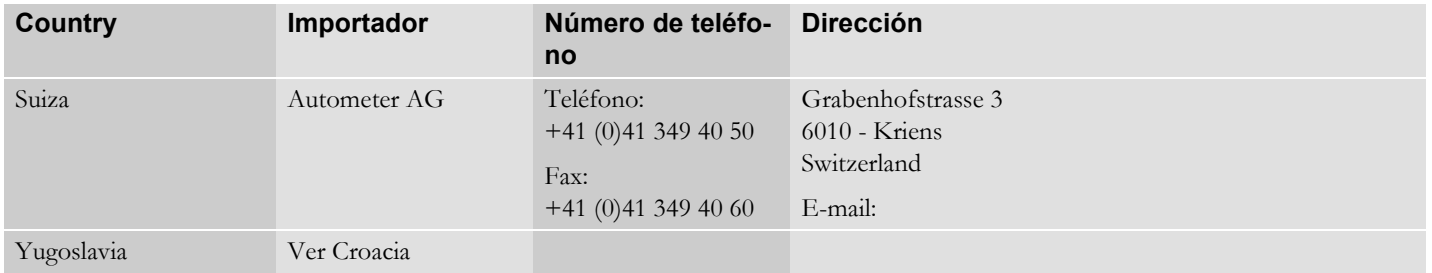
# **Índice alfabético**

## **A**

### **Aceptar horas predeterminadas** . . . . . 47 **Actividades**

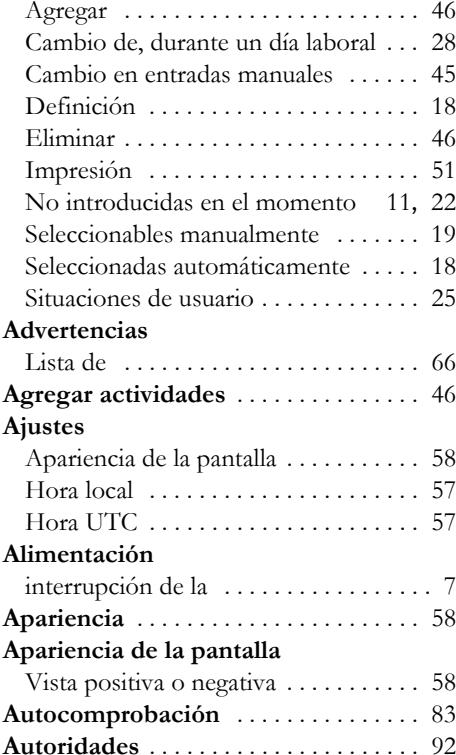

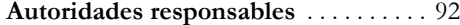

# **B**

#### **Botones**

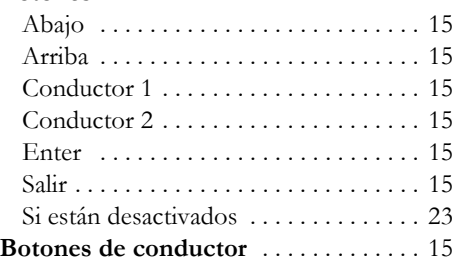

### **C**

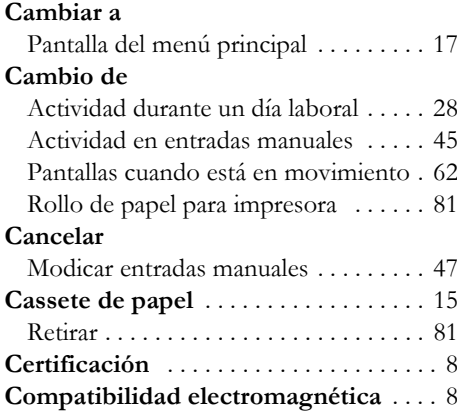

#### **Conducción**

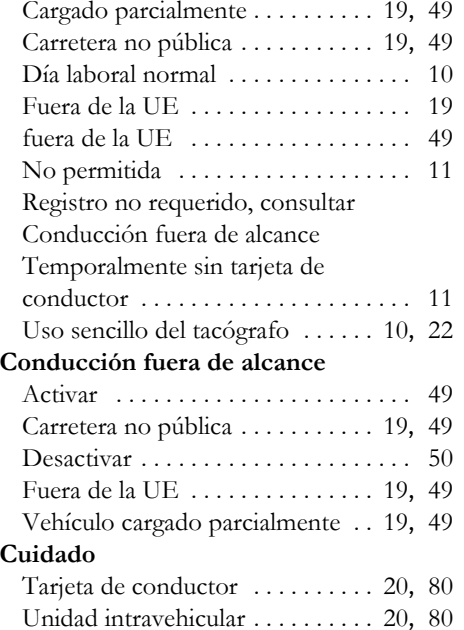

# **Índice alfabético**

### **D**

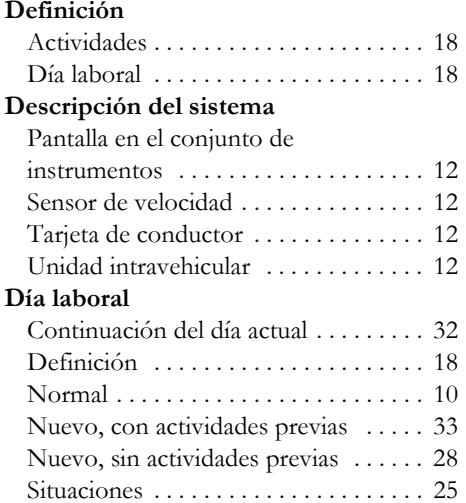

#### **E**

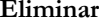

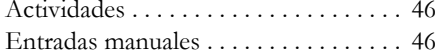

Uso sencillo del tacógrafo . . . . . . 10, <sup>22</sup>

#### **Entradas manuales**

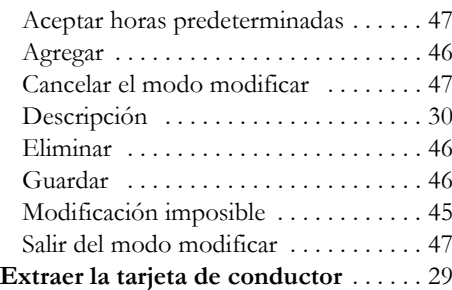

### **F**

**Fallos en el funcionamiento**Lista de . . . . . . . . . . . . . . . . . . . . . . . . . 66

### **G**

**Guardar entradas manuales** . . . . . . . . 46

#### **H**

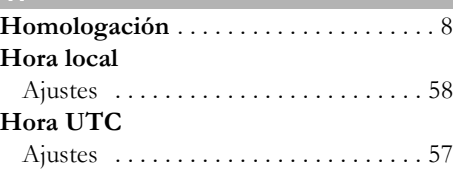

### **Impresiones**

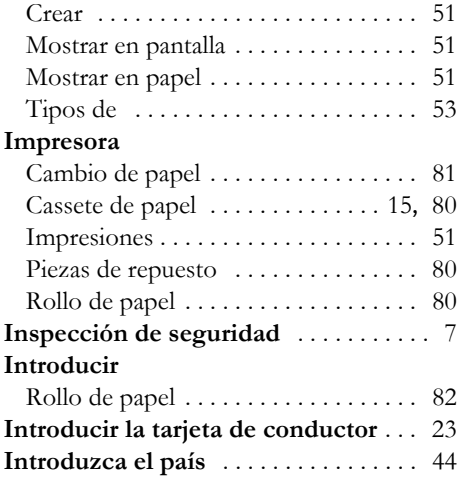

### **LLista de**

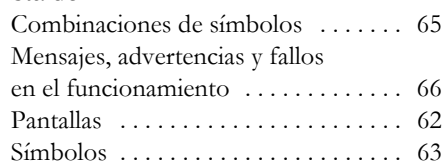

## **Importadores** . . . . . . . . . . . . . . . . . . . . 101 **Importadores de Stoneridge** . . . . . . . 101

### **M**

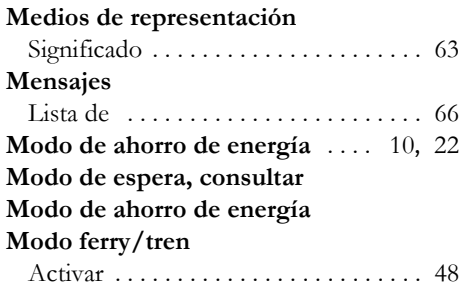

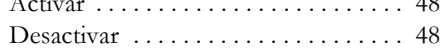

### **N**

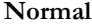

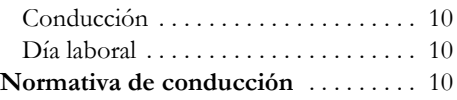

#### **PPaís**

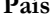

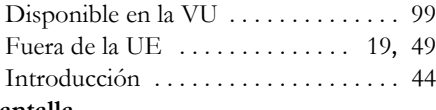

#### **Pantalla**

Última extracción de tarjeta>24h . . . . 24

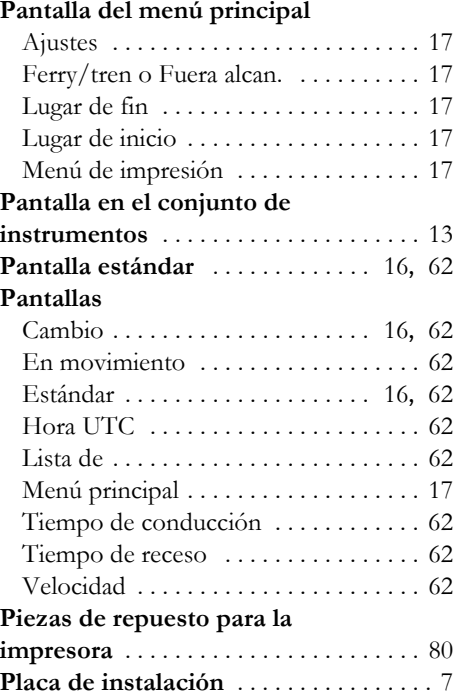

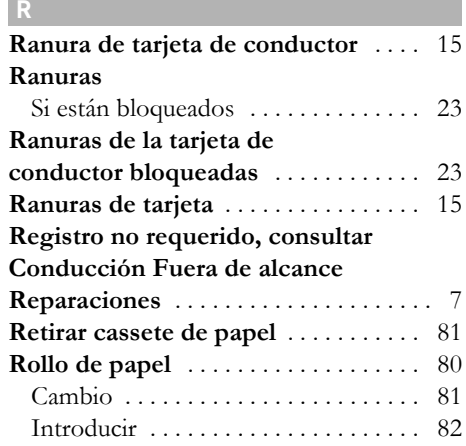

## **S**

٠

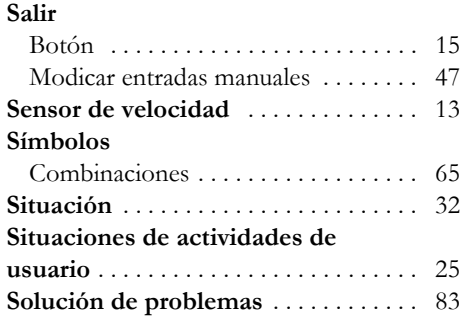

# **Índice alfabético**

## **T**

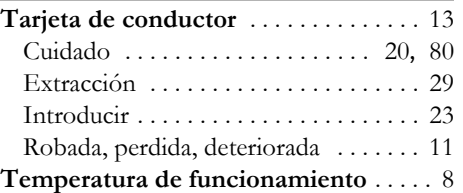

## **U**

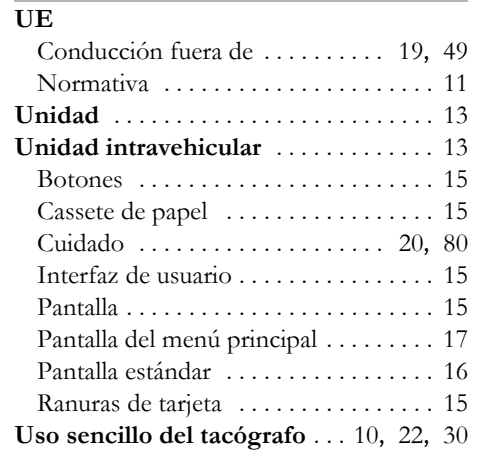

## **V**

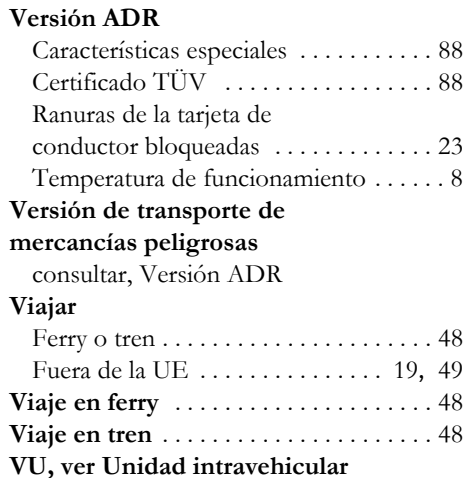

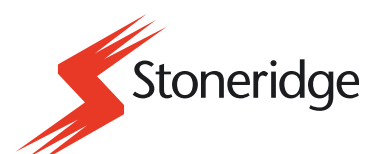

Stoneridge Electronics Ltd

Charles Bowman Avenue Claverhouse Industrial Park Dundee Scotland DD4 9UB

Tel: +44 (0)871 700 7070 Fax: +44 (0)870 704 0002 E-mail: sales@elc.stoneridge.com

www.stoneridgeelectronics.info